# Operating Instructions Proline Promag H 100 PROFINET

Electromagnetic flowmeter

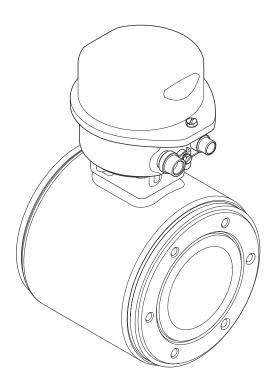

- Make sure the document is stored in a safe place such that it is always available when working on or with the device.
- To avoid danger to individuals or the facility, read the "Basic safety instructions" section carefully, as well as all other safety instructions in the document that are specific to working procedures.
- The manufacturer reserves the right to modify technical data without prior notice. Your Endress+Hauser Sales Center will supply you with current information and updates to these instructions.

# Table of contents

| <b>l</b><br>1.1<br>1.2 | Document information  Document function            | 6<br>6<br>6 | 6.2        | Mounting the measuring device                       | 23<br>23<br>23<br>26 |
|------------------------|----------------------------------------------------|-------------|------------|-----------------------------------------------------|----------------------|
|                        | 1.2.4 Symbols for certain types of information     | 7           | 7          | Electrical connection                               | 28                   |
|                        | 1.2.5 Symbols in graphics                          |             | 7.1        | Connection conditions                               | 28                   |
| 1.3                    | Documentation                                      | 7           |            | 7.1.1 Required tools                                |                      |
|                        | <ul><li>1.3.1 Standard documentation</li></ul>     | 8           |            | 7.1.2 Requirements for connecting cable             |                      |
|                        | 1.3.2 Supplementary device-dependent documentation | 8           |            | 7.1.3 Terminal assignment                           |                      |
| L.4                    | Registered trademarks                              |             |            | 7.1.5 Preparing the measuring device                |                      |
|                        | 5                                                  |             | 7.2        | Connecting the measuring device                     |                      |
| 2                      | Basic safety instructions                          | 9           |            | 7.2.1 Connecting the transmitter                    |                      |
| 2.1                    | Requirements for the personnel                     | 9           |            | 7.2.2 Ensuring potential equalization               |                      |
| 2.2                    | Designated use                                     | 9           | 7.3        | Special connection instructions                     |                      |
| 2.3                    | Workplace safety                                   | 10          | 7.4        | 7.3.1 Connection examples                           |                      |
| 2.4                    | <b>1</b>                                           | 10          | 7.1        | 7.4.1 Setting the device name                       |                      |
| 2.5                    | 9                                                  | 10          | 7.5        | Ensuring the degree of protection                   |                      |
| 2.6                    | IT security                                        | 10          | 7.6        | Post-connection check                               | 37                   |
| 3                      | Product description                                |             | 8          | Operation options                                   | 38                   |
| 3.1                    | Product design                                     |             | 8.1<br>8.2 | Overview of operating options                       | 38<br>39             |
|                        |                                                    |             |            | 8.2.1 Structure of the operating menu               | 39                   |
| <u>'</u>               | Incoming acceptance and product                    |             |            | 8.2.2 Operating philosophy                          | 40                   |
|                        |                                                    | 3           | 8.3        | Access to the operating menu via the Web            |                      |
| 4.1                    | Incoming acceptance                                | 13          |            | browser                                             |                      |
| 4.2                    | Product identification                             |             |            | 8.3.1 Function range                                |                      |
|                        | 4.2.1 Transmitter nameplate                        | 14          |            | 8.3.2 Prerequisites                                 |                      |
|                        | 1                                                  | 15          |            | 8.3.4 Logging on                                    |                      |
|                        | 4.2.3 Symbols on measuring device                  | 16          |            | 8.3.5 User interface                                |                      |
| _                      |                                                    | _           |            | 8.3.6 Disabling the Web server                      |                      |
| 5                      | J 1                                                | .7          | 0.7        | 8.3.7 Logging out                                   | 44                   |
| 5.1                    | Storage conditions                                 |             | 8.4        | Access to the operating menu via the operating tool | 45                   |
| 5.2                    | Transporting the product                           | 17          |            | 8.4.1 Connecting the operating tool                 | 45                   |
|                        | 5.2.1 Measuring devices without lifting lugs       | 17          |            | 8.4.2 FieldCare                                     | 46                   |
|                        |                                                    | 18          |            | 8.4.3 DeviceCare                                    | 47                   |
|                        | 5.2.3 Transporting with a fork lift                |             |            |                                                     |                      |
| 5.3                    | Packaging disposal                                 |             | 9          | System integration                                  | 48                   |
| _                      | T                                                  | 0           | 9.1        | Overview of device description files                |                      |
| 5                      |                                                    | .9          |            | 9.1.1 Current version data for the device           |                      |
| 5.1                    |                                                    | 19          | 9.2        | 9.1.2 Operating tools                               |                      |
|                        | 6.1.1 Mounting position                            | 19          | ٧٠٤        | 9.2.1 File name of the device master file           | 1)                   |
|                        | 6.1.2 Requirements from environment and process    | 21          |            | (GSD)                                               | 49                   |
|                        | process                                            | ът          | 9.3        |                                                     | 49                   |
|                        |                                                    |             |            |                                                     |                      |

|      | 9.3.2 Description of the modules                                         |      | 12.6   | Overview of diagnostic information           |       |
|------|--------------------------------------------------------------------------|------|--------|----------------------------------------------|-------|
|      | 9.3.3 Status coding                                                      |      |        | 12.6.1 Diagnostic of sensor                  |       |
|      | 9.3.4 Factory setting                                                    | . 56 |        | 12.6.2 Diagnostic of electronic              |       |
|      |                                                                          |      |        | 12.6.3 Diagnostic of configuration           |       |
| 10   | Commissioning                                                            | . 57 | 12.7   | 12.6.4 Diagnostic of process                 |       |
| 10.1 | Function check                                                           | . 57 | 12.7   | Diagnostic list                              |       |
| 10.2 | Identifying the device in the PROFINET                                   |      | 12.9   | Event logbook                                |       |
|      | network                                                                  | . 57 | 12.7   | 12.9.1 Event history                         |       |
| 10.3 | Startup parameterization                                                 | . 57 |        | 12.9.2 Filtering the event logbook           |       |
| 10.4 | Establishing a connection via FieldCare                                  |      |        | 12.9.3 Overview of information events        |       |
| 10.5 | Setting the operating language                                           | 57   | 12.10  | Resetting the measuring device               |       |
| 10.6 | Configuring the measuring device                                         |      | 12,120 | 12.10.1 Function scope of the "Device reset" | • ,,  |
|      | 10.6.1 Defining the tag name                                             |      |        | parameter                                    | . 100 |
|      | 10.6.2 Setting the system units                                          | . 58 | 12.11  | Device information                           | 100   |
|      | 10.6.3 Displaying the communication                                      |      | 12.12  | Firmware history                             | . 102 |
|      | interface                                                                |      |        |                                              |       |
|      | 10.6.4 Configuring the low flow cut off                                  |      | 13     | Maintenance                                  | 103   |
| 107  | 10.6.5 Configuring empty pipe detection Advanced settings                |      | 13.1   | Maintenance tasks                            |       |
| 10.7 | 10.7.1 Carrying out a sensor adjustment                                  |      | 15.1   | 13.1.1 Exterior cleaning                     |       |
|      | 10.7.1 Carrying out a sensor adjustment 10.7.2 Configuring the totalizer |      |        | 13.1.2 Interior cleaning                     |       |
|      | 10.7.2 Configuring the totalizer                                         | . 05 |        | 13.1.3 Replacing seals                       |       |
|      | configurations                                                           | 65   | 13.2   | Measuring and test equipment                 |       |
|      | 10.7.4 Performing electrode cleaning                                     |      | 13.3   | Endress+Hauser services                      |       |
| 10.8 | Simulation                                                               |      | 10.0   | Zitaress Tradser services                    | 100   |
| 10.9 | Protecting settings from unauthorized                                    |      | 14     | Donair                                       | 104   |
|      | access                                                                   | . 69 |        | Repair                                       |       |
|      | 10.9.1 Write protection via access code                                  |      | 14.1   | General notes                                |       |
|      | 10.9.2 Write protection via write protection                             |      | 14.2   | Spare parts                                  |       |
|      | switch                                                                   |      | 14.3   | Endress+Hauser services                      |       |
|      | 10.9.3 Write protection via startup                                      |      | 14.4   | Return                                       |       |
|      | parameterization                                                         | 71   | 14.5   | Disposal                                     | 105   |
|      |                                                                          |      |        | 14.5.1 Removing the measuring device         |       |
| 11   | Operation                                                                | . 72 |        | 14.5.2 Disposing of the measuring device     | . 100 |
| 11.1 | Reading the device locking status                                        | 72   | 1 -    | A                                            | 100   |
| 11.2 | Adjusting the operating language                                         |      | 15     | Accessories                                  | 106   |
| 11.3 | Configuring the display                                                  |      | 15.1   | Device-specific accessories                  | 106   |
| 11.4 | Reading measured values                                                  |      |        | 15.1.1 For the transmitter                   |       |
|      | 11.4.1 Process variables                                                 |      |        | 15.1.2 For the sensor                        |       |
|      | 11.4.2 Totalizer                                                         |      | 15.2   | Service-specific accessories                 |       |
| 11.5 | Adapting the measuring device to the process                             | 5    | 15.3   | System components                            | . 107 |
|      | conditions                                                               |      |        |                                              |       |
| 11.6 | Performing a totalizer reset                                             | . 74 | 16     | Technical data                               | 108   |
|      |                                                                          |      | 16.1   | Application                                  | 108   |
| 12   | Diagnostics and troubleshooting                                          | 76   | 16.2   | Function and system design                   |       |
| 12.1 | General troubleshooting                                                  |      | 16.3   | Input                                        | . 108 |
| 12.2 | Diagnostic information via light emitting                                | ,    | 16.4   | Output                                       | 109   |
|      | diodes                                                                   | . 77 | 16.5   | Power supply                                 | . 112 |
|      | 12.2.1 Transmitter                                                       |      | 16.6   | Performance characteristics                  |       |
| 12.3 | Diagnostic information in the Web browser.                               | I    | 16.7   | Installation                                 |       |
| -    | 12.3.1 Diagnostic options                                                |      |        | Environment                                  |       |
|      | 12.3.2 Calling up remedy information                                     |      |        | Process                                      |       |
| 12.4 | Diagnostic information in FieldCare                                      |      |        | Mechanical construction                      | 117   |
|      | 12.4.1 Diagnostic options                                                |      |        | Operability                                  | 120   |
|      | 12.4.2 Calling up remedy information                                     | 81   |        | Certificates and approvals                   | 122   |
| 12.5 | Adapting the diagnostic information                                      |      |        | Application packages                         |       |
|      | 12.5.1 Adapting the diagnostic behavior                                  | 81   | 16.14  | Accessories                                  | 123   |

| 16.15 Supplementary documentation | 124 |
|-----------------------------------|-----|
| Index                             | 125 |

## 1 Document information

#### 1.1 Document function

These Operating Instructions contain all the information that is required in various phases of the life cycle of the device: from product identification, incoming acceptance and storage, to mounting, connection, operation and commissioning through to troubleshooting, maintenance and disposal.

## 1.2 Symbols used

## 1.2.1 Safety symbols

| Symbol           | Meaning                                                                                                    |
|------------------|----------------------------------------------------------------------------------------------------|
| <b>▲</b> DANGER  | <b>DANGER!</b> This symbol alerts you to a dangerous situation. Failure to avoid this situation will result in serious or fatal injury. |
| <b>▲</b> WARNING | <b>WARNING!</b> This symbol alerts you to a dangerous situation. Failure to avoid this situation can result in serious or fatal injury. |
| <b>A</b> CAUTION | CAUTION!  This symbol alerts you to a dangerous situation. Failure to avoid this situation can result in minor or medium injury.        |
| NOTICE           | NOTE! This symbol contains information on procedures and other facts which do not result in personal injury.                            |

## 1.2.2 Electrical symbols

| Symbol | Meaning                                                                                                    | Symbol | Meaning                                                                                                    |
|--------|----------------------------------------------------------------------------------------------------|--------|----------------------------------------------------------------------------------------------------|
|        | Direct current                                                                                                    | ~      | Alternating current                                                                                                    |
| ≂      | Direct current and alternating current                                                                                 | ᆣ      | Ground connection A grounded terminal which, as far as the operator is concerned, is grounded via a grounding system.                                                                                                  |
|        | Protective ground connection A terminal which must be connected to ground prior to establishing any other connections. | \$     | Equipotential connection A connection that has to be connected to the plant grounding system: This may be a potential equalization line or a star grounding system depending on national or company codes of practice. |

## 1.2.3 Tool symbols

| Symbol | Meaning           |
|--------|-------------------|
| 0 6    | Allen key         |
| Ó      | Open-ended wrench |

## 1.2.4 Symbols for certain types of information

| Symbol      | Meaning                                                        |
|-------------|----------------------------------------------------------------|
|             | Permitted Procedures, processes or actions that are permitted. |
|             | Preferred Procedures, processes or actions that are preferred. |
| X           | Forbidden Procedures, processes or actions that are forbidden. |
| i           | Tip Indicates additional information.                          |
| [i          | Reference to documentation                                     |
|             | Reference to page                                              |
|             | Reference to graphic                                           |
| 1. , 2. , 3 | Series of steps                                                |
| L_          | Result of a step                                               |
| ?           | Help in the event of a problem                                 |
|             | Visual inspection                                              |

## 1.2.5 Symbols in graphics

| Symbol   | Meaning        | Symbol         | Meaning                        |
|----------|----------------|----------------|--------------------------------|
| 1, 2, 3, | Item numbers   | 1. , 2. , 3    | Series of steps                |
| A, B, C, | Views          | A-A, B-B, C-C, | Sections                       |
| EX       | Hazardous area | ×              | Safe area (non-hazardous area) |
| ≋➡       | Flow direction |                |                                |

## 1.3 Documentation

- For an overview of the scope of the associated Technical Documentation, refer to the following:
  - The *W@M Device Viewer*: Enter the serial number from the nameplate (www.endress.com/deviceviewer)
  - The *Endress+Hauser Operations App*: Enter the serial number from the nameplate or scan the 2-D matrix code (QR code) on the nameplate.
- For a detailed list of the individual documents along with the documentation code

#### 1.3.1 Standard documentation

| Document type                | Purpose and content of the document                                                                                                    |
|------------------------------|----------------------------------------------------------------------------------------------------|
| Technical Information        | Planning aid for your device The document contains all the technical data on the device and provides an overview of the accessories and other products that can be ordered for the device. |
| Brief Operating Instructions | Guide that takes you quickly to the 1st measured value The Brief Operating Instructions contain all the essential information from incoming acceptance to initial commissioning.           |

## 1.3.2 Supplementary device-dependent documentation

Additional documents are supplied depending on the device version ordered: Always comply strictly with the instructions in the supplementary documentation. The supplementary documentation is an integral part of the device documentation.

## 1.4 Registered trademarks

#### **PROFINET®**

Registered trademark of the PROFIBUS User Organization, Karlsruhe, Germany

#### Microsoft<sup>®</sup>

Registered trademark of the Microsoft Corporation, Redmond, Washington, USA

 $Applicator^{\circ}, FieldCare^{\circ}, DeviceCare^{\circ}, Field~Xpert^{TM}, HistoROM^{\circ}, Heartbeat~Technology^{TM}$ 

Registered or registration-pending trademarks of the Endress+Hauser Group

## 2 Basic safety instructions

## 2.1 Requirements for the personnel

The personnel for installation, commissioning, diagnostics and maintenance must fulfill the following requirements:

- ► Trained, qualified specialists must have a relevant qualification for this specific function and task
- ► Are authorized by the plant owner/operator
- ▶ Are familiar with federal/national regulations
- ▶ Before beginning work, the specialist staff must have read and understood the instructions in the Operating Instructions and supplementary documentation as well as in the certificates (depending on the application)
- ▶ Following instructions and basic conditions

The operating personnel must fulfill the following requirements:

- ► Being instructed and authorized according to the requirements of the task by the facility's owner-operator
- ► Following the instructions in these Operating Instructions

## 2.2 Designated use

#### Application and media

Depending on the version ordered, the measuring device can also measure potentially explosive, flammable, poisonous and oxidizing media.

Measuring devices for use in hazardous areas, in hygienic applications or in applications where there is an increased risk due to process pressure, are labeled accordingly on the nameplate.

To ensure that the measuring device remains in proper condition for the operation time:

- ▶ Only use the measuring device in full compliance with the data on the nameplate and the general conditions listed in the Operating Instructions and supplementary documentation.
- ► Check the nameplate to verify if the device ordered can be put to its intended use in the approval-related area (e.g. explosion protection, pressure vessel safety).
- ▶ Use the measuring device only for media against which the process-wetted materials are adequately resistant.
- ▶ If the measuring device is not operated at atmospheric temperature, compliance with the relevant basic conditions specified in the associated device documentation is absolutely essential: "Documentation" section  $\rightarrow \boxdot$  7.
- ► Protect the measuring device permanently against corrosion from environmental influences.

#### Incorrect use

Non-designated use can compromise safety. The manufacturer is not liable for damage caused by improper or non-designated use.

#### **WARNING**

# Danger of breakage of the sensor due to corrosive or abrasive fluids or from environmental conditions!

- ▶ Verify the compatibility of the process fluid with the sensor material.
- ▶ Ensure the resistance of all fluid-wetted materials in the process.
- ► Keep within the specified pressure and temperature range.

Verification for borderline cases:

► For special fluids and fluids for cleaning, Endress+Hauser is glad to provide assistance in verifying the corrosion resistance of fluid-wetted materials, but does not accept any

warranty or liability as minute changes in the temperature, concentration or level of contamination in the process can alter the corrosion resistance properties.

#### Residual risks

The external surface temperature of the housing can increase by max. 10 K due to the power consumption of the electronic components. Hot process fluids passing through the measuring device will further increase the surface temperature of the housing. The surface of the sensor, in particular, can reach temperatures which are close to the fluid temperature.

Possible burn hazard due to fluid temperatures!

► For elevated fluid temperature, ensure protection against contact to prevent burns.

## 2.3 Workplace safety

For work on and with the device:

Wear the required personal protective equipment according to federal/national regulations.

For welding work on the piping:

▶ Do not ground the welding unit via the measuring device.

If working on and with the device with wet hands:

▶ It is recommended to wear gloves on account of the higher risk of electric shock.

## 2.4 Operational safety

Risk of injury.

- ▶ Operate the device in proper technical condition and fail-safe condition only.
- ▶ The operator is responsible for interference-free operation of the device.

#### Conversions to the device

Unauthorized modifications to the device are not permitted and can lead to unforeseeable dangers.

▶ If, despite this, modifications are required, consult with Endress+Hauser.

#### Repair

To ensure continued operational safety and reliability,

- ► Carry out repairs on the device only if they are expressly permitted.
- ▶ Observe federal/national regulations pertaining to repair of an electrical device.
- ▶ Use original spare parts and accessories from Endress+Hauser only.

## 2.5 Product safety

This measuring device is designed in accordance with good engineering practice to meet state-of-the-art safety requirements, has been tested, and left the factory in a condition in which it is safe to operate.

It meets general safety standards and legal requirements. It also complies with the EC directives listed in the device-specific EC Declaration of Conformity. Endress+Hauser confirms this by affixing the CE mark to the device.

## 2.6 IT security

We only provide a warranty if the device is installed and used as described in the Operating Instructions. The device is equipped with security mechanisms to protect it against any inadvertent changes to the device settings.

IT security measures in line with operators' security standards and designed to provide additional protection for the device and device data transfer must be implemented by the operators themselves.

## 3 Product description

The device consists of a transmitter and a sensor.

The device is available as a compact version:

The transmitter and sensor form a mechanical unit.

## 3.1 Product design

## 3.1.1 Device version with PROFINET communication type

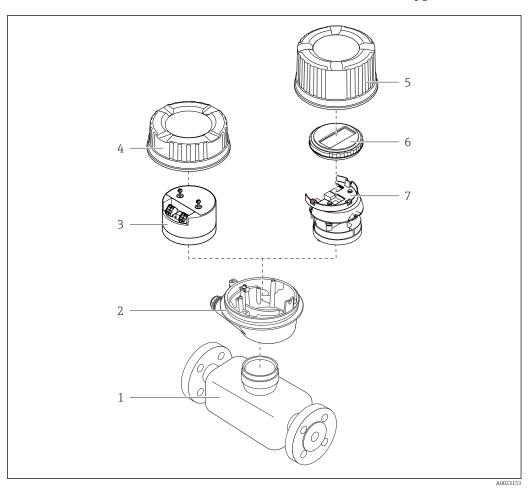

■ 1 Important components of a measuring device

- 1 Sensor
- 2 Transmitter housing
- 3 Main electronics module
- 4 Transmitter housing cover
- 5 Transmitter housing cover (version for optional onsite display)
- 6 Onsite display (optional)
- 7 Main electronics module (with bracket for optional onsite display)

# 4 Incoming acceptance and product identification

## 4.1 Incoming acceptance

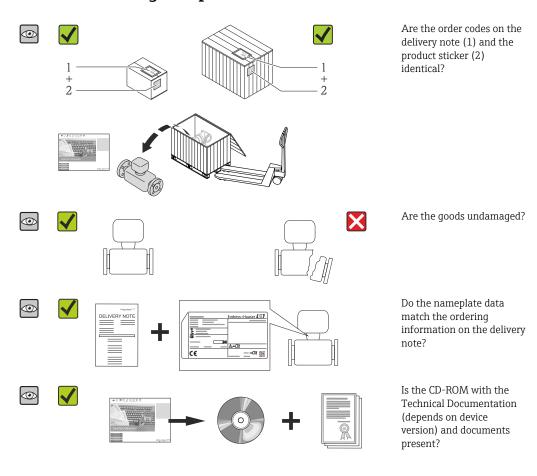

- If one of the conditions is not satisfied, contact your Endress+Hauser Sales Center.
   Depending on the device version, the CD-ROM might not be part of the delivery!
  - Depending on the device version, the CD-ROM might not be part of the delivery!
     The Technical Documentation is available via the Internet or via the Endress+Hauser Operations App, see the "Product identification" section → 14.

## 4.2 Product identification

The following options are available for identification of the measuring device:

- Nameplate specifications
- Order code with breakdown of the device features on the delivery note
- Enter serial numbers from nameplates in *W@M Device Viewer* (www.endress.com/deviceviewer): All information about the measuring device is displayed.
- Enter the serial number from the nameplates into the *Endress+Hauser Operations App* or scan the 2-D matrix code (QR code) on the nameplate with the *Endress+Hauser Operations App*: all the information for the measuring device is displayed.

For an overview of the scope of the associated Technical Documentation, refer to the following:

- The chapters "Additional standard documentation on the device"  $\rightarrow$   $\blacksquare$  8 and "Supplementary device-dependent documentation"  $\rightarrow$   $\blacksquare$  8
- The *W@M Device Viewer*: Enter the serial number from the nameplate (www.endress.com/deviceviewer)
- The *Endress+Hauser Operations App*: Enter the serial number from the nameplate or scan the 2-D matrix code (QR code) on the nameplate.

#### 4.2.1 Transmitter nameplate

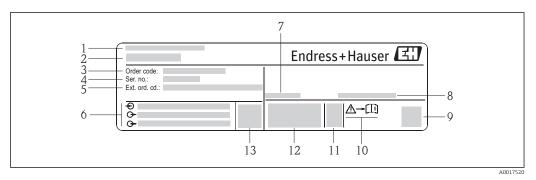

■ 2 Example of a transmitter nameplate

- 1 Manufacturing location
- 2 Name of the transmitter
- 3 Order code
- 4 Serial number (Ser. no.)
- 5 Extended order code (Ext. ord. cd.)
- 6 Electrical connection data, e.g. available inputs and outputs, supply voltage
- 7 Permitted ambient temperature  $(T_a)$
- 8 Degree of protection
- 9 2-D matrix code
- 10 Document number of safety-related supplementary documentation
- 11 Manufacturing date: year-month
- 12 CE mark, C-Tick
- 13 Firmware version (FW)

14

## 4.2.2 Sensor nameplate

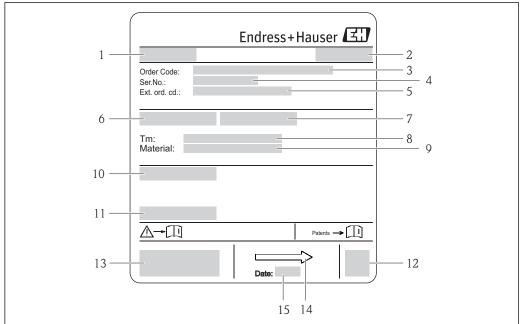

A0017186

#### ■ 3 Example of sensor nameplate

- 1 Name of the sensor
- 2 Manufacturing location
- 3 Order code
- 4 Serial number (ser. no.)
- 5 Extended order code (ext. ord. cd.)
- 6 Nominal diameter of sensor
- 7 Test pressure of the sensor
- 8 Medium temperature range
- 9 Material of lining and electrodes
- 10 Degree of protection: e.g. IP, NEMA
- 11 Permitted ambient temperature  $(T_a)$
- 12 2-D matrix code
- 13 CE mark, C-Tick
- 14 Flow direction
- 15 Manufacturing date: year-month

#### Order code

The measuring device is reordered using the order code.

#### Extended order code

- The device type (product root) and basic specifications (mandatory features) are always listed.
- Of the optional specifications (optional features), only the safety and approvalrelated specifications are listed (e.g. LA). If other optional specifications are also ordered, these are indicated collectively using the # placeholder symbol (e.g. #LA#).
- If the ordered optional specifications do not include any safety and approval-related specifications, they are indicated by the + placeholder symbol (e.g. XXXXXX-ABCDE +).

## 4.2.3 Symbols on measuring device

| Symbol   | Meaning                                                                                                    |
|----------|----------------------------------------------------------------------------------------------------|
| Δ        | <b>WARNING!</b> This symbol alerts you to a dangerous situation. Failure to avoid this situation can result in serious or fatal injury. |
| <u> </u> | Reference to documentation Refers to the corresponding device documentation.                                                            |
|          | Protective ground connection A terminal which must be connected to ground prior to establishing any other connections.                  |

## 5 Storage and transport

## 5.1 Storage conditions

Observe the following notes for storage:

- Store in the original packaging to ensure protection from shock.
- Do not remove protective covers or protective caps installed on process connections.
   They prevent mechanical damage to the sealing surfaces and contamination in the measuring tube.
- Protect from direct sunlight to avoid unacceptably high surface temperatures.
- Select a storage location where moisture cannot collect in the measuring device as fungus and bacteria infestation can damage the lining.
- Store in a dry and dust-free place.
- Do not store outdoors.

Storage temperature → 🖺 115

## 5.2 Transporting the product

Transport the measuring device to the measuring point in the original packaging.

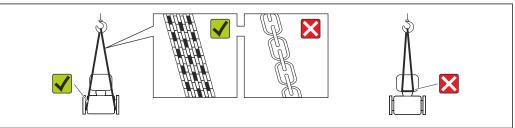

A0015604

Do not remove protective covers or caps installed on process connections. They prevent mechanical damage to the sealing surfaces and contamination in the measuring tube.

## 5.2.1 Measuring devices without lifting lugs

#### **A** WARNING

Center of gravity of the measuring device is higher than the suspension points of the webbing slings.

Risk of injury if the measuring device slips.

- ► Secure the measuring device against slipping or turning.
- ▶ Observe the weight specified on the packaging (stick-on label).

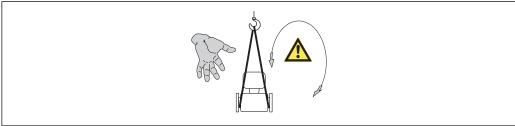

A001560

#### 5.2.2 Measuring devices with lifting lugs

#### **A** CAUTION

## Special transportation instructions for devices with lifting lugs

- ▶ Only use the lifting lugs fitted on the device or flanges to transport the device.
- ► The device must always be secured at two lifting lugs at least.

## 5.2.3 Transporting with a fork lift

If transporting in wood crates, the floor structure enables the crates to be lifted lengthwise or at both sides using a forklift.

## **A** CAUTION

## Risk of damaging the magnetic coil

- ► If transporting by forklift, do not lift the sensor by the metal casing.
- ▶ This would buckle the casing and damage the internal magnetic coils.

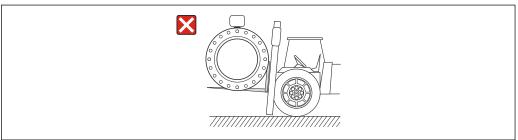

A002372

## 5.3 Packaging disposal

All packaging materials are environmentally friendly and 100% recyclable:

- Measuring device secondary packaging: polymer stretch film that conforms to EC Directive 2002/95/EC (RoHS).
- Packaging:
  - $\,$  Wood crate, treated in accordance with ISPM 15 standard, which is confirmed by the affixed IPPC logo.

or

- Carton in accordance with European Packaging Directive 94/62EC; recyclability is confirmed by the affixed RESY symbol.
- Seaworthy packaging (optional): Wood crate, treated in accordance with ISPM 15 standard, which is confirmed by the affixed IPPC logo.
- Carrying and mounting hardware:
  - Disposable plastic pallet
  - Plastic straps
  - Plastic adhesive strips
- Dunnage: Paper cushion

#### Installation 6

#### 6.1 Installation conditions

#### 6.1.1 Mounting position

#### Mounting location

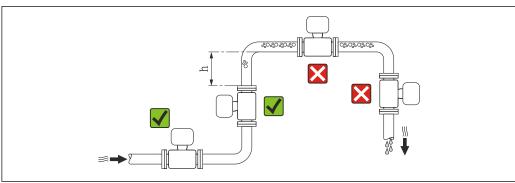

Preferably install the sensor in an ascending pipe, and ensure a sufficient distance to the next pipe elbow:  $h \ge 2 \times DN$ 

To prevent measuring errors arising from accumulation of gas bubbles in the measuring tube, avoid the following mounting locations in the pipe:

- Highest point of a pipeline.
- Directly upstream of a free pipe outlet in a down pipe.

#### Installation in down pipes

Install a siphon with a vent valve downstream of the sensor in down pipes whose length h  $\geq$  5 m (16.4 ft). This precaution is to avoid low pressure and the consequent risk of damage to the measuring tube. This measure also prevents the system losing prime.

For information on the liner's resistance to partial vacuum

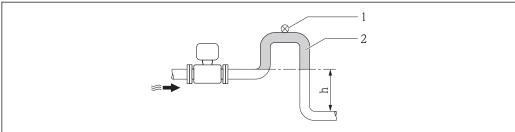

- € 4 Installation in a down pipe
- Vent valve
- Pipe siphon
- Length of down pipe

#### *Installation in partially filled pipes*

A partially filled pipe with a gradient necessitates a drain-type configuration.

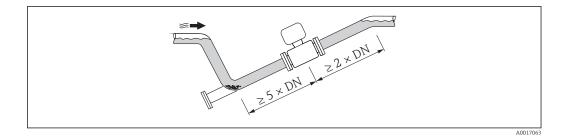

#### Orientation

The direction of the arrow on the sensor nameplate helps you to install the sensor according to the flow direction (direction of medium flow through the piping).

An optimum orientation position helps avoid gas and air accumulations and deposits in the measuring tube.

The measuring device also offers the empty pipe detection function to detect partially filled measuring pipes in the event of outgassing fluids or variable process pressures.

#### Vertical

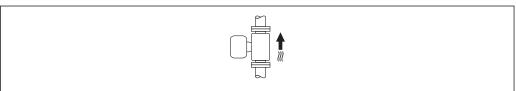

A0015591

Optimum for self-emptying pipe systems and for use in conjunction with empty pipe detection.

#### Horizontal

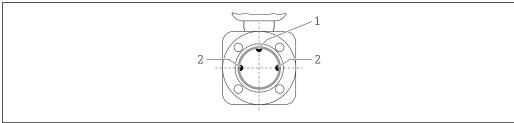

A0019602

- 1 EPD electrode for empty pipe detection
- 2 Measuring electrodes for signal detection

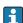

- The measuring electrode plane must be horizontal. This prevents brief insulation of the two measuring electrodes by entrained air bubbles.
- Empty pipe detection only works if the transmitter housing is pointing upwards as otherwise there is no guarantee that the empty pipe detection function will actually respond to a partially filled or empty measuring tube.

#### Inlet and outlet runs

If possible, install the sensor upstream from fittings such as valves, T-pieces or elbows. Observe the following inlet and outlet runs to comply with accuracy specifications:

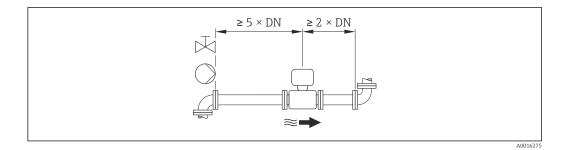

Installation dimensions

For the dimensions and installation lengths of the device, see the "Technical Information" document, "Mechanical construction" section

#### 6.1.2 Requirements from environment and process

#### Ambient temperature range

| Transmitter   | -40 to +60 °C (-40 to +140 °F)                                                                                                    |
|---------------|----------------------------------------------------------------------------------------------------|
| Local display | -20 to $+60$ °C ( $-4$ to $+140$ °F), the readability of the display may be impaired at temperatures outside the temperature range. |
| Sensor        | -20 to +60 °C (-4 to +140 °F)                                                                                                    |
| Liner         | Do not exceed or fall below the permitted temperature range of the liner .                                                          |

If operating outdoors:

- Install the measuring device in a shady location.
- Avoid direct sunlight, particularly in warm climatic regions.
- Avoid direct exposure to weather conditions.

#### Temperature tables

- Observe the interdependencies between the permitted ambient and fluid temperatures when operating the device in hazardous areas.
- For detailed information on the temperature tables, see the separate document entitled "Safety Instructions" (XA) for the device.

#### System pressure

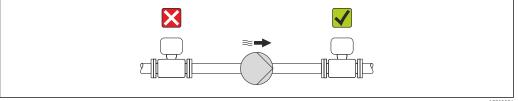

A0015594

Never install the sensor on the pump suction side in order to avoid the risk of low pressure, and thus damage to the liner.

- Furthermore, install pulse dampers if reciprocating, diaphragm or peristaltic pumps are used.
- - For information on the vibration resistance of the measuring system  $\rightarrow \triangleq 115$

#### **Vibrations**

In the event of very strong vibrations, the pipe and sensor must be supported and fixed.

- For information on the shock resistance of the measuring system → 

  115
  - For information on the vibration resistance of the measuring system  $\rightarrow$  🖺 115

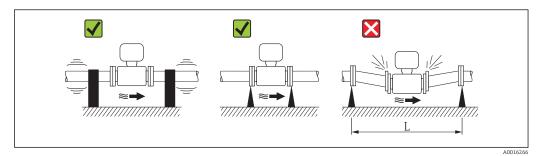

■ 5 Measures to avoid device vibrations (L > 10 m (33 ft))

## Adapters

Suitable adapters to DIN EN 545 (double-flange reducers) can be used to install the sensor in larger-diameter pipes. The resultant increase in the rate of flow improves measuring accuracy with very slow-moving fluids. The nomogram shown here can be used to calculate the pressure loss caused by reducers and expanders.

- The nomogram only applies to liquids with a viscosity similar to that of water.
- 1. Calculate the ratio of the diameters d/D.
- 2. From the nomogram read off the pressure loss as a function of flow velocity (downstream from the reduction) and the d/D ratio.

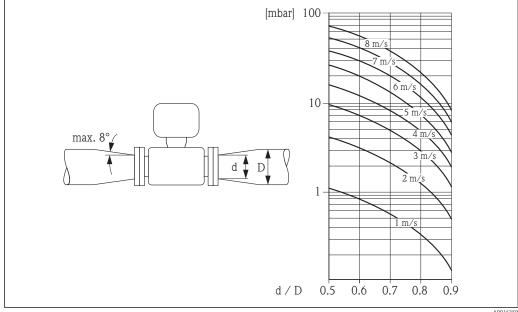

A0016359

## 6.2 Mounting the measuring device

## 6.2.1 Required tools

#### For sensor

For flanges and other process connections:

- Screws, nuts, seals etc. are not included in the scope of supply and must be provided by the customer.
- Appropriate mounting tools

## 6.2.2 Preparing the measuring device

- 1. Remove all remaining transport packaging.
- 2. Remove any protective covers or protective caps present from the sensor.
- 3. Remove stick-on label on the electronics compartment cover.

## 6.2.3 Mounting the sensor

#### **A** WARNING

#### Danger due to improper process sealing!

- ► Ensure that the inside diameters of the gaskets are greater than or equal to that of the process connections and piping.
- ▶ Ensure that the gaskets are clean and undamaged.
- ► Install the gaskets correctly.
- 1. Ensure that the direction of the arrow on the sensor matches the flow direction of the medium.
- 2. To ensure compliance with device specifications, install the measuring device between the pipe flanges in a way that it is centered in the measurement section.
- 3. Install the measuring device or turn the transmitter housing so that the cable entries do not point upwards.

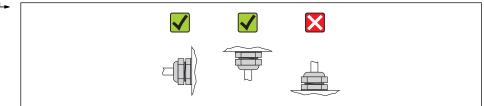

A001396

The sensor is supplied to order, with or without pre-installed process connections. Pre-installed process connections are firmly secured to the sensor by 4 or 6 hexagonal-headed bolts.

The sensor may need to be supported or additionally secured depending on the application and pipe length. In particular, it is absolutely essential to secure the sensor additionally if plastic process connections are used. An appropriate wall mounting kit can be ordered separately as an accessory from Endress+Hauser → 🖺 123.

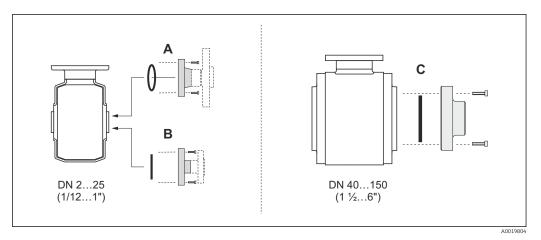

■ 6 Process connection seals

- A Process connections with O-ring seal
- B Process connections with aseptic molded seal, DN 2 to 25 (1/12 to 1")
- C Process connections with aseptic molded seal, DN 40 to 150 (1 ½ to 6")

#### Welding the sensor into the pipe (welding connections)

#### **A** WARNING

#### Risk of destroying the electronics!

- ▶ Make sure that the welding system is not grounded via the sensor or transmitter.
- 2. Release the screws on the process connection flange and remove the sensor, along with the seal, from the pipe.
- 3. Weld the process connection into the pipe.
- 4. Reinstall the sensor in the pipe, and in doing so make sure that the seal is clean and in the right position.
- If thin-walled pipes carrying food are welded correctly, the seal is not damaged by the heat even when mounted. However, it is recommended to disassemble the sensor and seal.
  - It must be possible to open the pipe by approx. 8 mm (0.31 in) in total to permit disassembly.

#### Cleaning with pigs

It is essential to take the internal diameters of the measuring tube and process connection into account when cleaning with pigs. All the dimensions and lengths of the sensor and transmitter are provided in the separate "Technical Information" document.

#### Mounting the seals

Comply with the following instructions when installing seals:

- When mounting the process connections, make sure that the seals concerned are clean and centered correctly.
- In the case of metal process connections, the screws must be tightened securely. The process connection forms a metal connection with the sensor, which ensures a defined compression of the seal.
- In the case of plastic process connections, comply with the max, screw tightening torques for lubricated threads: 7 Nm (5.2 lbf ft). In the case of plastic flanges, always insert a seal between the connection and the counterflange.
- Depending on the application the seals should be replaced periodically, particularly if molded seals are used (aseptic version)! The interval between changes depends on the frequency of the cleaning cycles, the cleaning temperature and the medium temperature. Replacement seals can be ordered as an accessory  $\rightarrow \triangleq 123$ .

#### Mounting grounding rings (DN 2 to 25 (1/12 to 1"))

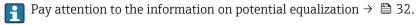

In the case of plastic process connections (e.g. flange connections or adhesive fittings), additional ground rings must be used to ensure potential matching between the sensor and the fluid. If grounding rings are not installed, this can affect the measuring accuracy or cause the destruction of the sensor as a result of the electrochemical decomposition of the electrodes.

- Page Depending on the option ordered, plastic disks are used instead of grounding rings on some process connections. These plastic disks only act as "spacers" and do not have any potential matching function. Furthermore, they also perform a significant sealing function at the sensor/process connection interface. Therefore, in the case of process connections without metal grounding rings, these plastic disks/seals should never be removed and should always be installed!
  - Grounding rings can be ordered separately as an accessory from Endress+Hauser  $\rightarrow$   $\square$  123. When ordering make sure that the grounding rings are compatible with the material used for the electrodes, as otherwise there is the danger that the electrodes could be destroyed by electrochemical corrosion! Material specifications  $\rightarrow \blacksquare 119$ .
  - Grounding rings, including seals, are mounted inside the process connections. Therefore the installation length is not affected.

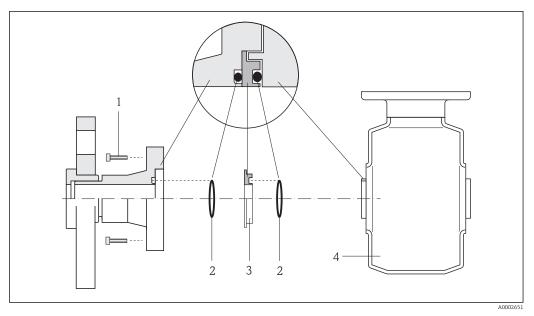

■ 7 Installing grounding rings

- 1 Hexagonal-headed bolts of process connection
- 2 O-ring seals
- 3 Grounding ring or plastic disk (spacer)
- 4 Sensor
- 1. Release the 4 or 6 hexagonal-headed bolts (1) and remove the process connection from the sensor (4).
- 2. Remove the plastic disk (3), along with the two O-ring seals (2), from the process connection.
- 3. Place the first O-ring seal (2) back into the groove of the process connection.
- 4. Fit the metal grounding ring (3) in the process connection as illustrated.
- 5. Place the second O-ring seal (2) into the groove of the grounding ring.
- 6. Mount the process connection back on the sensor. In doing so, make sure to observe the maximum screw tightening torques for lubricated threads: 7 Nm (5.2 lbf ft)

## 6.2.4 Turning the display module

The local display is only available with the following device version: Order code for "Display; Operation", option **B**: 4-line; lit, via communication

The display module can be turned to optimize display readability.

#### Aluminum housing version, AlSi10Mg, coated

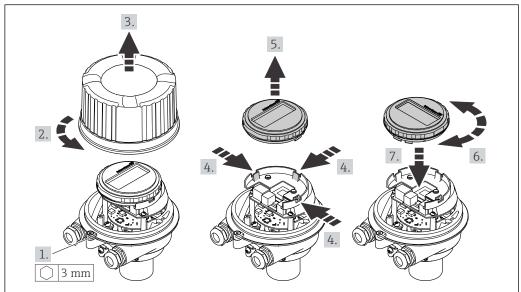

A0023192

## Compact and ultra-compact housing version, hygienic, stainless

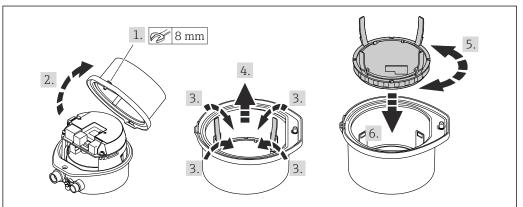

A002319

## 6.3 Post-installation check

| Is the device undamaged (visual inspection)?                                                                                                    |  |
|----------------------------------------------------------------------------------------------------|--|
| Does the measuring device conform to the measuring point specifications?                                                                                                    |  |
| For example:  Process temperature  Process pressure (refer to the section on "Pressure-temperature ratings" in the "Technical Information" document)  Ambient temperature  Measuring range |  |
| Has the correct orientation for the sensor been selected?                                                                                                    |  |
| <ul> <li>According to sensor type</li> <li>According to medium temperature</li> <li>According to medium properties (outgassing, with entrained solids)</li> </ul>                          |  |
| Does the arrow on the sensor nameplate match the direction of flow of the fluid through the piping ?                                                                                       |  |
| Are the measuring point identification and labeling correct (visual inspection)?                                                                                                    |  |
| Have the fixing screws been tightened with the correct tightening torque?                                                                                                    |  |

#### 7 **Electrical connection**

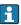

The measuring device does not have an internal circuit breaker. For this reason, assign the measuring device a switch or power-circuit breaker so that the power supply line can be easily disconnected from the mains.

#### 7.1 Connection conditions

#### 7.1.1 Required tools

- For cable entries: Use corresponding tools
- For securing clamp (on aluminum housing): Allen screw3 mm
- For securing screw (for stainless steel housing): open-ended wrench 8 mm
- Wire stripper
- When using stranded cables: crimping tool for ferrule

#### 7.1.2 Requirements for connecting cable

The connecting cables provided by the customer must fulfill the following requirements.

#### **Electrical safety**

In accordance with applicable federal/national regulations.

#### Permitted temperature range

- -40 °C (-40 °F) to +80 °C (+176 °F)
- Minimum requirement: cable temperature range ≥ ambient temperature +20 K

#### Power supply cable

Standard installation cable is sufficient.

#### Signal cable

PROFINET

Standard IEC 61156-6 specifies CAT 5 as the minimum category for a cable used for PROFINET. CAT 5e and CAT 6 are recommended.

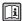

For more information on planning and installing PROFINET networks, see: "PROFINET Cabling and Interconnection Technology", Guideline for PROFINET

#### Cable diameter

- Cable glands supplied: M20 × 1.5 with cable  $\phi$  6 to 12 mm (0.24 to 0.47 in)
- Spring terminals: Wire cross-sections 0.5 to  $2.5 \ mm^2$  (20 to 14 AWG)

## 7.1.3 Terminal assignment

#### Transmitter

PROFINET connection version

Order code for "Output", option  ${\bf R}$ 

Depending on the housing version, the transmitters can be ordered with terminals or device plugs.

| Order code for<br>"Housing" | Connection me          | thods available        | Describle entions for order sade                                                                                                    |  |
|-----------------------------|------------------------|------------------------|----------------------------------------------------------------------------------------------------|--|
|                             | Output                 | Power<br>supply        | Possible options for order code<br>"Electrical connection"                                                                                            |  |
| Options A, B                | Device plugs<br>→ 🖺 30 | Terminals              | ■ Option L: plug M12x1 + thread NPT ½" ■ Option N: plug M12x1 + coupling M20 ■ Option P: plug M12x1 + thread G ½" ■ Option U: plug M12x1 + thread M20 |  |
| Options A, B, C             | Device plugs<br>→ 🖺 30 | Device plugs<br>→ 🖺 30 | Option <b>Q</b> : 2 x plug M12x1                                                                                                    |  |

Order code for "Housing":

- Option **A**: compact, coated aluminum
- Option **C** ultra-compact, hygienic, stainless

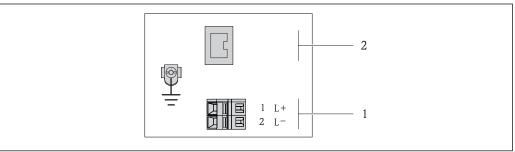

A001705

- 8 PROFINET terminal assignment
- 1 Power supply: DC 24 V
- 2 PROFINET

|                                                     | Terminal number |        |                   |  |
|-----------------------------------------------------|-----------------|--------|-------------------|--|
| Order code for<br>"Output"                          | Power supply    |        | Output            |  |
| ****                                                | 2 (L-)          | 1 (L+) | Device plug M12x1 |  |
| Option R                                            | DC 24 V         |        | PROFINET          |  |
| Order code for "Output": Option <b>R</b> : PROFINET |                 |        |                   |  |

## 7.1.4 Pin assignment, device plug

#### Supply voltage

| 2             | Pin | Assignment |                     |  |
|---------------|-----|------------|---------------------|--|
|               | 1   | L+         | DC 24 V             |  |
| 3 0 0 0 1     | 2   |            | Not assigned        |  |
|               | 3   |            | Not assigned        |  |
| 5             | 4   | L-         | DC 24 V             |  |
| 4<br>A0016809 | 5   |            | Grounding/shielding |  |
|               | Cod | ling       | Plug/socket         |  |
|               | A   | A          | Plug                |  |

#### Device plug for signal transmission (device side)

| 2             | Pin | Assignment |             |
|---------------|-----|------------|-------------|
| 1 3           | 1   | +          | TD+         |
|               | 2   | +          | RD +        |
|               | 3   | -          | TD -        |
|               | 4   | -          | RD -        |
| 4<br>A0016812 | Cod | ling       | Plug/socket |
|               | Ι   | )          | Socket      |

#### 7.1.5 Preparing the measuring device

1. Remove dummy plug if present.

#### 2. NOTICE

#### Insufficient sealing of the housing!

Operational reliability of the measuring device could be compromised.

▶ Use suitable cable glands corresponding to the degree of protection.

If measuring device is delivered without cable glands:

Provide suitable cable gland for corresponding connecting cable.

3. If measuring device is delivered with cable glands: Observe cable specification .

## 7.2 Connecting the measuring device

#### **NOTICE**

#### Limitation of electrical safety due to incorrect connection!

- ▶ Have electrical connection work carried out by correspondingly trained specialists only.
- ▶ Observe applicable federal/national installation codes and regulations.
- ► Comply with local workplace safety regulations.
- ► For use in potentially explosive atmospheres, observe the information in the device-specific Ex documentation.

## 7.2.1 Connecting the transmitter

The connection of the transmitter depends on the following order codes:

- Housing version: compact or ultra-compact
- Connection version: device plug or terminals

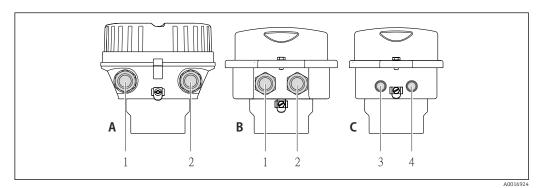

• 9 Housing versions and connection versions

- A Housing version: compact, aluminum coated
- B Housing version: compact hygienic, stainless
- Cable entry or device plug for signal transmission
- 2 Cable entry or device plug for supply voltage
- *C* Housing version: ultra-compact, hygienic, stainless:
- 3 Device plug for signal transmission
- 4 Device plug for supply voltage

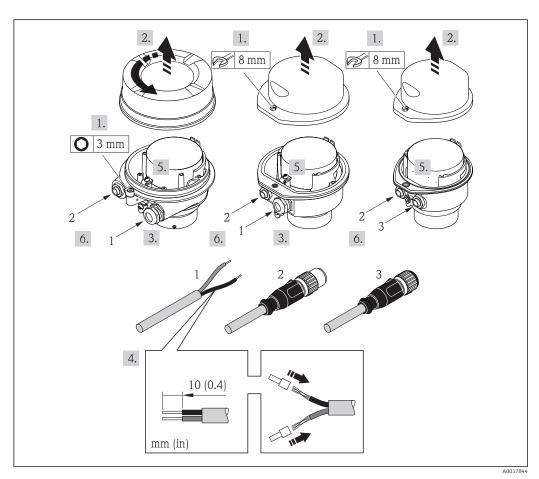

 $\blacksquare$  10 Device versions with connection examples

- 1 Cable
- 2 Device plug for signal transmission
- 3 Device plug for supply voltage

For device version with device pluq: follow step 6 only.

- 1. Depending on the housing version, loosen the securing clamp or fixing screw of the housing cover.
- 2. Push the cable through the cable entry . To ensure tight sealing, do not remove the sealing ring from the cable entry.
- 3. Strip the cable and cable ends. In the case of stranded cables, also fit ferrules.
- 4. Connect the cable in accordance with the terminal assignment or the device plug pin assignment .
- 5. Depending on the device version, tighten the cable glands or plug in the device plug and tighten .

#### 6. **WARNING**

# Housing degree of protection may be voided due to insufficient sealing of the housing.

► Screw in the screw without using any lubricant. The threads on the cover are coated with a dry lubricant.

Reverse the removal procedure to reassemble the transmitter.

## 7.2.2 Ensuring potential equalization

#### Requirements

#### **A** CAUTION

#### Electrode damage can result in the complete failure of the device!

- ► Same electrical potential for the fluid and sensor
- ► Company-internal grounding concepts
- ▶ Pipe material and grounding
- For devices intended for use in hazardous locations, please observe the guidelines in the Ex documentation (XA).

#### Connection example, standard scenario

Metal process connections

Potential equalization is generally via the metal process connections that are in contact with the medium and mounted directly on the sensor. Therefore there is generally no need for additional potential equalization measures.

#### Connection example in special situations

Plastic process connections

In the case of plastic process connections, additional grounding rings or process connections with an integrated grounding electrode must be used to ensure potential matching between the sensor and the fluid. If there is no potential matching, this can affect the measuring accuracy or cause the destruction of the sensor as a result of the electrochemical decomposition of the electrodes.

Note the following when using grounding rings:

- Depending on the option ordered, plastic disks are used instead of grounding rings on some process connections. These plastic disks only act as "spacers" and do not have any potential matching function. Furthermore, they also perform a significant sealing function at the sensor/connection interface. Therefore, in the case of process connections without metal grounding rings, these plastic disks/seals should never be removed and should always be installed!
- Grounding rings can be ordered separately as an accessory from Endress+Hauser . When ordering make sure that the grounding rings are compatible with the material used for the electrodes, as otherwise there is the danger that the electrodes could be destroyed by electrochemical corrosion!
- Grounding rings, including seals, are mounted inside the process connections. Therefore the installation length is not affected.

Potential equalization via additional grounding ring

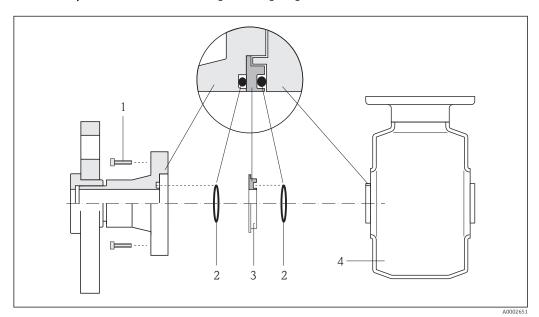

- 1 Hexagonal-headed bolts of process connection
- 2 O-ring seals
- 3 Plastic disk (spacer) or grounding ring
- 4 Sensor

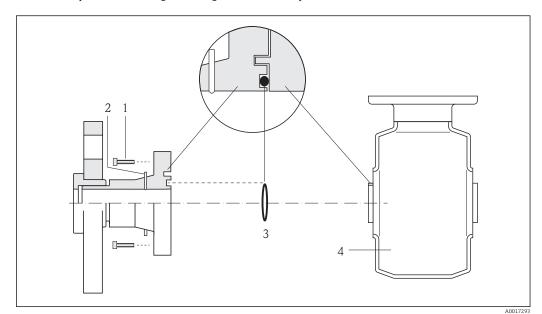

Potential equalization via grounding electrodes on process connection

- 1 Hexagonal-headed bolts of process connection
- 2 Integrated grounding electrodes
- 3 O-ring seal
- 4 Sensor

## 7.3 Special connection instructions

## 7.3.1 Connection examples

#### **PROFINET**

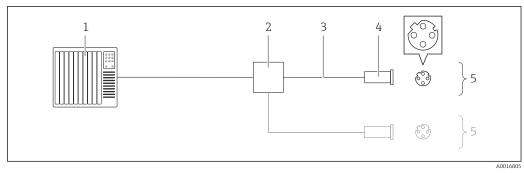

■ 11 Connecting cable for PROFINET

- 1 Control system (e.g. PLC)
- 2 Ethernet switch
- 3 Observe cable specifications
- 4 Connector
- 5 Transmitter

## 7.4 Hardware settings

#### 7.4.1 Setting the device name

A measuring point can be quickly identified within a plant on the basis of the tag name. The tag name is equivalent to the device name (name of station of the PROFINET

specification). The factory-assigned device name can be changed using the DIP switches or the automation system.

Example of device name (factory setting): eh-promag100-xxxxx

| eh     | Endress+Hauser              |  |  |  |
|--------|-----------------------------|--|--|--|
| promag | Instrument family           |  |  |  |
| 100    | Transmitter                 |  |  |  |
| xxxxx  | Serial number of the device |  |  |  |

The device name currently used is displayed in "Setup" menu  $\rightarrow$  Name of station.

#### Setting the device name using the DIP switches

The last part of the device name can be set using DIP switches 1-8. The address range is between 1 and 254 (factory setting: serial number of the device  $\rightarrow \boxminus 14$ )

Overview of the DIP switches

| DIP switches | Bit | Description                           |  |
|--------------|-----|---------------------------------------|--|
| 1            | 1   |                                       |  |
| 2            | 2   |                                       |  |
| 3            | 4   |                                       |  |
| 4            | 8   | Configurable part of the device name  |  |
| 5            | 16  |                                       |  |
| 6            | 32  |                                       |  |
| 7            | 64  |                                       |  |
| 8            | 128 |                                       |  |
| 9            | -   | Enable hardware write protection      |  |
| 10           | -   | Default IP address: use 192.168.1.212 |  |

Example: set the device name eh-promag100-065

| DIP switches | ON/OFF | Bit |
|--------------|--------|-----|
| 1            | ON     | 1   |
| 26           | OFF    | -   |
| 7            | ON     | 64  |
| 8            | OFF    | -   |

#### Setting the device name

Risk of electric shock when opening the transmitter housing.

▶ Disconnect the device from the power supply before opening the transmitter housing.

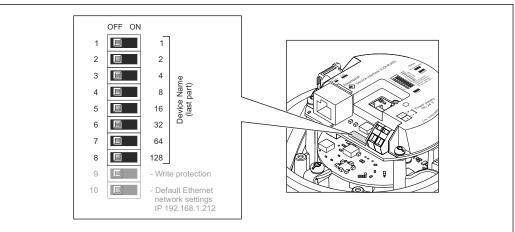

.....

- 1. Depending on the housing version, loosen the securing clamp or fixing screw of the housing cover.
- 2. Depending on the housing version, unscrew or open the housing cover and disconnect the local display from the main electronics module where necessary → 120.
- 3. Set the desired device name using the corresponding DIP switches on the I/O electronics module.
- 4. Reverse the removal procedure to reassemble the transmitter.
- 5. Reconnect the device to the power supply. The configured device address is used once the device is restarted.
- If the device is reset via the PROFINET interface, it is not possible to reset the device name to the factory setting. The value 0 is used instead of the device name.

#### Setting the device name via the automation system

DIP switches 1-8 must all be set to  $\mathbf{OFF}$  (factory setting) or all be set to  $\mathbf{ON}$  to be able to set the device name via the automation system.

The complete device name (name of station) can be changed individually via the automation system.

- The serial number used as part of the device name in the factory setting is not saved. It is not possible to reset the device name to the factory setting with the serial number. The value 0 is used instead of the serial number.
  - When assigning the device name via the automation system, enter the device name in lower-case letters.

## 7.5 Ensuring the degree of protection

The measuring device fulfills all the requirements for the IP66/67 degree of protection, Type 4X enclosure.

To guarantee IP66/67 degree of protection, Type 4X enclosure, carry out the following steps after the electrical connection:

- 1. Check that the housing seals are clean and fitted correctly. Dry, clean or replace the seals if necessary.
- 2. Tighten all housing screws and screw covers.
- 3. Firmly tighten the cable glands.

4. To ensure that moisture does not enter the cable entry, route the cable so that it loops down before the cable entry ("water trap").

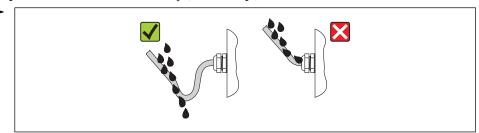

5. Insert dummy plugs into unused cable entries.

# 7.6 Post-connection check

| Are cables or the device undamaged (visual inspection)?                                                  |  |
|----------------------------------------------------------------------------------------------------|--|
| Do the cables comply with the requirements ?                                                             |  |
| Do the cables have adequate strain relief?                                                               |  |
| Are all the cable glands installed, firmly tightened and leak-tight? Cable run with "water trap" → 🖺 36? |  |
| Depending on the device version: are all the device plugs firmly tightened → 🖺 31?                       |  |
| Does the supply voltage match the specifications on the transmitter nameplate ?                          |  |
| Is the terminal assignment or the pin assignment of the device plug correct?                             |  |
| If supply voltage is present, is the power LED on the electronics module of the transmitter lit green?   |  |
| Is the potential equalization established correctly $\rightarrow \ \ \ \ \ \ \ \ \ \ \ \ \ \ \ \ \ \ $   |  |
| Depending on the device version, is the securing clamp or fixing screw firmly tightened?                 |  |

## **Operation options** 8

### Overview of operating options 8.1

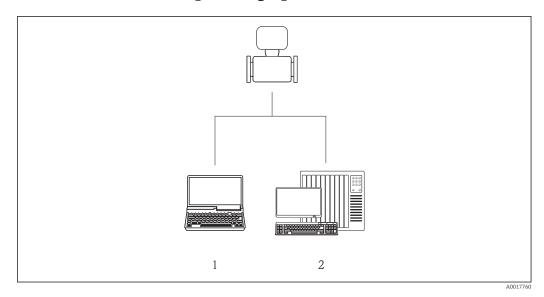

- Computer with Web browser (e.g. Internet Explorer) or with "FieldCare" operating tool Automation system, e.g. Siemens S7-300 or S7-1500 with Step7 or TIA portal and latest GSD file.

# 8.2 Structure and function of the operating menu

# 8.2.1 Structure of the operating menu

For an overview of the operating menu with menus and parameters

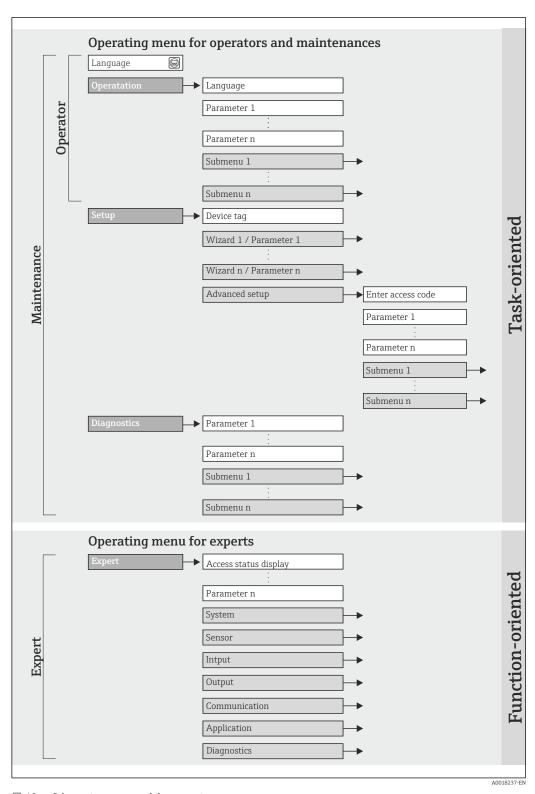

 $\blacksquare$  12 Schematic structure of the operating menu

# 8.2.2 Operating philosophy

The individual parts of the operating menu are assigned to certain user roles (operator, maintenance etc.). Each user role contains typical tasks within the device lifecycle.

| Menu/pa     | arameter          | User role and tasks                                                                                                    | Content/meaning                                                                                                    |
|-------------|-------------------|----------------------------------------------------------------------------------------------------|----------------------------------------------------------------------------------------------------|
| Language    | task-oriented     | Role "Operator", "Maintenance"                                                                                                    | Defining the operating language                                                                                                    |
| Operation   |                   | Tasks during operation:  Configuring the operational display Reading measured values                                                                                                    | <ul> <li>Configuring the operational display (e.g. display format, display contrast)</li> <li>Resetting and controlling totalizers</li> </ul>                                                                                                    |
| Setup       |                   | "Maintenance" role Commissioning:  Configuration of the measurement Configuration of the inputs and outputs                                                                                                    | Advanced setup  For more customized configuration of the measurement (adaptation to special measuring conditions)  Configuration of totalizers  Configuration of electrode cleaning (optional)  Administration (define access code, reset measuring device)                                                                                                    |
| Diagnostics |                   | <ul> <li>"Maintenance" role</li> <li>Fault elimination:</li> <li>Diagnostics and elimination of process and device errors</li> <li>Measured value simulation</li> </ul>                                                                                                    | Contains all parameters for error detection and analyzing process and device errors:  Diagnostic list Contains up to 5 currently pending diagnostic messages.  Event logbook Contains up to 20 event messages that have occurred.  Device information Contains information for identifying the device.  Measured values Contains all current measured values.  Heartbeat The functionality of the device is checked on demand and the verification results are documented.  Simulation Is used to simulate measured values or output values.                                                          |
| Expert      | function-oriented | Tasks that require detailed knowledge of the function of the device:  Commissioning measurements under difficult conditions  Optimal adaptation of the measurement to difficult conditions  Detailed configuration of the communication interface  Error diagnostics in difficult cases | Contains all the parameters of the device and makes it possible to access these parameters directly using an access code. The structure of this menu is based on the function blocks of the device:  System Contains all higher-order device parameters which do not concern the measurement or the communication interface.  Sensor Configuration of the measurement.  Application Configuration of the functions that go beyond the actual measurement (e.g. totalizer).  Diagnostics Error detection and analysis of process and device errors and for device simulation and Heartbeat Technology. |

# 8.3 Access to the operating menu via the Web browser

# **8.3.1** Function range

Thanks to the integrated Web server the device can be operated and configured via a Web browser. In addition to the measured values, status information on the device is also displayed and allows the user to monitor the status of the device. Furthermore the device data can be managed and the network parameters can be configured.

For additional information about the Web server, see Special Documentation SD01458D

# 8.3.2 Prerequisites

## Computer hardware

| Interface        | The computer must have an RJ45 interface.                 |  |
|------------------|-----------------------------------------------------------|--|
| Connecting cable | Standard Ethernet cable with RJ45 connector.              |  |
| Screen           | Recommended size: ≥12" (depends on the screen resolution) |  |
|                  | Web server operation is not optimized for touch screens!  |  |

## Computer software

| Recommended operating systems | Microsoft Windows 7 or higher.  Microsoft Windows XP is supported.                                          |
|-------------------------------|----------------------------------------------------------------------------------------------------|
| Web browsers supported        | <ul> <li>Microsoft Internet Explorer 8 or higher</li> <li>Mozilla Firefox</li> <li>Google Chrome</li> </ul> |

## Computer settings

| User rights                                 | User rights are required for TCP/IP and proxy server settings (for changes to the IP address, subnet mask etc.).                                                                                                    |  |
|---------------------------------------------|----------------------------------------------------------------------------------------------------|--|
| Proxy server settings of the<br>Web browser | The Web browser setting <i>Use proxy server for LAN</i> must be <b>disabled</b> .                                                                                                    |  |
| JavaScript                                  | JavaScript must be enabled.                                                                                                    |  |
|                                             | If JavaScript cannot be enabled: enter http://XXX.XXXX.XXXX/basic.html in the address line of the Web browser, e.g. http://192.168.1.212/basic.html. A fully functional but simplified version of the operating menu structure starts in the Web browser. |  |
|                                             | When installing a new firmware version: To enable correct data display, clear the temporary memory (cache) of the Web browser under <b>Internet options</b> .                                                                                             |  |

## Measuring device

| Web server | Web server must be enabled; factory setting: ON   |
|------------|---------------------------------------------------|
|            | For information on enabling the Web server → 🖺 44 |

# 8.3.3 Establishing a connection

## Configuring the Internet protocol of the computer

- 1. Via DIP switch 10, enable the default IP address  $192.168.1.212 \rightarrow \blacksquare 35$ .
- 3. Configure the properties of the Internet protocol (TCP/IP) as defined in the table:

| IP address      | 192.168.1.212                      |
|-----------------|------------------------------------|
| Subnet mask     | 255.255.255.0                      |
| Default gateway | 192.168.1.212 or leave cells empty |

## Starting the Web browser

► Start the Web browser on the computer.

The login page appears.

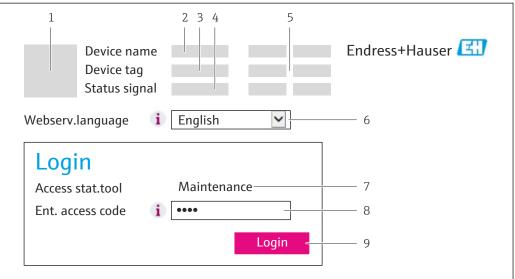

A001736

- 1 Picture of device
- 2 Device name
- 3 Device tag
- 4 Status signal
- 5 Current measured values
- 6 Operating language
- 7 User role
- 8 Access code
- 9 Login
- ho If a login page does not appear, or if the page is incomplete ightarrow ho 76

# 8.3.4 Logging on

- 1. Select the preferred operating language for the Web browser.
- 2. Enter the access code.
- 3. Press **OK** to confirm your entry.

Access code 0000 (factory setting); can be changed by customer

If no action is performed for 10 minutes, the Web browser automatically returns to the login page.

## 8.3.5 User interface

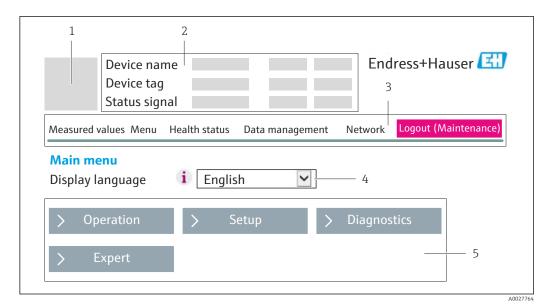

- 1 Picture of device
- 2 Header
- 3 Function row
- 4 Operating language
- 5 Navigation area

## Header

The following information appears in the header:

- Device tag
- Device status with status signal → 🖺 79
- Current measured values

## **Function row**

| Functions                | Meaning                                                                                                    |
|--------------------------|----------------------------------------------------------------------------------------------------|
| Measured values          | The measured values of the device are displayed                                                                                                    |
| Menu                     | Access to the operating menu structure of the device, same as for the operating tool                                                                                                    |
| Device status            | Displays the diagnostic messages currently pending, listed in order of priority                                                                                                    |
| Data management          | <ul> <li>Data exchange between PC and measuring device:</li> <li>Upload the configuration from the device (XML format, create configuration back-up)</li> <li>Save the configuration to the device (XML format, restore configuration)</li> <li>Export the event list (.csv file)</li> <li>Export parameter settings (.csv file, create documentation of the measuring point configuration)</li> <li>Export the Heartbeat verification log (PDF file, only available with the "Heartbeat Verification" application package)</li> </ul> |
| Network<br>configuration | Configuration and checking of all the parameters required for establishing the connection to the device:  Network settings (e.g. IP address, MAC address)  Device information (e.g. serial number, firmware version)                                                                                                    |
| Logout                   | End the operation and call up the login page                                                                                                    |

## Working area

Depending on the selected function and the related submenus, various actions can be performed in this area:

- Configuring parameters
- Reading measured values
- Calling up help text
- Starting an upload/download

### Navigation area

If a function is selected in the function bar, the submenus of the function open in the navigation area. The user can now navigate through the menu structure.

## 8.3.6 Disabling the Web server

The Web server of the measuring device can be switched on and off as required using the **Web server functionality** parameter.

Possible selection:

- Off
  - The Web server is completely disabled.
  - Port 80 is blocked.
- HTML Off

The HTML version of the Web server is not available.

- On
  - The complete Web server functionality is available.
  - JavaScript is used.
  - The password is transmitted as an encrypted password.
  - Any change to the password is also transmitted in encrypted format.

## **Navigation**

"Expert" menu → Communication → Web server

### Parameter overview with brief description

| Parameter                | Description                       | Selection                                         | Factory setting |
|--------------------------|-----------------------------------|---------------------------------------------------|-----------------|
| Web server functionality | Switch the Web server on and off. | <ul><li>Off</li><li>HTML Off</li><li>On</li></ul> | On              |

### Enabling the Web server

If the Web server is disabled it can only be re-enabled with the **Web server functionality** parameter via the following operating options:

- Via the FieldCare operating tool
- Via the DeviceCare operating tool

## 8.3.7 Logging out

- Before logging out, perform a data backup via the **Data management** function (upload configuration from device) if necessary.
- 1. Select the **Logout** entry in the function row.
  - ► The home page with the Login box appears.
- 2. Close the Web browser.

#### Access to the operating menu via the operating tool 8.4

#### 8.4.1 Connecting the operating tool

## Via PROFINET network

This communication interface is available in device versions with PROFINET.

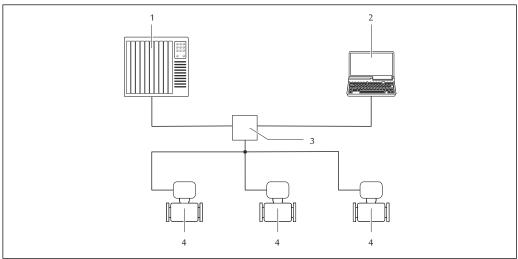

**■** 13 Options for remote operation via PROFINET network

- Automation system, e.g. Simatic S7 (Siemens)
- Computer with Web browser (e.g. Internet Explorer) for accessing the integrated device Web server or with "FieldCare" operating tool with COM DTM "CDI Communication TCP/IP"
- Switch, e.g. Scalance X204 (Siemens)
- Measuring device

## Via service interface (CDI-RJ45)

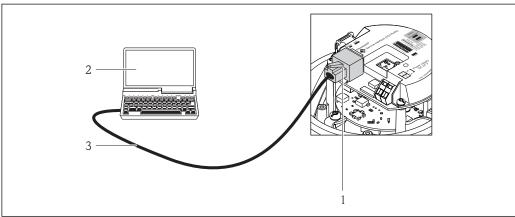

A0016940

Connection for order code for "Output", option R: PROFINET

- Service interface (CDI -RJ45) and PROFINET interface of the measuring device with access to the integrated
- Computer with Web browser (e.q. Internet Explorer) for accessing the integrated device Web server or with "FieldCare" operating tool with COM DTM "CDI Communication TCP/IP"
- Standard Ethernet connecting cable with RJ45 connector

## 8.4.2 FieldCare

## Function scope

FDT-based plant asset management tool from Endress+Hauser. It can configure all smart field devices in a system and helps you manage them. By using the status information, it is also a simple but effective way of checking their status and condition.

### Access is via:

Service interface CDI-RJ45 → 🖺 45

### Typical functions:

- Configuring parameters of transmitters
- Loading and saving device data (upload/download)
- Documentation of the measuring point
- $\ \ \, \blacksquare$  Visualization of the measured value memory (line recorder) and event logbook
- For additional information about FieldCare, see Operating Instructions BA00027S and BA00059S

## Source for device description files

See information  $\rightarrow \implies 48$ 

## Establishing a connection

- 1. Start FieldCare and launch the project.
- 2. In the network: Add a device.
  - ► The **Add device** window opens.
- 3. Select the **CDI Communication TCP/IP** option from the list and press **OK** to confirm.
- 4. Right-click **CDI Communication TCP/IP** and select the **Add device** option in the context menu that opens.
- 5. Select the desired device from the list and press **OK** to confirm.
  - ► The **CDI Communication TCP/IP (Configuration)** window opens.
- 6. Enter the device address in the **IP address** field and press **Enter** to confirm: 192.168.1.212 (factory setting); if the IP address is not known.
- 7. Establish the online connection to the device.
- For additional information, see Operating Instructions BA00027S and BA00059S

### User interface

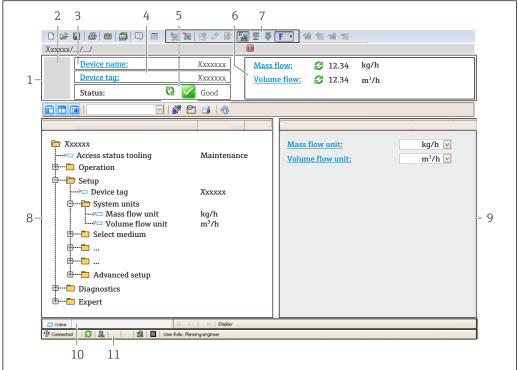

A00210E1 EN

- 1 Header
- 2 Picture of device
- 3 Device name
- 4 Tag name
- 5 Status area with status signal→ 🖺 79
- 6 Display area for current measured values
- 7 Edit toolbar with additional functions such as save/restore, event list and create documentation
- 8 Navigation area with operating menu structure
- 9 Working area
- 10 Range of action
- 11 Status area

## 8.4.3 DeviceCare

## Function scope

Tool to connect and configure Endress+Hauser field devices.

The fastest way to configure Endress+Hauser field devices is with the dedicated "DeviceCare" tool. Together with the device type managers (DTMs) it presents a convenient, comprehensive solution.

For details, see Innovation Brochure IN01047S

## Source for device description files

See information  $\rightarrow$   $\implies$  48

# 9 System integration

# 9.1 Overview of device description files

## 9.1.1 Current version data for the device

| Firmware version                 | 01.00.zz   | <ul> <li>On the title page of the Operating instructions</li> <li>On the transmitter nameplate → □ 14</li> <li>Firmware version</li> <li>"Diagnostics" menu → Device information</li> <li>→ Firmware version</li> </ul> |
|----------------------------------|------------|----------------------------------------------------------------------------------------------------|
| Release date of firmware version | 12.2015    |                                                                                                    |
| Manufacturer ID                  | 0x11       | Manufacturer ID "Diagnostics" menu → Device information → Manufacturer ID                                                                                                    |
| Device ID                        | 0x843A     | Device ID "Expert" menu $\rightarrow$ Communication $\rightarrow$ PROFINET configuration $\rightarrow$ PROFINET information $\rightarrow$ Device ID                                                                     |
| Device type ID                   | Promag 100 | Device Type "Expert" menu → Communication → PROFINET configuration → PROFINET information → Device Type                                                                                                    |
| Device revision                  | 1          | Device revision "Expert" menu → Communication → PROFINET configuration → PROFINET information → Device revision                                                                                                    |
| PROFINET version                 | 2.3.x      | _                                                                                                    |

For an overview of the different firmware versions for the device  $\rightarrow \triangleq 102$ 

# 9.1.2 Operating tools

The suitable device description file for the individual operating tools is listed in the table below, along with information on where the file can be acquired.

| Operating tool via<br>Service interface (CDI) | Sources for obtaining device descriptions                                                                                          |
|-----------------------------------------------|----------------------------------------------------------------------------------------------------|
| FieldCare                                     | <ul> <li>www.endress.com → Download Area</li> <li>CD-ROM (contact Endress+Hauser)</li> <li>DVD (contact Endress+Hauser)</li> </ul> |
| DeviceCare                                    | <ul> <li>www.endress.com → Download Area</li> <li>CD-ROM (contact Endress+Hauser)</li> <li>DVD (contact Endress+Hauser)</li> </ul> |

#### 9.2 Device master file (GSD)

In order to integrate field devices into a bus system, the PROFINET system needs a description of the device parameters, such as output data, input data, data format and data volume.

These data are available in the device master file (GSD) which is provided to the automation system when the communication system is commissioned. In addition device bit maps, which appear as icons in the network structure, can also be integrated.

The device master file (GSD) is in XML format, and the file is created in the GSDML description markup language.

#### 9.2.1 File name of the device master file (GSD)

Example of the name of a device master file:

GSDML-V2.3.x-EH-PROMAG 100-yyyymmdd.xml

| GSDML    | Description language                           |
|----------|------------------------------------------------|
| V2.3.x   | Version of the PROFINET specification          |
| ЕН       | Endress+Hauser                                 |
| PROMAG   | Instrument family                              |
| 100      | Transmitter                                    |
| yyyymmdd | Date of issue (yyyy: year, mm: month, dd: day) |
| .xml     | File name extension (XML file)                 |

#### 9.3 Cyclic data transmission

#### 9.3.1 Overview of the modules

The following tables shows which modules are available to the measuring device for cyclic data exchange. Cyclic data exchange is performed with an automation system.

| Measuring device |                                           |                                                           |
|------------------|-------------------------------------------|-----------------------------------------------------------|
| Slot             | Data flow                                 | Control system                                            |
| 110              | <b>→</b>                                  |                                                           |
| 110              | <b>→</b>                                  |                                                           |
| 110              | <b>→</b>                                  |                                                           |
| 14, 15           | +                                         |                                                           |
| 16               | +                                         | PROFINET                                                  |
| 1113             | <b>←</b><br>→                             |                                                           |
| 17               | <b>←</b><br>→                             |                                                           |
|                  | 110<br>110<br>110<br>14, 15<br>16<br>1113 | 110  →  110  →  110  →  110  →  14, 15  ←  16  ←  1113  ← |

#### 9.3.2 Description of the modules

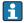

The data structure is described from the perspective of the automation system:

- Input data: Are sent from the measuring device to the automation system.
- Output data: Are sent from the automation system to the measuring device.

## Analog Input module

Transmit input variables from the measuring device to the automation system.

Analog Input modules cyclically transmit the selected input variables, along with the status, from the measuring device to the automation system. The input variable is depicted in the first four bytes in the form of a floating point number as per the IEEE 754 standard. The fifth byte contains status information pertaining to the input variable.

Selection: input variable

| Slot | Input variables                                                                                                    |  |
|------|----------------------------------------------------------------------------------------------------|--|
| 110  | <ul> <li>Volume flow</li> <li>Mass flow</li> <li>Corrected volume flow</li> <li>Flow velocity</li> <li>Conductivity</li> <li>Corrected conductivity</li> <li>Temperature</li> <li>Electronic temperature</li> </ul> |  |

### Data structure

Input data of Analog Input

| Byte 1  | Byte 2             | Byte 3           | Byte 4   | Byte 5    |
|---------|--------------------|------------------|----------|-----------|
| Measure | ed value: floating | point number (IE | EEE 754) | Status 1) |

1) Status coding → 🖺 55

## Discrete Input module

Transmit discrete input values from the measuring device to the automation system.

Discrete input values are used by the measuring device to transmit the state of device functions to the automation system.

Discrete Input modules cyclically transmit discrete input values, along with the status, from the measuring device to the automation system. The discrete input value is depicted in the first byte. The second byte contains standardized status information pertaining to the input value.

Selection: device function

| Slot | Device function      | Status (meaning)                                   |
|------|----------------------|----------------------------------------------------|
| 110  | Empty pipe detection | <ul> <li>0 (device function not active)</li> </ul> |
|      | Low flow cut off     | <ul><li>1 (device function active)</li></ul>       |

## Data structure

Input data of Discrete Input

| Byte 1         | Byte 2    |
|----------------|-----------|
| Discrete Input | Status 1) |

50

## Diagnose Input module

Transmit discrete input values (diagnostic information) from the measuring device to the automation system.

Diagnostic information is used by the measuring device to transmit the device status to the automation system.

Selection: device function

| Slot | Device function   | Status (meaning)              |
|------|-------------------|-------------------------------|
| 110  | Last diagnostics  | Diagnostic information number |
|      | Current diagnosis | (→ 🖺 84) and status           |

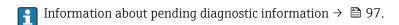

### Data structure

## Input data of Diagnose Input

| Byte 1           | Byte 2        | Byte 3 | Byte 4  |
|------------------|---------------|--------|---------|
| Diagnostic infor | mation number | Status | Value 0 |

### Status

| Coding (hex) | Status                                                                                                    |
|--------------|----------------------------------------------------------------------------------------------------|
| 0x00         | No device error is present.                                                                                                    |
| 0x01         | Failure (F): A device error is present. The measured value is no longer valid.                                                      |
| 0x02         | Function check (C): The device is in service mode (e.g. during a simulation).                                                       |
| 0x04         | Maintenance required (M): Maintenance is required. The measured value is still valid.                                               |
| 0x08         | Out of specification (S): The device is being operated outside its technical specification limits (e.g. process temperature range). |

## Totalizer module

The Totalizer module consists of the Totalizer Value, Totalizer Control and Totalizer Mode submodules.

Totalizer Value submodule

Transmit transmitter value from the device to the automation system.

Totalizer modules cyclically transmit a selected totalizer value, along with the status, from the measuring device to the automation system via the Totalizer Value submodule. The totalizer value is depicted in the first four bytes in the form of a floating point number as per the IEEE 754 standard. The fifth byte contains status information pertaining to the totalizer value.

Selection: input variable

| Slot | Sub-slot | Input variable                                                                |
|------|----------|-------------------------------------------------------------------------------|
| 1113 | 1        | <ul><li>Volume flow</li><li>Mass flow</li><li>Corrected volume flow</li></ul> |

Data structure of input data (Totalizer Value submodule)

| Byte 1 | -                                                | Byte 2 | Byte 3 | Byte 4    | Byte 5 |
|--------|--------------------------------------------------|--------|--------|-----------|--------|
| Me     | Measured value: floating point number (IEEE 754) |        |        | Status 1) |        |

Totalizer Control submodule

Control the totalizer via the automation system.

Selection: control totalizer

| Slot  | Sub-slot | Value | Control totalizer |
|-------|----------|-------|-------------------|
|       | 1113 2   | 0     | Totalize          |
|       |          | 1     | Reset + hold      |
| 11 13 |          | 2     | Preset + hold     |
| 1113  |          | 3     | Reset + totalize  |
|       |          | 4     | Preset + totalize |
|       |          | 5     | Hold              |

Data structure of output data (Totalizer Control submodule)

| Byte 1           |  |
|------------------|--|
| Control variable |  |

Totalizer Mode submodule

Configure the totalizer via the automation system.

Selection: totalizer configuration

| Slot | Sub-slot | Value | Control totalizer         |
|------|----------|-------|---------------------------|
|      |          | 0     | Balancing                 |
| 1113 | 3        | 1     | Balance the positive flow |
|      |          | 2     | Balance the negative flow |

Data structure of output data (Totalizer Mode submodule)

| Byte 1                 |
|------------------------|
| Configuration variable |

## **Analog Output module**

Transmit compensation values from the automation system to the measuring device.

Analog Output modules cyclically transmit compensation values, along with the status and the associated unit, from the automation system to the measuring device. The compensation value is depicted in the first four bytes in the form of a floating point number as per the IEEE 754 standard. The fifth byte contains standardized status information pertaining to the compensation value. The unit is transmitted in the sixth and seventh byte.

## Assigned compensation values

The configuration is performed via: "Expert" menu  $\rightarrow$  Sensor  $\rightarrow$  External compensation

| Slot | Compensation value   |
|------|----------------------|
| 14   | External density     |
| 15   | External temperature |

### Available units

| Den       | ısity             | Temperature |      |  |
|-----------|-------------------|-------------|------|--|
| Unit code | Unit              | Unit code   | Unit |  |
| 1100      | g/cm³             | 1001        | °C   |  |
| 1101      | g/m³              | 1002        | °F   |  |
| 1099      | kg/dm³            | 1000        | K    |  |
| 1103      | kg/l              | 1003        | °R   |  |
| 1097      | kg/m³             |             |      |  |
| 1628      | SD4°C             |             |      |  |
| 1629      | SD15℃             |             |      |  |
| 1630      | SD20°C            |             |      |  |
| 32833     | SG4°C             |             |      |  |
| 32832     | SG15℃             |             |      |  |
| 32831     | SG20°C            |             |      |  |
| 1107      | lb/ft³            |             |      |  |
| 1108      | lb/gal (us)       |             |      |  |
| 32836     | lb/bbl (us;liq.)  |             |      |  |
| 32835     | lb/bbl (us;beer)  |             |      |  |
| 32837     | lb/bbl (us;oil)   |             |      |  |
| 32834     | lb/bbl (us;tank)  |             |      |  |
| 1403      | lb/gal (imp)      |             |      |  |
| 32838     | lb/bbl (imp;beer) |             |      |  |
| 32839     | lb/bbl (imp;oil)  |             |      |  |

## Data structure

## Output data of Analog Output

| Byte 1                                           | Byte 2 | Byte 3 | Byte 4 | Byte 5    | Byte 6 | Byte 7 |
|--------------------------------------------------|--------|--------|--------|-----------|--------|--------|
| Measured value: floating point number (IEEE 754) |        |        |        | Status 1) | Unit   | code   |

1) Status coding  $\rightarrow$   $\stackrel{\triangle}{=}$  55

## Failsafe mode

A failsafe mode can be defined for using the compensation values.

If the status is GOOD or UNCERTAIN, the compensation values transmitted by the automation system are used. If the status is BAD, the failsafe mode is activated for the use of the compensation values.

Parameters are available per compensation value to define the failsafe mode: "Expert"  $menu \rightarrow Sensor \rightarrow External compensation$ 

## Fail safe type parameter

- Fail safe value option: The value defined in the Fail safe value parameter is used.
- Fallback value option: The last valid value is used.
- Off option: The failsafe mode is disabled.

### Fail safe value parameter

Use this parameter to enter the compensation value which is used if the Fail safe value option is selected in the Fail safe type parameter.

## **Digital Output module**

Transmit discrete output values from the automation system to the measuring device.

Discrete output values are used by the automation system to enable and disable device functions.

Digital Output modules cyclically transmit discrete output values, along with the status, from the automation system to the measuring device. The discrete output value is transmitted in the first byte. The second byte contains status information pertaining to the output value.

### Assigned device functions

| Slot | Device function | Status (meaning)                                                                 |
|------|-----------------|----------------------------------------------------------------------------------|
| 16   | Flow override   | <ul><li>0 (disable device function)</li><li>1 (enable device function)</li></ul> |

### Data structure

### Output data of Discrete Output

| Byte 1          | Byte 2       |  |
|-----------------|--------------|--|
| Discrete Output | Status 1) 2) |  |

- 2) If the status is BAD, the control variable is not adopted.

### Heartbeat Verification module

Receive discrete output values from the automation system and transmit discrete input values from the measuring device to the automation system.

The Heartbeat Verification module receives discrete output data from the automation system and transmits discrete input data from the measuring device to the automation system.

The discrete output value is provided by the automation system in order to start Heartbeat Verification. The discrete input value is depicted in the first byte. The second byte contains status information pertaining to the input value.

The discrete input value is used by the measuring device to transmit the status of the Heartbeat Verification device functions to the automation system. The module cyclically transmits the discrete input value, along with the status, to the automation system. The

54

discrete input value is depicted in the first byte. The second byte contains status information pertaining to the input value.

nly available with the Heartbeat Verification application package.

## Assigned device functions

| Slot | Device function                     | Bit                  | Verification status                                   |
|------|-------------------------------------|----------------------|-------------------------------------------------------|
|      | Status verification<br>(input data) | 0                    | Verification has not been performed                   |
|      |                                     | 1                    | Verification has failed                               |
|      |                                     | 2                    | Currently performing verification                     |
|      |                                     | 3                    | Verification terminated                               |
|      | Verification result<br>(input data) | Bit                  | Verification result                                   |
| 17   |                                     | 4                    | Verification has failed                               |
|      |                                     | 5                    | Verification performed successfully                   |
|      |                                     | 6                    | Verification has not been performed                   |
|      |                                     | 7                    | -                                                     |
|      | Start verification (output data)    | Verification control |                                                       |
|      |                                     | A chai               | nge in the status from 0 to 1 starts the verification |

### Data structure

Output data of the Heartbeat Verification module

| Byte 1          |  |
|-----------------|--|
| Discrete Output |  |

## Input data of the Heartbeat Verification module

| Byte 1         | Byte 2    |  |
|----------------|-----------|--|
| Discrete Input | Status 1) |  |

1) Status coding → 🖺 55

# 9.3.3 Status coding

| Status                              | Coding (hex) | Meaning                                                                                                    |
|-------------------------------------|--------------|----------------------------------------------------------------------------------------------------|
| BAD - Maintenance alarm             | 0x24         | A measured value is not available because a device error has occurred.                                                                                                    |
| BAD - Process related               | 0x28         | A measured value is not available because the process conditions are not within the device's technical specification limits.                                                                                                    |
| BAD - Function check                | 0x3C         | A function check is active (e.g. cleaning or calibration)                                                                                                    |
| UNCERTAIN - Initial value           | 0x4F         | A pre-defined value is output until a correct measured value is available again or until remedial measures have been carried out that change this status.                                                                                                    |
| UNCERTAIN -<br>Maintenance demanded | 0x68         | Signs of wear and tear have been detected on the measuring device. Short-term maintenance is needed to ensure that the measuring device remains operational.  The measured value might be invalid. The use of the measured value depends on the application. |

| Status                         | Coding (hex) | Meaning                                                                                                    |
|--------------------------------|--------------|----------------------------------------------------------------------------------------------------|
| UNCERTAIN - Process<br>related | 0x78         | The process conditions are not within the device's technical specification limits. This could have a negative impact on the quality and accuracy of the measured value.  The use of the measured value depends on the application. |
| GOOD - OK                      | 0x80         | No error has been diagnosed.                                                                                                    |
| GOOD - Maintenance<br>demanded | 0xA8         | The measured value is valid. It is highly advisable to service the device in the near future.                                                                                                    |
| GOOD - Function check          | 0xBC         | The measured value is valid. The measuring device is performing an internal function check. The function check does not have any noticeable effect on the process.                                                                 |

# 9.3.4 Factory setting

The slots are already assigned in the automation system for initial commissioning.

# Assigned slots

| Slot | Factory setting        |
|------|------------------------|
| 1    | Volume flow            |
| 2    | Mass flow              |
| 3    | Corrected volume flow  |
| 4    | Flow velocity          |
| 5    | Conductivity           |
| 6    | Corrected conductivity |
| 7    | Temperature            |
| 810  | -                      |
| 11   | Totalizer 1            |
| 12   | Totalizer 2            |
| 13   | Totalizer 3            |

# 10 Commissioning

## 10.1 Function check

Before commissioning the measuring device:

- ▶ Make sure that the post-installation and post-connection checks have been performed.
- "Post-installation check" checklist → 🖺 27
- "Post-connection check" checklist → 🖺 37

# 10.2 Identifying the device in the PROFINET network

# 10.3 Startup parameterization

By activating the startup parameterization function (NSU: Normal Startup Unit), the configuration of the most important measuring device parameters is taken from the automation system.

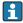

Configurations taken from the automation system  $\rightarrow \implies 112$ .

# 10.4 Establishing a connection via FieldCare

- For FieldCare connection → 🖺 45
- For establishing a connection via FieldCare → 🖺 46
- For FieldCare user interface → 🖺 47

# 10.5 Setting the operating language

Factory setting: English or ordered local language

The operating language can be set in FieldCare, DeviceCare or via the Web server: "Operation" menu  $\to$  Display language

# 10.6 Configuring the measuring device

The **Setup** menuwith its submenus contains all the parameters needed for standard operation.

## Navigation

"Setup" menu

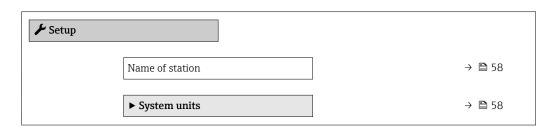

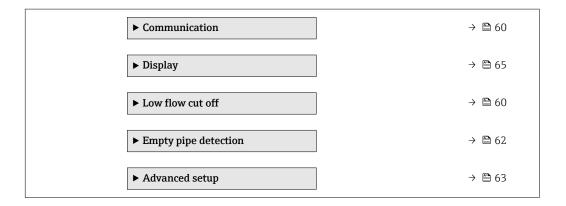

## 10.6.1 Defining the tag name

A measuring point can be quickly identified within a plant on the basis of the tag name. The tag name is equivalent to the device name (name of station) of the PROFINET specification (data length: 255 bytes)

The device name currently used is displayed in the **Name of station** parameter.

## Navigation

"Setup" menu → Name of station

## Parameter overview with brief description

| Parameter       | Description                  | User interface | Factory setting                          |
|-----------------|------------------------------|----------------|------------------------------------------|
| Name of station | Name of the measuring point. |                | EH-PROMAG100 serial number of the device |

## 10.6.2 Setting the system units

In the **System units** submenu the units of all the measured values can be set.

### **Navigation**

"Setup" menu  $\rightarrow$  Advanced setup  $\rightarrow$  System units

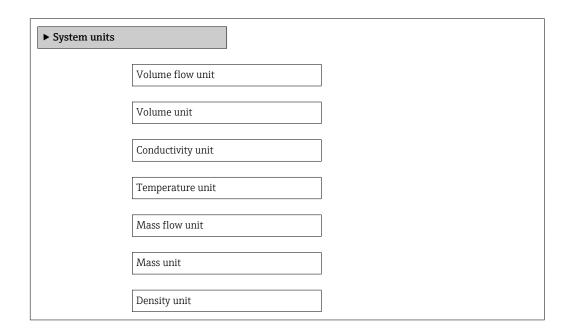

Corrected volume flow unit

Corrected volume unit

## Parameter overview with brief description

| Parameter                  | Prerequisite                                                                        | Description                                                                                                    | Selection        | Factory setting                             |
|----------------------------|-------------------------------------------------------------------------------------|----------------------------------------------------------------------------------------------------|------------------|---------------------------------------------|
| Volume flow unit           | -                                                                                   | Select volume flow unit.  Effect  The selected unit applies for:  Output  Low flow cut off Simulation process variable                                                                                                    | Unit choose list | Country-specific:  l/h gal/min (us)         |
| Volume unit                | -                                                                                   | Select volume unit.                                                                                                    | Unit choose list | Country-specific:  m³ gal (us)              |
| Conductivity unit          | In the <b>Conductivity measurement</b> parameter, the <b>On</b> option is selected. | Select conductivity unit.  Result  The selected unit applies for: Simulation process variable                                                                                                    | Unit choose list | μS/cm                                       |
| Temperature unit           |                                                                                     | Select temperature unit.  Effect  The selected unit applies for:  Temperature parameter  Maximum value parameter  Minimum value parameter  Electronic temperature parameter  External temperature parameter  Maximum value parameter  Minimum value parameter  Minimum value parameter  Fail safe value of external temperature parameter | Unit choose list | Country-specific:  °C  °F                   |
| Mass flow unit             | -                                                                                   | Select mass flow unit.  Effect  The selected unit applies for:  Output  Low flow cut off  Simulation process variable                                                                                                    | Unit choose list | Country-specific:  kg/h  lb/min             |
| Mass unit                  | -                                                                                   | Select mass unit.                                                                                                    | Unit choose list | Country-specific:      kg     lb            |
| Density unit               | -                                                                                   | Select density unit.  Effect  The selected unit applies for:  Output Simulation process variable                                                                                                    | Unit choose list | Country-specific:  kg/l  lb/ft <sup>3</sup> |
| Corrected volume flow unit | -                                                                                   | Select corrected volume flow unit.  Effect The selected unit applies for: Corrected volume flow                                                                                                    | Unit choose list | Country-specific: NI/h Sft³/h               |
| Corrected volume unit      | -                                                                                   | Select corrected volume unit.                                                                                                    | Unit choose list | Country-specific:  Nm³ Sft³                 |

# 10.6.3 Displaying the communication interface

The **Communication** submenu shows all the current parameter settings for selecting and configuring the communication interface.

## Navigation

"Setup" menu  $\rightarrow$  Communication

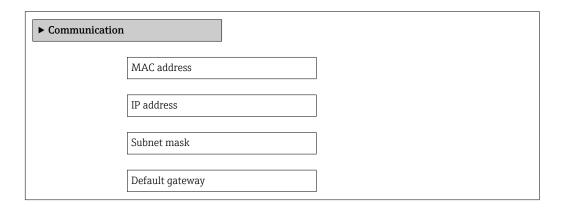

## Parameter overview with brief description

| Parameter       | Description                                                                   | User interface                                                                                    | Factory setting                                       |
|-----------------|-------------------------------------------------------------------------------|---------------------------------------------------------------------------------------------------|-------------------------------------------------------|
| MAC address     | Displays the MAC address of the measuring device.  MAC = Media Access Control | Unique 12-digit character<br>string comprising letters and<br>numbers, e.g.:<br>00:07:05:10:01:5F | Each measuring device is given an individual address. |
| IP address      | Displays the IP address of the Web server of the measuring device.            | 4 octet: 0 to 255 (in the particular octet)                                                       | 0.0.0.0                                               |
| Subnet mask     | Displays the subnet mask.                                                     | 4 octet: 0 to 255 (in the particular octet)                                                       | 0.0.0.0                                               |
| Default gateway | Displays the default gateway.                                                 | 4 octet: 0 to 255 (in the particular octet)                                                       | 0.0.0.0                                               |

# 10.6.4 Configuring the low flow cut off

The **Low flow cut off** submenu contains parameters that must be configured for the configuration of low flow cut off.

## **Navigation**

"Setup" menu  $\rightarrow$  Low flow cut off

## Structure of the submenu

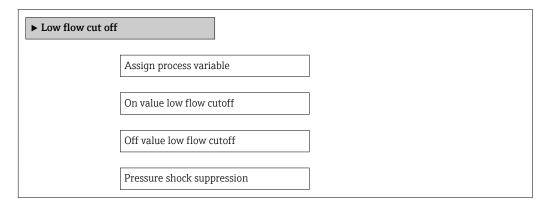

# Parameter overview with brief description

| Parameter                  | Prerequisite                                                                                                    | Description                                                                    | Selection / User<br>entry                                                                     | Factory setting                               |
|----------------------------|----------------------------------------------------------------------------------------------------|--------------------------------------------------------------------------------|-----------------------------------------------------------------------------------------------|-----------------------------------------------|
| Assign process variable    | -                                                                                                    | Select process variable for low flow cut off.                                  | <ul><li> Off</li><li> Volume flow</li><li> Mass flow</li><li> Corrected volume flow</li></ul> | Volume flow                                   |
| On value low flow cutoff   | One of the following options is selected in the Assign process variable parameter (→ 🗎 61):  Volume flow  Mass flow  Corrected volume flow              | Enter on value for low flow cut off.                                           | Signed floating-point<br>number                                                               | Depends on country<br>and nominal<br>diameter |
| Off value low flow cutoff  | One of the following options is selected in the <b>Assign process</b> variable parameter (→ 🖺 61):  Volume flow  Mass flow  Corrected volume flow       | Enter off value for low flow cut off.                                          | 0 to 100.0 %                                                                                  | 50 %                                          |
| Pressure shock suppression | One of the following options is selected in the <b>Assign process variable</b> parameter (→ 🖺 61):  • Volume flow  • Mass flow  • Corrected volume flow | Enter time frame for signal suppression (= active pressure shock suppression). | 0 to 100 s                                                                                    | 0 s                                           |

# 10.6.5 Configuring empty pipe detection

The **Empty pipe detection** submenu contains parameters that must be configured for the configuration of empty pipe detection.

## Navigation

"Setup" menu  $\rightarrow$  Empty pipe detection

## Structure of the submenu

| ► Empty pipe detection             |  |
|------------------------------------|--|
| Empty pipe detection               |  |
| New adjustment                     |  |
| Progress                           |  |
| Switch point empty pipe detection  |  |
| Response time empty pipe detection |  |

# Parameter overview with brief description

| Parameter                          | Prerequisite                                                                    | Description                                                                                                | Selection / User<br>interface / User<br>entry                               | Factory setting |
|------------------------------------|---------------------------------------------------------------------------------|----------------------------------------------------------------------------------------------------|-----------------------------------------------------------------------------|-----------------|
| Empty pipe detection               | -                                                                               | Switch empty pipe detection on and off.                                                                    | Off On                                                                      | Off             |
| New adjustment                     | The <b>On</b> option is selected in the <b>Empty pipe detection</b> parameter.  | Select type of adjustment.                                                                                 | <ul><li>Cancel</li><li>Empty pipe adjust</li><li>Full pipe adjust</li></ul> | Cancel          |
| Progress                           | The <b>On</b> option is selected in the <b>Empty pipe detection</b> parameter.  | Shows the progress.                                                                                        | <ul><li>Ok</li><li>Busy</li><li>Not ok</li></ul>                            | -               |
| Switch point empty pipe detection  | The <b>On</b> option is selected in the <b>Empty pipe detection</b> parameter.  | Enter hysteresis in %, below this value the measuring tube will detected as empty.                         | 0 to 100 %                                                                  | 10 %            |
| Response time empty pipe detection | In the <b>Empty pipe detection</b> parameter, the <b>On</b> option is selected. | Enter the time before<br>diagnostic message S862 "Pipe<br>empty" is displayed for empty<br>pipe detection. | 0 to 100 s                                                                  | 1s              |

# 10.7 Advanced settings

The **Advanced setup** submenu together with its submenus contains parameters for specific settings.

## Navigation

"Setup" menu → Advanced setup

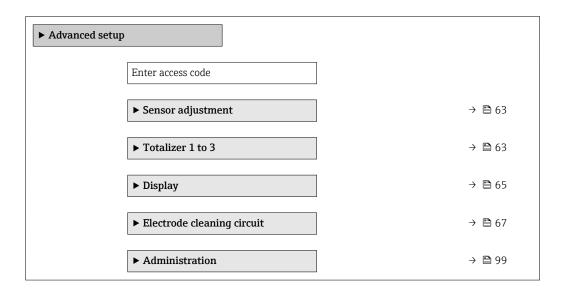

# 10.7.1 Carrying out a sensor adjustment

The **Sensor adjustment** submenu contains parameters that pertain to the functionality of the sensor.

## Navigation

"Setup" menu  $\rightarrow$  Advanced setup  $\rightarrow$  Sensor adjustment

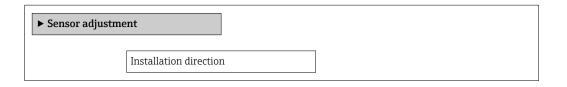

## Parameter overview with brief description

| Parameter | Description                                                                   | Selection                                                                      | Factory setting         |
|-----------|-------------------------------------------------------------------------------|--------------------------------------------------------------------------------|-------------------------|
|           | Set sign of flow direction to match the direction of the arrow on the sensor. | <ul><li>Flow in arrow direction</li><li>Flow against arrow direction</li></ul> | Flow in arrow direction |

## 10.7.2 Configuring the totalizer

In the "Totalizer 1 to 3" submenu the individual totalizer can be configured.

**Navigation** "Setup" menu  $\rightarrow$  Advanced setup  $\rightarrow$  Totalizer 1 to 3

| ► Totalizer 1 to 3 |                          |
|--------------------|--------------------------|
|                    | Assign process variable  |
|                    | Unit totalizer           |
|                    | Totalizer operation mode |
|                    | Failure mode             |

# Parameter overview with brief description

| Parameter                | Prerequisite                                                                                                    | Description                                                   | Selection                                                                                                    | Factory setting                |
|--------------------------|----------------------------------------------------------------------------------------------------|---------------------------------------------------------------|----------------------------------------------------------------------------------------------------|--------------------------------|
| Assign process variable  | -                                                                                                    | Select process variable for totalizer.                        | <ul> <li>Volume flow</li> <li>Mass flow</li> <li>Corrected volume flow</li> <li>Total mass flow</li> <li>Condensate mass flow</li> <li>Energy flow</li> <li>Heat flow difference</li> </ul> | Volume flow                    |
| Unit totalizer           | One of the following options is selected in the Assign process variable parameter:  Volume flow  Mass flow Corrected volume flow  | Select the unit for the process variable of the totalizer.    | Unit choose list                                                                                                    | Country-specific:  • m³  • ft³ |
| Totalizer operation mode | In the Assign process variable parameter, one of the following options is selected:  Volume flow  Mass flow Corrected volume flow | Select totalizer calculation mode.                            | <ul> <li>Net flow total</li> <li>Forward flow total</li> <li>Reverse flow total</li> <li>Last valid value</li> </ul>                                                                        | Net flow total                 |
| Failure mode             | In the Assign process variable parameter, one of the following options is selected:  Volume flow  Mass flow Corrected volume flow | Define the totalizer behavior in the event of a device alarm. | <ul><li>Stop</li><li>Actual value</li><li>Last valid value</li></ul>                                                                                                    | Actual value                   |

# 10.7.3 Carrying out additional display configurations

In the  ${\bf Display}$  submenu you can set all the parameters associated with the configuration of the local display.

## Navigation

"Setup" menu  $\rightarrow$  Advanced setup  $\rightarrow$  Display

| ► Display |                       |  |
|-----------|-----------------------|--|
|           | Format display        |  |
|           | Value 1 display       |  |
|           |                       |  |
|           | 0% bargraph value 1   |  |
|           | 100% bargraph value 1 |  |
|           | Decimal places 1      |  |
|           | Value 2 display       |  |
|           | Decimal places 2      |  |
|           | Value 3 display       |  |
|           | 0% bargraph value 3   |  |
|           | 100% bargraph value 3 |  |
|           | Decimal places 3      |  |
|           | Value 4 display       |  |
|           | Decimal places 4      |  |
|           | Display language      |  |
|           | Display interval      |  |
|           | Display damping       |  |
|           | Header                |  |
|           | Header text           |  |
|           | Separator             |  |
|           | Backlight             |  |

# Parameter overview with brief description

| Parameter             | Prerequisite                                                           | Description                                                   | Selection / User<br>entry                                                                                                    | Factory setting                               |
|-----------------------|------------------------------------------------------------------------|---------------------------------------------------------------|----------------------------------------------------------------------------------------------------|-----------------------------------------------|
| Format display        | A local display is provided.                                           | Select how measured values are shown on the display.          | <ul> <li>1 value, max. size</li> <li>1 bargraph + 1 value</li> <li>2 values</li> <li>1 value large + 2 values</li> <li>4 values</li> </ul>                                                                                                    | 1 value, max. size                            |
| Value 1 display       | A local display is provided.                                           | Select the measured value that is shown on the local display. | <ul> <li>Volume flow</li> <li>Mass flow</li> <li>Corrected volume flow</li> <li>Flow velocity</li> <li>Corrected conductivity*</li> <li>Temperature*</li> <li>Electronic temperature</li> <li>Totalizer 1</li> <li>Totalizer 2</li> <li>Totalizer 3</li> <li>None</li> </ul> | Volume flow                                   |
| 0% bargraph value 1   | A local display is provided.                                           | Enter 0% value for bar graph display.                         | Signed floating-point number                                                                                                    | Country-specific:  Ol/h Ogal/min (us)         |
| 100% bargraph value 1 | A local display is provided.                                           | Enter 100% value for bar graph display.                       | Signed floating-point number                                                                                                    | Depends on country<br>and nominal<br>diameter |
| Decimal places 1      | A measured value is specified in the <b>Value 1 display</b> parameter. | Select the number of decimal places for the display value.    | <ul><li> X</li><li> X.X</li><li> X.XX</li><li> X.XXX</li><li> X.XXX</li><li> X.XXXX</li></ul>                                                                                                    | x.xx                                          |
| Value 2 display       | A local display is provided.                                           | Select the measured value that is shown on the local display. | Picklist, see Value 1<br>display parameter                                                                                                    | None                                          |
| Decimal places 2      | A measured value is specified in the <b>Value 2 display</b> parameter. | Select the number of decimal places for the display value.    | <ul> <li>X</li> <li>X.X</li> <li>X.XX</li> <li>X.XXX</li> <li>X.XXX</li> </ul>                                                                                                    | x.xx                                          |
| Value 3 display       | A local display is provided.                                           | Select the measured value that is shown on the local display. | Picklist, see Value 1<br>display parameter                                                                                                    | None                                          |
| 0% bargraph value 3   | A selection has been made in the <b>Value 3 display</b> parameter.     | Enter 0% value for bar graph display.                         | Signed floating-point number                                                                                                    | Country-specific:  0 l/h 0 gal/min (us)       |
| 100% bargraph value 3 | A selection was made in the <b>Value 3 display</b> parameter.          | Enter 100% value for bar graph display.                       | Signed floating-point number                                                                                                    | 0                                             |
| Decimal places 3      | A measured value is specified in the <b>Value 3 display</b> parameter. | Select the number of decimal places for the display value.    | X     X.X     X.XX     X.XXX     X.XXX                                                                                                    | x.xx                                          |
| Value 4 display       | A local display is provided.                                           | Select the measured value that is shown on the local display. | Picklist, see Value 1<br>display parameter                                                                                                    | None                                          |
| Decimal places 4      | A measured value is specified in the <b>Value 4 display</b> parameter. | Select the number of decimal places for the display value.    | <ul> <li>X</li> <li>X.X</li> <li>X.XX</li> <li>X.XXX</li> <li>X.XXXX</li> </ul>                                                                                                    | x.xx                                          |

| Parameter        | Prerequisite                                                                                                    | Description                                                                         | Selection / User<br>entry                                                                                                    | Factory setting                                                                |
|------------------|----------------------------------------------------------------------------------------------------|-------------------------------------------------------------------------------------|----------------------------------------------------------------------------------------------------|--------------------------------------------------------------------------------|
| Display language | A local display is provided.                                                                                        | Set display language.                                                               | <ul> <li>English</li> <li>Deutsch*</li> <li>Français*</li> <li>Español*</li> <li>Italiano*</li> <li>Nederlands*</li> <li>Portuguesa*</li> <li>Polski*</li> <li>pyсский язык (Russian)*</li> <li>Svenska*</li> <li>Türkçe*</li> <li>中文 (Chinese)*</li> <li>日本語 (Japanese)*</li> <li>한국어 (Korean)*</li> <li>誠국어 (Korean)*</li> <li>誠山 (Arabic)*</li> <li>Bahasa Indonesia*</li> <li>ภาษาไพย (Thai)*</li> <li>tiếng Việt (Vietnamese)*</li> <li>čeština (Czech)*</li> </ul> | English<br>(alternatively, the<br>ordered language is<br>preset in the device) |
| Display interval | A local display is provided.                                                                                        | Set time measured values are shown on display if display alternates between values. | 1 to 10 s                                                                                                    | 5 s                                                                            |
| Display damping  | A local display is provided.                                                                                        | Set display reaction time to fluctuations in the measured value.                    | 0.0 to 999.9 s                                                                                                    | 0.0 s                                                                          |
| Header           | A local display is provided.                                                                                        | Select header contents on local display.                                            | <ul><li>Device tag</li><li>Free text</li></ul>                                                                                                    | Device tag                                                                     |
| Header text      | The <b>Free text</b> option is selected in the <b>Header</b> parameter.                                             | Enter display header text.                                                          | Max. 12 characters such as letters, numbers or special characters (e.g. @, %, /)                                                                                                    |                                                                                |
| Separator        | A local display is provided.                                                                                        | Select decimal separator for displaying numerical values.                           | • . (point) • , (comma)                                                                                                    | . (point)                                                                      |
| Backlight        | Order code for "Display;<br>operation", option E "SD03 4-<br>line, illum.; touch control +<br>data backup function" | Switch the local display backlight on and off.                                      | <ul><li>Disable</li><li>Enable</li></ul>                                                                                                    | Enable                                                                         |

 $<sup>^{\</sup>star}$  Visibility depends on order options or device settings

# 10.7.4 Performing electrode cleaning

The **Electrode cleaning circuit** submenu contains parameters that must be configured for the configuration of electrode cleaning.

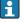

The submenu is only available if the device was ordered with electrode cleaning.

## Navigation

"Setup" menu  $\rightarrow$  Advanced setup  $\rightarrow$  Electrode cleaning circuit

Electrode cleaning circuit

Electrode cleaning circuit

|   | ECC duration       |  |
|---|--------------------|--|
|   | ECC recovery time  |  |
| [ | ECC cleaning cycle |  |
| L | ECC Polarity       |  |

## Parameter overview with brief description

| Parameter                  | Prerequisite                                                                            | Description                                                                                                    | Selection / User<br>entry / User<br>interface | Factory setting                                                                                                    |
|----------------------------|-----------------------------------------------------------------------------------------|----------------------------------------------------------------------------------------------------|-----------------------------------------------|----------------------------------------------------------------------------------------------------|
| Electrode cleaning circuit | For the following order code: "Application package", option EC "ECC electrode cleaning" | Enable the cyclic electrode cleaning circuit.                                                                               | Off On                                        | Off                                                                                                    |
| ECC duration               | For the following order code: "Application package", option EC "ECC electrode cleaning" | Enter the duration of electrode cleaning in seconds.                                                                        | 0.01 to 30 s                                  | 2 s                                                                                                    |
| ECC recovery time          | For the following order code: "Application package", option EC "ECC electrode cleaning" | Define recovery time after electrode cleaning. During this time the current output values will be held at last valid value. | Positive floating-<br>point number            | 60 s                                                                                                    |
| ECC cleaning cycle         | For the following order code: "Application package", option EC "ECC electrode cleaning" | Enter the pause duration between electrode cleaning cycles.                                                                 | 0.5 to 168 h                                  | 0.5 h                                                                                                    |
| ECC Polarity               | For the following order code: "Application package", option EC "ECC electrode cleaning" | Select the polarity of the electrode cleaning circuit.                                                                      | <ul><li>Positive</li><li>Negative</li></ul>   | Depends on the electrode material: Platinum: Negative option Tantalum, Alloy C22, stainless steel: Positive option |

# 10.8 Simulation

The **Simulation** submenu enables you to simulate, without a real flow situation, various process variables in the process and the device alarm mode and to verify downstream signal chains (switching valves or closed-control loops).

## **Navigation**

"Diagnostics" menu  $\rightarrow$  Simulation

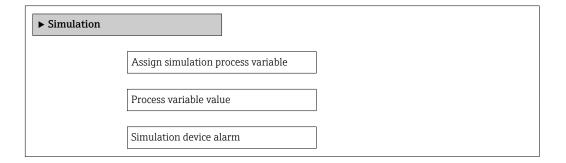

68

Diagnostic event category

Diagnostic event simulation

## Parameter overview with brief description

| Parameter                          | Prerequisite                                                                                                    | Description                                                             | Selection / User<br>entry                                                                                                    | Factory setting |
|------------------------------------|----------------------------------------------------------------------------------------------------|-------------------------------------------------------------------------|----------------------------------------------------------------------------------------------------|-----------------|
| Assign simulation process variable | -                                                                                                    | Select a process variable for the simulation process that is activated. | <ul> <li>Off</li> <li>Volume flow</li> <li>Mass flow</li> <li>Corrected volume flow</li> <li>Conductivity*</li> <li>Corrected conductivity</li> <li>Temperature</li> </ul> | Off             |
| Process variable value             | One of the following options is selected in the Assign simulation process variable parameter (→ 🖺 69):  Volume flow  Mass flow  Corrected volume flow  Conductivity*  Corrected conductivity*  Temperature* | Enter the simulation value for the selected process variable.           | Depends on the process variable selected                                                                                                    | 0               |
| Simulation device alarm            | -                                                                                                    | Switch the device alarm on and off.                                     | Off On                                                                                                    | Off             |
| Diagnostic event category          | -                                                                                                    | Select a diagnostic event category.                                     | <ul><li>Sensor</li><li>Electronics</li><li>Configuration</li><li>Process</li></ul>                                                                                         | Process         |
| Diagnostic event simulation        | -                                                                                                    | Select a diagnostic event to simulate this event.                       | <ul> <li>Off</li> <li>Diagnostic event<br/>picklist (depends<br/>on the category<br/>selected)</li> </ul>                                                                  | Off             |

<sup>\*</sup> Visibility depends on order options or device settings

# 10.9 Protecting settings from unauthorized access

The following options exist for protecting the configuration of the measuring device from unintentional modification after commissioning:

- Write protection via write protection switch  $\rightarrow = 70$

## 10.9.1 Write protection via access code

With the customer-specific access code, access to the measuring device via the Web browser is protected, as are the parameters for the measuring device configuration.

## **Navigation**

"Setup" menu  $\rightarrow$  Advanced setup  $\rightarrow$  Administration  $\rightarrow$  Define access code

| ► Define access code |  |  |
|----------------------|--|--|
| Define access code   |  |  |
| Confirm access code  |  |  |

## Defining the access code via the Web browser

- 1. Navigate to the **"Enter access code" parameter**.
- 2. Max. Define a max. 4-digit numeric code as an access code.
- 3. Enter the access code again to confirm the code.
  - ► The Web browser switches to the login page.
- If no action is performed for 10 minutes, the Web browser automatically returns to the login page.
- The user role with which the user is currently logged on via the Web browser is indicated by the **Access status tooling** parameter.

Navigation path: "Operation" menu → Access status tooling

## 10.9.2 Write protection via write protection switch

The write protection switch makes it possible to block write access to the entire operating menu with the exception of the following parameters:

- External pressure
- External temperature
- Reference density
- All parameters for configuring the totalizer

The parameter values are now read only and cannot be edited any more:

- Via service interface (CDI-RJ45)
- Via PROFINET
- 1. Depending on the housing version, loosen the securing clamp or fixing screw of the housing cover.
- 2. Depending on the housing version, unscrew or open the housing cover and disconnect the local display from the main electronics module where necessary → 120.

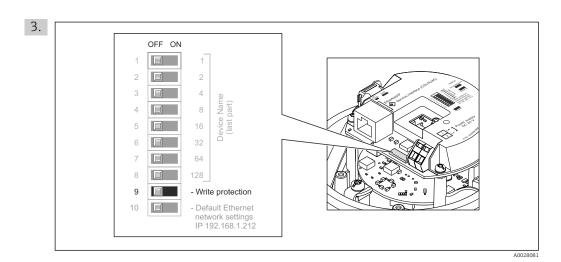

Setting the write protection switch on the main electronics module to the  $\mathbf{ON}$  position enables the hardware write protection. Setting the write protection switch on the main electronics module to the  $\mathbf{OFF}$  position (factory setting) disables the hardware write protection.

- If hardware write protection is enabled: the **Locking status** parameter displays the **Hardware locked** option; if disabled, the **Locking status** parameter does not display any option.
- 4. Reverse the removal procedure to reassemble the transmitter.

## 10.9.3 Write protection via startup parameterization

Software write protection can be enabled via startup parameterization. If software write protection is enabled, device configuration can only be performed via the PROFINET controller. In this case, write access is **no longer** possible via:

- Acyclic PROFINET communication
- Service interface
- Web server

# 11 Operation

# 11.1 Reading the device locking status

Device active write protection: Locking status parameter

## **Navigation**

"Operation" menu → Locking status

Function scope of "Locking status" parameter

| Options            | Description                                                                                                    |
|--------------------|----------------------------------------------------------------------------------------------------|
| Hardware locked    | The write protection switch (DIP switch) for hardware locking is activated on the I/O electronic module. This prevents write access to the parameters .                                                                                         |
| Temporarily locked | Write access to the parameters is temporarily locked on account of internal processes running in the device (e.g. data upload/download, reset etc.). Once the internal processing has been completed, the parameters can be changed once again. |

# 11.2 Adjusting the operating language

Information  $\rightarrow \blacksquare 57$ 

For information on the operating languages supported by the measuring device  $\Rightarrow \stackrel{ riangle}{\Rightarrow} 121$ 

# 11.3 Configuring the display

Advanced settings for the local display  $\rightarrow \triangleq 65$ 

# 11.4 Reading measured values

With the **Measured values** submenu, it is possible to read all the measured values.

## 11.4.1 Process variables

The **Process variables** submenu contains all the parameters needed to display the current measured values for every process variable.

## Navigation

"Diagnostics" menu  $\rightarrow$  Measured values  $\rightarrow$  Process variables

| ▶ Process variables   |  |  |
|-----------------------|--|--|
| Volume flow           |  |  |
| Mass flow             |  |  |
| Conductivity          |  |  |
| Corrected volume flow |  |  |

| Temperature            |  |
|------------------------|--|
| Corrected conductivity |  |

### Parameter overview with brief description

| Parameter              | Prerequisite                                                                                                    | Description                                                                | User interface                 |
|------------------------|----------------------------------------------------------------------------------------------------|----------------------------------------------------------------------------|--------------------------------|
| Volume flow            | -                                                                                                    | Displays the volume flow currently measured.                               | Signed floating-point number   |
|                        |                                                                                                    | Dependency The unit is taken from the Volume flow unit parameter           |                                |
| Mass flow              | -                                                                                                    | Displays the mass flow currently calculated.                               | Signed floating-point number   |
|                        |                                                                                                    | Dependency The unit is taken from the Mass flow unit parameter             |                                |
| Conductivity           | In the <b>Conductivity measurement</b> parameter, the <b>On</b> option is selected.                                                                                                 | Displays the conductivity currently measured.                              | Signed floating-point number   |
|                        |                                                                                                    | Dependency The unit is taken from the Conductivity unit parameter          |                                |
| Corrected volume flow  | -                                                                                                    | Displays the corrected volume flow currently calculated.                   | Signed floating-point number   |
|                        |                                                                                                    | Dependency The unit is taken from the Corrected volume flow unit parameter |                                |
| Temperature            | For the following order code: "Sensor Option", option CI "Fluid                                                                                                    | Displays the temperature currently calculated.                             | Positive floating-point number |
|                        | temperature probe"                                                                                                    | Dependency The unit is taken from the Temperature unit parameter           |                                |
| Corrected conductivity | One of the following conditions is satisfied:                                                                                                    | Displays the conductivity currently corrected.                             | Positive floating-point number |
|                        | <ul> <li>Order code for "Sensor Option", option<br/>CI "Fluid temperature probe"<br/>or</li> <li>The temperature is read into the<br/>flowmeter from an external device.</li> </ul> | Dependency The unit is taken from the Conductivity unit parameter          |                                |

### 11.4.2 Totalizer

The **Totalizer** submenu contains all the parameters needed to display the current measured values for every totalizer.

### Navigation

"Diagnostics" menu  $\rightarrow$  Measured values  $\rightarrow$  Totalizer 1 to 3

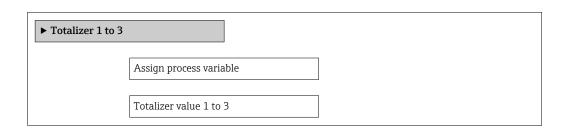

Totalizer status 1 to 3

Totalizer status (Hex) 1 to 3

#### Parameter overview with brief description

| Parameter                     | Prerequisite                                                                                                    | Description                                               | Selection / User<br>entry / User<br>interface                                                                                                    | Factory setting |
|-------------------------------|----------------------------------------------------------------------------------------------------|-----------------------------------------------------------|----------------------------------------------------------------------------------------------------|-----------------|
| Assign process variable       | _                                                                                                    | Select process variable for totalizer.                    | <ul> <li>Volume flow</li> <li>Mass flow</li> <li>Corrected volume flow</li> <li>Total mass flow</li> <li>Condensate mass flow</li> <li>Energy flow</li> <li>Heat flow difference</li> </ul> | Volume flow     |
| Totalizer value 1 to 3        | In the Assign process variable parameter one of the following options is selected:  Volume flow  Mass flow  Corrected volume flow  Total mass flow  Condensate mass flow  Energy flow  Heat flow difference | Displays the current totalizer counter value.             | Signed floating-point<br>number                                                                                                    | 0 m³            |
| Totalizer status 1 to 3       | -                                                                                                    | Displays the current totalizer status.                    | <ul><li>Good</li><li>Uncertain</li><li>Bad</li></ul>                                                                                                    | -               |
| Totalizer status (Hex) 1 to 3 | In <b>Target mode</b> parameter, the <b>Auto</b> option is selected.                                                                                                    | Displays the current status value (hex) of the totalizer. | 0 to 0xFF                                                                                                    | -               |

# 11.5 Adapting the measuring device to the process conditions

The following are available for this purpose:

- Basic settings using the **Setup** menu → 🗎 57
- Advanced settings using the **Advanced setup** submenu → 🗎 63

# 11.6 Performing a totalizer reset

The totalizers are reset in the **Operation** submenu:

- Control Totalizer
- Reset all totalizers

Function scope of the "Control Totalizer" parameter

| Options          | Description                                                                                                    |
|------------------|----------------------------------------------------------------------------------------------------|
| Totalize         | The totalizer is started.                                                                                                   |
| Reset + hold     | The totaling process is stopped and the totalizer is reset to 0.                                                            |
| Preset + hold    | The totaling process is stopped and the totalizer is set to its defined start value from the <b>Preset value</b> parameter. |
| Reset + totalize | The totalizer is reset to 0 and the totaling process is restarted.                                                          |

| Options           | Description                                                                                                    |
|-------------------|----------------------------------------------------------------------------------------------------|
| Preset + totalize | The totalizer is set to the defined start value from the <b>Preset value</b> parameter and the totaling process is restarted. |
| Hold              | Totalizing is stopped.                                                                                                    |

### Function scope of the "Reset all totalizers" parameter

| Options          | Description                                                                                                    |  |
|------------------|----------------------------------------------------------------------------------------------------|--|
| Reset + totalize | Resets all totalizers to 0 and restarts the totaling process. This deletes all the flow values previously totalized. |  |

### Navigation

"Operation" menu  $\rightarrow$  Totalizer handling

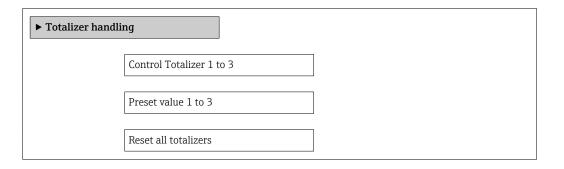

### Parameter overview with brief description

| Parameter                | Prerequisite                                                                                                    | Description                                                                                                    | Selection / User<br>entry                                                                                                    | Factory setting |
|--------------------------|----------------------------------------------------------------------------------------------------|----------------------------------------------------------------------------------------------------|----------------------------------------------------------------------------------------------------|-----------------|
| Control Totalizer 1 to 3 | One of the following options is selected in the Assign process variable parameter of the Totalizer 1 to 3 submenu:  Volume flow Mass flow Corrected volume flow                 | Control totalizer value.                                                                                                    | <ul> <li>Totalize</li> <li>Reset + hold</li> <li>Preset + hold</li> <li>Reset + totalize</li> <li>Preset + totalize</li> <li>Hold</li> </ul> | Totalize        |
| Preset value 1 to 3      | One of the following options is selected in the <b>Assign process</b> variable parameter of the <b>Totalizer 1 to 3</b> submenu:  Volume flow  Mass flow  Corrected volume flow | Specify start value for totalizer.  Dependency  The unit of the selected process variable is specified for the totalizer in the Unit totalizer parameter. | Signed floating-point<br>number                                                                                                    | 01              |
| Reset all totalizers     | -                                                                                                    | Reset all totalizers to 0 and start.                                                                                                    | <ul><li>Cancel</li><li>Reset + totalize</li></ul>                                                                                            | Cancel          |

# 12 Diagnostics and troubleshooting

# 12.1 General troubleshooting

For local display

| Problem                                                             | Possible causes                                                              | Remedy                                                                                                    |
|---------------------------------------------------------------------|------------------------------------------------------------------------------|----------------------------------------------------------------------------------------------------|
| Local display dark and no output signals                            | Supply voltage does not match the value indicated on the nameplate.          | Apply the correct supply voltage → 🖺 31.                                                                                                    |
| Local display dark and no output signals                            | The polarity of the supply voltage is wrong.                                 | Correct the polarity.                                                                                                    |
| Local display dark and no output signals                            | No contact between connecting cables and terminals.                          | Check the connection of the cables and correct if necessary.                                                                                     |
| Local display dark and no output signals                            | Terminals are not plugged into the I/O electronics module correctly.         | Check terminals.                                                                                                    |
| Local display dark and no output signals                            | I/O electronics module is defective.                                         | Order spare part → 🖺 104.                                                                                                    |
| Local display is dark, but signal output is within the valid range  | Display is set too bright or too dark.                                       | <ul> <li>Set the display brighter by simultaneously pressing ± + E.</li> <li>Set the display darker by simultaneously pressing □ + E.</li> </ul> |
| Local display is dark, but signal output is within the valid range  | The cable of the display module is not plugged in correctly.                 | Insert the plug correctly into the main electronics module and display module.                                                                   |
| Local display is dark, but signal output is within the valid range  | Display module is defective.                                                 | Order spare part → 🖺 104.                                                                                                    |
| Backlighting of local display is red                                | Diagnostic event with "Alarm" diagnostic behavior has occurred.              | Take remedial measures → 🖺 84                                                                                                    |
| Message on local display: "Communication Error" "Check Electronics" | Communication between the display module and the electronics is interrupted. | <ul> <li>Check the cable and the connector between the main electronics module and display module.</li> <li>Order spare part →   104.</li> </ul> |

### For output signals

| Problem                                                                   | Possible causes                                                     | Remedy                                                                                                 |
|---------------------------------------------------------------------------|---------------------------------------------------------------------|----------------------------------------------------------------------------------------------------|
| Green power LED on the main electronics module of the transmitter is dark | Supply voltage does not match the value indicated on the nameplate. | Apply the correct supply voltage → 🖺 31.                                                               |
| Device measures incorrectly.                                              | Configuration error or device is operated outside the application.  | Check and correct parameter configuration.     Observe limit values specified in the "Technical Data". |

#### For access

| Problem                       | Possible causes                          | Remedy                                                                               |
|-------------------------------|------------------------------------------|--------------------------------------------------------------------------------------|
| No write access to parameters | Hardware write protection enabled        | Set the write protection switch on the main electronics module to the OFF position . |
| No connection via PROFINET    | PROFINET bus cable connected incorrectly | Check the terminal assignment .                                                      |
| No connection via PROFINET    | Device plug connected incorrectly        | Check the pin assignment of the device plug .                                        |

| Problem                                                 | Possible causes                                                                 | Remedy                                                                                                    |
|---------------------------------------------------------|---------------------------------------------------------------------------------|----------------------------------------------------------------------------------------------------|
| Not connecting to Web server                            | Incorrect setting for the Ethernet interface of the computer                    | 1. Check the properties of the Internet protocol (TCP/IP) → 🖺 41. 2. Check the network settings with the IT manager.                  |
| Not connecting to Web server                            | Web server disabled                                                             | Via the "FieldCare" operating tool check whether the Web server of the measuring device is enabled and enable it if necessary → 🖺 44. |
| No or incomplete display of contents in the Web browser | <ul><li> JavaScript not enabled</li><li> JavaScript cannot be enabled</li></ul> | Enable JavaScript.     Enter http://XXX.XXX.X.XXX/ basic.html as the IP address.                                                      |
| Web browser frozen and operation no longer possible     | Data transfer active                                                            | Wait until data transfer or current action is finished.                                                                               |
| Web browser frozen and operation no longer possible     | Connection lost                                                                 | Check cable connection and power supply.     Refresh the Web browser and restart if necessary.                                        |
| Content of Web browser incomplete or difficult to read  | Not using optimum version of Web server.                                        | 1. Use the correct Web browser version → 🖺 41. 2. Clear the Web browser cache and restart the Web browser.                            |
| Content of Web browser incomplete or difficult to read  | Unsuitable view settings.                                                       | Change the font size/display ratio of the Web browser.                                                                                |

### For system integration

| Problem                                                         | Possible causes                                                                                | Remedy                                                                         |
|-----------------------------------------------------------------|------------------------------------------------------------------------------------------------|--------------------------------------------------------------------------------|
| The device name is not displayed correctly and contains coding. | A device name containing one or more underscores has been specified via the automation system. | Specify a correct device name (without underscores) via the automation system. |

# 12.2 Diagnostic information via light emitting diodes

### 12.2.1 Transmitter

Various light emitting diodes (LEDs) on the main electronics module of the transmitter provide information on device status.

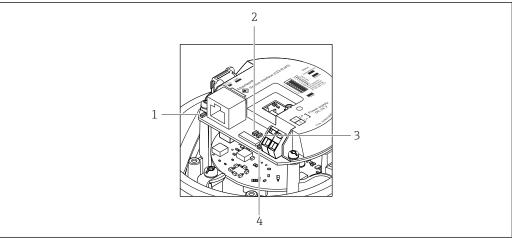

A0027678

- 1 Link/Activity
- 2 Network status
- 3 Device status
- 4 Supply voltage

| LED            | Color                                                                                    | Meaning                                                                                                    |  |  |
|----------------|------------------------------------------------------------------------------------------|----------------------------------------------------------------------------------------------------|--|--|
| Supply voltage | Off                                                                                      | Supply voltage is off or too low                                                                                |  |  |
|                | Green                                                                                    | Supply voltage is ok                                                                                            |  |  |
| Device status  | s Green Device status is ok                                                              |                                                                                                    |  |  |
|                | Flashing red                                                                             | A device error of diagnostic behavior "Warning" has occurred                                                    |  |  |
|                | Red                                                                                      | A device error of diagnostic behavior "Alarm" has occurred                                                      |  |  |
| Network status | vork status Green Device performing cyclic data exchange                                 |                                                                                                    |  |  |
|                | Flashing green                                                                           | Following request from automation system:<br>Flash frequency: 1 Hz (flash functionality: 500 ms on, 500 ms off) |  |  |
|                | The device does not have an IP address, no cyclic data exchange<br>Flash frequency: 3 Hz |                                                                                                    |  |  |
|                | Red                                                                                      | IP address is available but no connection to the automation system                                              |  |  |
|                | Flashing red                                                                             | Cyclic connection was established but connection was dropped<br>Flash frequency: 3 Hz                           |  |  |
| Link/Activity  | /Activity Orange Link available but no activity                                          |                                                                                                    |  |  |
|                | Flashing orange                                                                          | Activity present                                                                                                |  |  |

# 12.3 Diagnostic information in the Web browser

## 12.3.1 Diagnostic options

Any faults detected by the measuring device are displayed in the Web browser on the home page once the user has logged on.

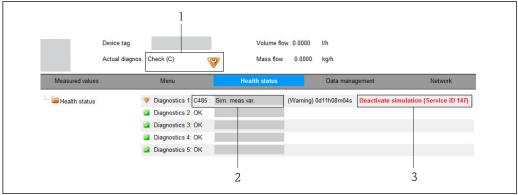

A0017759-E

- 1 Status area with status signal
- 2 Diagnostic information → 🖺 79
- 3 Remedy information with Service ID
- Furthermore, diagnostic events that have occurred can be viewed in the **Diagnostics** menu:
  - Via parameters → 🗎 97
  - Via submenus → 🖺 97

### Status signals

The status signals provide information on the state and reliability of the device by categorizing the cause of the diagnostic information (diagnostic event).

| Symbol   | Meaning                                                                                                    |
|----------|----------------------------------------------------------------------------------------------------|
| A0017271 | Failure A device error has occurred. The measured value is no longer valid.                                                          |
| A0017278 | Function check The device is in service mode (e.g. during a simulation).                                                             |
| A0017277 | Out of specification The device is operated: Outside its technical specification limits (e.g. outside the process temperature range) |
| A0017276 | Maintenance required Maintenance is required. The measured value is still valid.                                                     |

The status signals are categorized in accordance with VDI/VDE 2650 and NAMUR Recommendation NE 107.

#### Diagnostic information

The fault can be identified using the diagnostic information. The short text helps you by providing information about the fault.

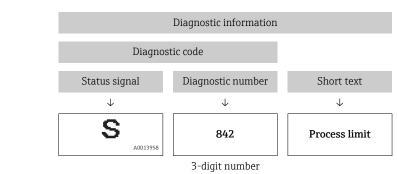

Example

### 12.3.2 Calling up remedy information

Remedy information is provided for every diagnostic event to ensure that problems can be rectified quickly. These measures are displayed in red along with the diagnostic event and the related diagnostic information.

# 12.4 Diagnostic information in FieldCare

### 12.4.1 Diagnostic options

Any faults detected by the measuring device are displayed on the home page of the operating tool once the connection has been established.

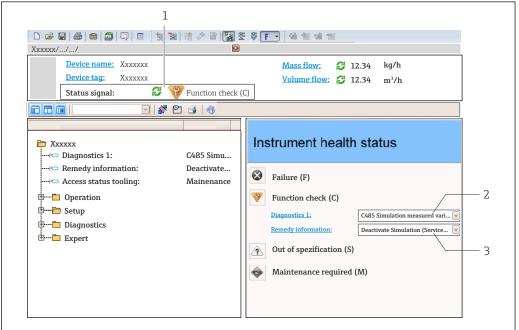

A0021799-E

- 1 Status area with status signal
- 2 Diagnostic information → 🖺 79
- 3 Remedy information with Service ID
- Furthermore, diagnostic events that have occurred can be viewed in the **Diagnostics** menu:

  - Via submenu → 🖺 97

#### Status signals

The status signals provide information on the state and reliability of the device by categorizing the cause of the diagnostic information (diagnostic event).

| Symbol   | Meaning                                                                            |
|----------|------------------------------------------------------------------------------------|
| A0017271 | <b>Failure</b> A device error has occurred. The measured value is no longer valid. |
| A0017278 | Function check The device is in service mode (e.g. during a simulation).           |

| Symbol   | Meaning                                                                                                    |
|----------|----------------------------------------------------------------------------------------------------|
| A0017277 | Out of specification The device is operated: Outside its technical specification limits (e.g. outside the process temperature range) |
| A0017276 | Maintenance required Maintenance is required. The measured value is still valid.                                                     |

The status signals are categorized in accordance with VDI/VDE 2650 and NAMUR Recommendation NE 107.

### Diagnostic information

The fault can be identified using the diagnostic information. The short text helps you by providing information about the fault.

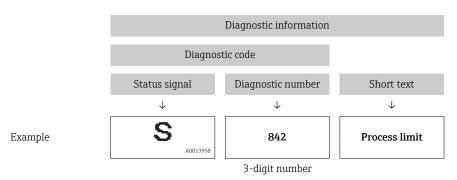

## 12.4.2 Calling up remedy information

Remedy information is provided for every diagnostic event to ensure that problems can be rectified quickly:

- On the home page
   Remedy information is displayed in a separate field below the diagnostics information.
- In the **Diagnostics** menu
   Remedy information can be called up in the working area of the user interface.

The user is in the **Diagnostics** menu.

- 1. Call up the desired parameter.
- 2. On the right in the working area, mouse over the parameter.
  - ► A tool tip with remedy information for the diagnostic event appears.

# 12.5 Adapting the diagnostic information

### 12.5.1 Adapting the diagnostic behavior

Each item of diagnostic information is assigned a specific diagnostic behavior at the factory. The user can change this assignment for certain diagnostic information in the **Diagnostic behavior** submenu.

Diagnostic behavior in accordance with Specification PROFIBUS PA Profile 3.02, Condensed Status.

"Expert" menu → System → Diagnostic handling → Diagnostic behavior

#### Available diagnostic behaviors

The following diagnostic behaviors can be assigned:

| Diagnostic behavior | Description                                                                                                    |
|---------------------|----------------------------------------------------------------------------------------------------|
| Alarm               | Measurement is interrupted. The totalizers assume the defined alarm condition. A diagnostic message is generated.                                                                       |
| Warning             | Measurement is resumed. Measured value output via PROFIBUS and totalizers are not affected. A diagnostic message is generated.                                                          |
| Logbook entry only  | The device continues to measure. The diagnostic message is entered in the Event logbook (events list) submenu only and is not displayed in alternation with the measured value display. |
| Off                 | The diagnostic event is ignored, and no diagnostic message is generated or entered.                                                                                                    |

#### Displaying the measured value status

If modules with input data (e.g. Analog Input module, Discrete Input module, Totalizer module, Heartbeat module) are configured for cyclic data transmission, the measured value status is coded as per PROFIBUS PA Profile 3.02 Specification and transmitted along with the measured value to the PROFINET Controller via the status byte. The status byte is split into three segments: Quality, Quality Substatus and Limits.

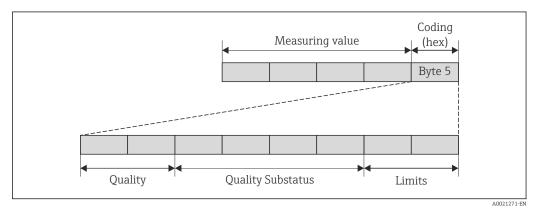

■ 15 Structure of the status byte

The content of the status byte depends on the configured failsafe mode in the particular function block. Depending on which failsafe mode has been configured, status information in accordance with PROFIBUS PA Profile Specification 3.02 is transmitted to the the PROFINET controller via the status byte. The two bits for the limits always have the value 0.

#### Supported status information

| Status                           | Coding (hex) |
|----------------------------------|--------------|
| BAD - Maintenance alarm          | 0x24         |
| BAD - Process related            | 0x28         |
| BAD - Function check             | 0x3C         |
| UNCERTAIN - Initial value        | 0x4F         |
| UNCERTAIN - Maintenance demanded | 0x68         |
| UNCERTAIN - Process related      | 0x78         |
| GOOD - OK                        | 0x80         |
| GOOD - Maintenance demanded      | 0xA8         |
| GOOD - Function check            | 0xBC         |

#### Determining the measured value status and device status via the diagnostic behavior

When the diagnostic behavior is assigned, this also changes the measured value status and device status for the diagnostic information. The measured value status and device status depend on the choice of diagnostic behavior and the group in which the diagnostic information is located. The measured value status and device status are firmly assigned to the particular diagnostic behavior and cannot be changed individually.

The diagnostic information is grouped as follows:

- Diagnostic information pertaining to the sensor: diagnostic number 000 to 199
   → 83
- Diagnostic information pertaining to the electronics: diagnostic number 200 to 399  $\rightarrow$   $\stackrel{ riangle}{ riangle}$  83
- Diagnostic information pertaining to the configuration: diagnostic number 400 to 599  $\rightarrow$   $\stackrel{ riangle}{=}$  83
- Diagnostic information pertaining to the process: diagnostic number 800 to 999  $\rightarrow$   $\stackrel{ riangle}{=}$  84

Depending on the group in which diagnostic information is located, the following measured value status and device status are firmly assigned to the particular diagnostic behavior:

Diagnostic information pertaining to the sensor (diagnostic no.: 000 to 199)

| Diagnostic behavior | IV      | leasured value sta      | Device diagnostics |                     |                         |
|---------------------|---------|-------------------------|--------------------|---------------------|-------------------------|
| (configurable)      | Quality | Quality<br>Substatus    | Coding<br>(hex)    | Category<br>(NE107) | (fixed assignment)      |
| Alarm               | BAD     | Maintenance<br>alarm    | 0x24               | F<br>(Failure)      | Maintenance<br>alarm    |
| Warning             | GOOD    | Maintenance<br>demanded | 0xA8               | M<br>(Maintenance)  | Maintenance<br>demanded |
| Logbook entry only  | GOOD    | GOOD ok                 | 0x80               | _                   | _                       |
| Off                 | GOOD    | UK                      | 0.000              | _                   | _                       |

Diagnostic information pertaining to the electronics (diagnostic no.: 200 to 399)

| Di h - h - h i                        | Measured value status (fixed assignment) |                      |                 |                     | Dania dia arradia                        |
|---------------------------------------|------------------------------------------|----------------------|-----------------|---------------------|------------------------------------------|
| Diagnostic behavior<br>(configurable) | Quality                                  | Quality<br>Substatus | Coding<br>(hex) | Category<br>(NE107) | Device diagnostics<br>(fixed assignment) |
| Alarm                                 | - BAD                                    | Maintenance<br>alarm | 0x24            | F<br>(Failure)      | Maintenance<br>alarm                     |
| Warning                               |                                          |                      |                 |                     |                                          |
| Logbook entry only                    | GOOD                                     | COOD                 | 000             |                     |                                          |
| Off                                   |                                          | ok                   | 0x80            | _                   | _                                        |

Diagnostic information pertaining to the configuration (diagnostic no.: 400 to 599)

| Diagnostic behavior | Measured value status (fixed assignment) |                      |                 |                                | Device diagnostics           |
|---------------------|------------------------------------------|----------------------|-----------------|--------------------------------|------------------------------|
| (configurable)      | Quality                                  | Quality<br>Substatus | Coding<br>(hex) | Category<br>(NE107)            | (fixed assignment)           |
| Alarm               | BAD                                      | Process<br>related   | 0x28            | F<br>(Failure)                 | Invalid process condition    |
| Warning             | UNCERTA<br>IN                            | Process<br>related   | 0x78            | S<br>(Out of<br>specification) | Invalid process<br>condition |

| Diagnostic behavior (configurable) |     | N       | leasured value sta   | Device diagnostics |                     |                    |
|------------------------------------|-----|---------|----------------------|--------------------|---------------------|--------------------|
|                                    |     | Quality | Quality<br>Substatus | Coding<br>(hex)    | Category<br>(NE107) | (fixed assignment) |
| Logbook entry or                   | ıly | COOD    | ok                   | 0x80               | _                   | _                  |
| Off                                |     | GOOD    | OK                   | UXOU               | _                   | _                  |

Diagnostic information pertaining to the process (diagnostic no.: 800 to 999)

| Diagnostic hohovion                   | M             | leasured value sta   | Device diagnostics |                                |                              |
|---------------------------------------|---------------|----------------------|--------------------|--------------------------------|------------------------------|
| Diagnostic behavior<br>(configurable) | Quality       | Quality<br>Substatus | Coding<br>(hex)    | Category<br>(NE107)            | (fixed assignment)           |
| Alarm                                 | BAD           | Process<br>related   | 0x28               | F<br>(Failure)                 | Invalid process condition    |
| Warning                               | UNCERTA<br>IN | Process<br>related   | 0x78               | S<br>(Out of<br>specification) | Invalid process<br>condition |
| Logbook entry only                    | COOD          | GOOD ok              | 0x80               | -                              | -                            |
| Off                                   | GOOD          |                      |                    |                                |                              |

# 12.6 Overview of diagnostic information

- The amount of diagnostic information and the number of measured variables affected increase if the measuring device has one or more application packages.
- In the case of some items of diagnostic information, the diagnostic behavior can be changed. Change the diagnostic information  $\rightarrow \triangleq 81$

### 12.6.1 Diagnostic of sensor

|     | Diagnostic i                                                                                                    | information | Remedy instructions | Influenced measured             |
|-----|----------------------------------------------------------------------------------------------------|-------------|---------------------|---------------------------------|
| No. | SI                                                                                                    | hort text   |                     | variables                       |
| 004 | Sensor                                                                                                    |             | 1. Change sensor    | Mass flow                       |
|     | Measured variable status       Quality     Bad       Quality substatus     Maintenance alarm       Coding (hex)     0x24 to 0x27       Status signal     S |             | 2. Contact service  | <ul> <li>Volume flow</li> </ul> |
|     |                                                                                                    |             |                     |                                 |
|     |                                                                                                    |             |                     |                                 |
|     |                                                                                                    |             |                     |                                 |
|     |                                                                                                    |             |                     |                                 |
|     | Diagnostic behavior                                                                                                    | Alarm       |                     |                                 |

|     | Diagnostic               | information                      | Remedy instructions            | Influenced measured                                                                                                    |
|-----|--------------------------|----------------------------------|--------------------------------|----------------------------------------------------------------------------------------------------|
| No. | S                        | hort text                        |                                | variables                                                                                                    |
| 022 | 2 Sensor temperature     | 1. Change main electronic module | <ul><li>Conductivity</li></ul> |                                                                                                    |
|     | Measured variable status |                                  | 2. Change sensor               | <ul><li>Corrected conductivity</li><li>Electronic temperature</li></ul>                                                                  |
|     | Quality                  | Bad                              |                                | <ul> <li>Electronic temperature</li> <li>Flow velocity</li> <li>Mass flow</li> <li>Corrected volume flow</li> <li>Temperature</li> </ul> |
|     | Quality substatus        | Maintenance alarm                |                                |                                                                                                    |
|     | Coding (hex)             | 0x24 to 0x27                     |                                |                                                                                                    |
|     | Status signal            | F                                |                                | Volume flow                                                                                                    |
|     | Diagnostic behavior      | Alarm                            |                                |                                                                                                    |

|     | Diagnostic information   |                      | Remedy instructions       | Influenced measured |
|-----|--------------------------|----------------------|---------------------------|---------------------|
| No. | Short text               |                      |                           | variables           |
| 043 | Sensor short circuit     |                      | 1. Check sensor and cable | Mass flow           |
|     | Measured variable status |                      | 2. Change sensor or cable | ■ Volume flow       |
|     | Quality                  | Uncertain            |                           |                     |
|     | Quality substatus        | Maintenance demanded |                           |                     |
|     | Coding (hex)             | 0x68 to 0x6B         |                           |                     |
|     | Status signal            | S                    |                           |                     |
|     | Diagnostic behavior      | Warning              |                           |                     |

|     | Diagnostic               | information       | Remedy instructions         | Influenced measured                                                                                                    |
|-----|--------------------------|-------------------|-----------------------------|----------------------------------------------------------------------------------------------------|
| No. | Short text               |                   |                             | variables                                                                                                    |
| 062 | Sensor connection        |                   | 1. Check sensor connections | <ul><li>Conductivity</li></ul>                                                                                                    |
| -   | Measured variable status |                   | <ul><li>Density</li></ul>   | <ul><li>Corrected conductivity</li><li>Density</li></ul>                                                                            |
|     | Quality                  | Bad               |                             | <ul> <li>Flow velocity</li> <li>Mass flow</li> <li>Reference density</li> <li>Corrected volume flow</li> <li>Temperature</li> </ul> |
|     | Quality substatus        | Maintenance alarm |                             |                                                                                                    |
|     | Coding (hex)             | 0x24 to 0x27      |                             |                                                                                                    |
|     | Status signal            | F                 |                             | <ul> <li>Volume flow</li> </ul>                                                                                                    |
|     | Diagnostic behavior      | Alarm             |                             |                                                                                                    |

|     | Diagnostic information   |                   | Remedy instructions         | Influenced measured                                                                                                    |
|-----|--------------------------|-------------------|-----------------------------|----------------------------------------------------------------------------------------------------|
| No. | Short text               |                   |                             | variables                                                                                                    |
| 082 | 5                        |                   | 1. Check module connections | • Conductivity                                                                                                    |
|     | Measured variable status |                   | 2. Contact service          | <ul><li>Corrected conductivity</li><li>Electronic temperature</li></ul>                                                                  |
|     | Quality                  | Bad               |                             | <ul> <li>Electronic temperature</li> <li>Flow velocity</li> <li>Mass flow</li> <li>Corrected volume flow</li> <li>Temperature</li> </ul> |
|     | Quality substatus        | Maintenance alarm |                             |                                                                                                    |
|     | Coding (hex)             | 0x24 to 0x27      |                             |                                                                                                    |
|     | Status signal            | F                 |                             | <ul><li>Volume flow</li></ul>                                                                                                    |
|     | Diagnostic behavior      | Alarm             |                             |                                                                                                    |

|     | Diagnostic information   |                   | Remedy instructions | Influenced measured                                                                 |
|-----|--------------------------|-------------------|---------------------|-------------------------------------------------------------------------------------|
| No. | S                        | hort text         |                     | variables                                                                           |
| 083 | Memory content           |                   | 1. Restart device   | <ul> <li>Conductivity</li> </ul>                                                    |
|     | Measured variable status |                   | 2. Contact service  | <ul><li>Corrected conductivity</li><li>Electronic temperature</li></ul>             |
|     | Quality                  | Bad               |                     | <ul><li> Electronic temperature</li><li> Flow velocity</li><li> Mass flow</li></ul> |
|     | Quality substatus        | Maintenance alarm |                     |                                                                                     |
|     | Coding (hex)             | 0x24 to 0x27      |                     | <ul><li>Corrected volume flow</li><li>Temperature</li></ul>                         |
|     | Status signal            | F                 |                     | <ul> <li>Volume flow</li> </ul>                                                     |
|     | Diagnostic behavior      | Alarm             |                     |                                                                                     |

|     | Diagnostic information   |                   | Remedy instructions | Influenced measured                                                                 |
|-----|--------------------------|-------------------|---------------------|-------------------------------------------------------------------------------------|
| No. | Short text               |                   |                     | variables                                                                           |
| 190 | Special event 1          |                   | Contact service     | Conductivity     Corrected conductivity                                             |
|     | Measured variable status |                   | variables           |                                                                                     |
|     | Quality                  | Bad               |                     | <ul><li>Mass flow</li><li>Reference density</li><li>Corrected volume flow</li></ul> |
|     | Quality substatus        | Maintenance alarm |                     |                                                                                     |
|     | Coding (hex)             | 0x24 to 0x27      |                     |                                                                                     |
|     | Status signal            | F                 |                     |                                                                                     |
|     | Diagnostic behavior      | Alarm             |                     |                                                                                     |

# 12.6.2 Diagnostic of electronic

|     | Diagnostic               | information       | Remedy instructions | Influenced measured                                                                                                    |
|-----|--------------------------|-------------------|---------------------|----------------------------------------------------------------------------------------------------|
| No. | Si                       | hort text         |                     | variables                                                                                                    |
| 201 | Device failure           |                   | 1. Restart device   | ■ Conductivity                                                                                                    |
|     | Measured variable status |                   | 2. Contact service  | <ul><li>Corrected conductivity</li><li>Density</li></ul>                                                                            |
|     | Quality                  | Bad               |                     | <ul> <li>Flow velocity</li> <li>Mass flow</li> <li>Reference density</li> <li>Corrected volume flow</li> <li>Temperature</li> </ul> |
|     | Quality substatus        | Maintenance alarm |                     |                                                                                                    |
|     | Coding (hex)             | 0x24 to 0x27      |                     |                                                                                                    |
|     | Status signal            | F                 |                     | <ul> <li>Volume flow</li> </ul>                                                                                                    |
|     | Diagnostic behavior      | Alarm             |                     |                                                                                                    |

|     | Diagnostic information   |                   | Remedy instructions           | Influenced measured             |  |
|-----|--------------------------|-------------------|-------------------------------|---------------------------------|--|
| No. | Short text               |                   |                               | variables                       |  |
| 222 | 2 Electronic drift       |                   | Change main electronic module | Mass flow                       |  |
|     | Measured variable status |                   |                               | <ul> <li>Volume flow</li> </ul> |  |
|     | Quality                  | Bad               |                               |                                 |  |
|     | Quality substatus        | Maintenance alarm |                               |                                 |  |
|     | Coding (hex)             | 0x24 to 0x27      |                               |                                 |  |
|     | Status signal            | F                 |                               |                                 |  |
|     | Diagnostic behavior      | Alarm             |                               |                                 |  |

|     | Diagnostic information   |                   | Remedy instructions | Influenced measured                                                                                                    |
|-----|--------------------------|-------------------|---------------------|----------------------------------------------------------------------------------------------------|
| No. | Short text               |                   |                     | variables                                                                                                    |
| 242 | F                        |                   | 1. Check software   | • Conductivity                                                                                                    |
|     | Measured variable status |                   | 3                   | <ul> <li>Corrected conductivity</li> <li>Electronic temperature</li> <li>Electronic temperature</li> <li>Flow velocity</li> <li>Mass flow</li> <li>Corrected volume flow</li> <li>Temperature</li> </ul> |
|     | Quality                  | Bad               |                     |                                                                                                    |
|     | Quality substatus        | Maintenance alarm |                     |                                                                                                    |
|     | Coding (hex)             | 0x24 to 0x27      |                     |                                                                                                    |
|     | Status signal            | F                 |                     | Volume flow                                                                                                    |
|     | Diagnostic behavior      | Alarm             |                     |                                                                                                    |

|     | Diagnostic                    | information                   | Remedy instructions         | Influenced measured variables                                                                                                    |
|-----|-------------------------------|-------------------------------|-----------------------------|----------------------------------------------------------------------------------------------------|
| No. | S                             | hort text                     |                             | variables                                                                                                    |
| 252 |                               |                               | 1. Check electronic modules | <ul><li>Conductivity</li></ul>                                                                                                    |
|     | Measured variable status [fre | om the factory] <sup>1)</sup> | -                           | <ul><li>Corrected conductivity</li><li>Electronic temperature</li></ul>                                                                  |
|     | Quality                       | Good                          |                             | <ul> <li>Electronic temperature</li> <li>Flow velocity</li> <li>Mass flow</li> <li>Corrected volume flow</li> <li>Temperature</li> </ul> |
|     | Quality substatus             | Ok                            |                             |                                                                                                    |
|     | Coding (hex)                  | 0x80 to 0x83                  |                             |                                                                                                    |
|     | Status signal                 | F                             |                             | <ul><li>Volume flow</li></ul>                                                                                                    |
|     | Diagnostic behavior           | Alarm                         |                             |                                                                                                    |

1) Diagnostic behavior can be changed. This causes the overall status of the measured variable to change.

|     | <b>Diagnostic</b>        | information       | Remedy instructions         | Influenced measured variables                                               |
|-----|--------------------------|-------------------|-----------------------------|-----------------------------------------------------------------------------|
| No. | SI                       | hort text         |                             | Variables                                                                   |
| 262 | Module connection        |                   | 1. Check module connections | <ul><li>Conductivity</li></ul>                                              |
|     | Measured variable status |                   | 2. Change main electronics  | <ul><li>Corrected conductivity</li><li>Density</li></ul>                    |
|     | Quality                  | Bad               |                             | <ul><li>Flow velocity</li><li>Mass flow</li><li>Reference density</li></ul> |
|     | Quality substatus        | Maintenance alarm |                             |                                                                             |
|     | Coding (hex)             | 0x24 to 0x27      |                             | <ul><li>Corrected volume flow</li><li>Temperature</li></ul>                 |
|     | Status signal            | F                 |                             | <ul><li>Volume flow</li></ul>                                               |
|     | Diagnostic behavior      | Alarm             |                             |                                                                             |

|     | Diagnostic information   |                   | Remedy instructions           | Influenced measured                                              |
|-----|--------------------------|-------------------|-------------------------------|------------------------------------------------------------------|
| No. | . Short text             |                   |                               | variables                                                        |
| 270 | Main electronic failure  |                   | Change main electronic module | <ul> <li>Conductivity</li> </ul>                                 |
|     | Measured variable status |                   |                               | <ul><li>Corrected conductivity</li><li>Density</li></ul>         |
|     | Quality                  | Bad               |                               | Electronic temperature                                           |
|     | Quality substatus        | Maintenance alarm |                               | <ul><li> Electronic temperature</li><li> Flow velocity</li></ul> |
|     | Coding (hex)             | 0x24 to 0x27      |                               | <ul><li>Mass flow</li><li>Reference density</li></ul>            |
|     | Status signal            | F                 |                               | <ul> <li>Corrected volume flow</li> </ul>                        |
|     | Diagnostic behavior      | Alarm             |                               | <ul><li>Temperature</li><li>Volume flow</li></ul>                |

|     | Diagnostic information   |                   | Remedy instructions              | Influenced measured                                                                 |
|-----|--------------------------|-------------------|----------------------------------|-------------------------------------------------------------------------------------|
| No. | . Short text             |                   |                                  | variables                                                                           |
| 271 | Main electronic failure  |                   | 1. Restart device                | Conductivity                                                                        |
|     | Measured variable status |                   | 2. Change main electronic module | <ul><li>Corrected conductivity</li><li>Electronic temperature</li></ul>             |
|     | Quality                  | Bad               |                                  | <ul><li> Electronic temperature</li><li> Flow velocity</li><li> Mass flow</li></ul> |
|     | Quality substatus        | Maintenance alarm |                                  |                                                                                     |
|     | Coding (hex)             | 0x24 to 0x27      |                                  | <ul><li>Corrected volume flow</li><li>Temperature</li></ul>                         |
|     | Status signal            | F                 |                                  | <ul> <li>Volume flow</li> </ul>                                                     |
|     | Diagnostic behavior      | Alarm             |                                  |                                                                                     |

|     | Diagnostic               | information       | Remedy instructions | Influenced measured                                                                                                    |
|-----|--------------------------|-------------------|---------------------|----------------------------------------------------------------------------------------------------|
| No. | Short text               |                   |                     | variables                                                                                                    |
| 272 | Main electronic failure  |                   | 1. Restart device   | Conductivity                                                                                                    |
|     | Measured variable status |                   | 2. Contact service  | <ul><li>Corrected conductivity</li><li>Electronic temperature</li></ul>                                                                  |
|     | Quality                  | Bad               |                     | <ul> <li>Electronic temperature</li> <li>Flow velocity</li> <li>Mass flow</li> <li>Corrected volume flow</li> <li>Temperature</li> </ul> |
|     | Quality substatus        | Maintenance alarm |                     |                                                                                                    |
|     | Coding (hex)             | 0x24 to 0x27      |                     |                                                                                                    |
|     | Status signal            | F                 |                     | <ul> <li>Volume flow</li> </ul>                                                                                                    |
|     | Diagnostic behavior      | Alarm             |                     |                                                                                                    |

|     | Diagnostic               | information       | Remedy instructions                                                     | Influenced measured                                                                 |
|-----|--------------------------|-------------------|-------------------------------------------------------------------------|-------------------------------------------------------------------------------------|
| No. | Short text               |                   |                                                                         | variables                                                                           |
| 273 | Main electronic failure  |                   | Change electronic                                                       | ■ Conductivity                                                                      |
|     | Measured variable status |                   | <ul><li>Corrected conductivity</li><li>Electronic temperature</li></ul> |                                                                                     |
|     | Quality                  | Bad               |                                                                         | <ul><li> Electronic temperature</li><li> Flow velocity</li><li> Mass flow</li></ul> |
|     | Quality substatus        | Maintenance alarm |                                                                         |                                                                                     |
|     | Coding (hex)             | 0x24 to 0x27      |                                                                         | <ul><li>Corrected volume flow</li><li>Temperature</li></ul>                         |
|     | Status signal            | F                 |                                                                         | <ul><li>Volume flow</li></ul>                                                       |
|     | Diagnostic behavior      | Alarm             |                                                                         |                                                                                     |

|     | Diagnostic information    |                   | Remedy instructions                  | Influenced measured                                                                                                    |
|-----|---------------------------|-------------------|--------------------------------------|----------------------------------------------------------------------------------------------------|
| No. | Short text                |                   |                                      | variables                                                                                                    |
| 281 | Electronic initialization |                   | Firmware update active, please wait! | Conductivity                                                                                                    |
|     | Measured variable status  |                   |                                      | <ul> <li>Corrected conductivity</li> <li>Electronic temperature</li> <li>Electronic temperature</li> <li>Flow velocity</li> <li>Mass flow</li> <li>Corrected volume flow</li> <li>Temperature</li> </ul> |
|     | Quality                   | Bad               |                                      |                                                                                                    |
|     | Quality substatus         | Maintenance alarm |                                      |                                                                                                    |
|     | Coding (hex)              | 0x24 to 0x27      |                                      |                                                                                                    |
|     | Status signal             | F                 |                                      | <ul> <li>Volume flow</li> </ul>                                                                                                    |
|     | Diagnostic behavior       | Alarm             |                                      |                                                                                                    |

|     | Diagnostic information   |                   | Remedy instructions | Influenced measured                                                                                                    |
|-----|--------------------------|-------------------|---------------------|----------------------------------------------------------------------------------------------------|
| No. | SI                       | hort text         |                     | variables                                                                                                    |
| 283 | Memory content           |                   | 1. Reset device     | • Conductivity                                                                                                    |
|     | Measured variable status |                   | 2. Contact service  | <ul><li>Corrected conductivity</li><li>Density</li></ul>                                                                            |
|     | Quality                  | Bad               |                     | <ul> <li>Flow velocity</li> <li>Mass flow</li> <li>Reference density</li> <li>Corrected volume flow</li> <li>Temperature</li> </ul> |
|     | Quality substatus        | Maintenance alarm |                     |                                                                                                    |
|     | Coding (hex)             | 0x24 to 0x27      |                     |                                                                                                    |
|     | Status signal            | F                 |                     | <ul> <li>Volume flow</li> </ul>                                                                                                    |
|     | Diagnostic behavior      | Alarm             |                     |                                                                                                    |

|     | <b>Diagnostic</b>             | information        | Remedy instructions                      | Influenced measured                                                                                                    |
|-----|-------------------------------|--------------------|------------------------------------------|----------------------------------------------------------------------------------------------------|
| No. | SI                            | hort text          |                                          | variables                                                                                                    |
| 302 | 02 Device verification active |                    | Device verification active, please wait. | <ul><li>Conductivity</li><li>Corrected conductivity</li></ul>                                                                            |
|     | Measured variable status [fro | om the factory] 1) |                                          | Electronic temperature                                                                                                    |
|     | Quality                       | Good               |                                          | <ul> <li>Electronic temperature</li> <li>Flow velocity</li> <li>Mass flow</li> <li>Corrected volume flow</li> <li>Temperature</li> </ul> |
|     | Quality substatus             | Function check     |                                          |                                                                                                    |
|     | Coding (hex)                  | 0xBC to 0xBF       |                                          |                                                                                                    |
|     | Status signal                 | С                  |                                          | <ul><li>Volume flow</li></ul>                                                                                                    |
|     | Diagnostic behavior           | Warning            |                                          |                                                                                                    |

1) Diagnostic behavior can be changed. This causes the overall status of the measured variable to change.

|     | <b>Diagnostic</b>        | information       | Remedy instructions | Influenced measured                                                                                                    |
|-----|--------------------------|-------------------|---------------------|----------------------------------------------------------------------------------------------------|
| No. | Short text               |                   |                     | variables                                                                                                    |
| 311 | Electronic failure       |                   | 1. Reset device     | Conductivity                                                                                                    |
|     | Measured variable status |                   | 2. Contact service  | <ul><li>Corrected conductivity</li><li>Electronic temperature</li></ul>                                                                  |
|     | Quality                  | Bad               |                     | <ul> <li>Electronic temperature</li> <li>Flow velocity</li> <li>Mass flow</li> <li>Corrected volume flow</li> <li>Temperature</li> </ul> |
|     | Quality substatus        | Maintenance alarm |                     |                                                                                                    |
|     | Coding (hex)             | 0x24 to 0x27      |                     |                                                                                                    |
|     | Status signal            | F                 |                     | <ul> <li>Volume flow</li> </ul>                                                                                                    |
|     | Diagnostic behavior      | Alarm             |                     |                                                                                                    |

|     | Diagnostic information   |                   | Remedy instructions                                  | Influenced measured                                                                                                    |
|-----|--------------------------|-------------------|------------------------------------------------------|----------------------------------------------------------------------------------------------------|
| No. | Short text               |                   |                                                      | variables                                                                                                    |
| 311 | Electronic failure       |                   | 1. Do not reset device                               | • Conductivity                                                                                                    |
|     | Measured variable status |                   | Electron Electron Flow vel Mass flo Correcte Tempera | <ul><li>Corrected conductivity</li><li>Electronic temperature</li></ul>                                                                  |
|     | Quality                  | Bad               |                                                      | <ul> <li>Electronic temperature</li> <li>Flow velocity</li> <li>Mass flow</li> <li>Corrected volume flow</li> <li>Temperature</li> </ul> |
|     | Quality substatus        | Maintenance alarm |                                                      |                                                                                                    |
|     | Coding (hex)             | 0x24 to 0x27      |                                                      |                                                                                                    |
|     | Status signal            | M                 |                                                      | <ul> <li>Volume flow</li> </ul>                                                                                                    |
|     | Diagnostic behavior      | Warning           |                                                      |                                                                                                    |

|     | Diagnostic information   |                      | Remedy instructions              | Influenced measured                                                                                                    |
|-----|--------------------------|----------------------|----------------------------------|----------------------------------------------------------------------------------------------------|
| No. | Short text               |                      |                                  | variables                                                                                                    |
| 322 | Electronic drift         |                      | 1. Perform verification manually | <ul> <li>Conductivity</li> </ul>                                                                                                    |
|     | Measured variable status |                      | 2. Change electronic             | <ul><li>Corrected conductivity</li><li>Density</li></ul>                                                                            |
|     | Quality                  | Uncertain            |                                  | <ul> <li>Flow velocity</li> <li>Mass flow</li> <li>Reference density</li> <li>Corrected volume flow</li> <li>Temperature</li> </ul> |
|     | Quality substatus        | Maintenance demanded |                                  |                                                                                                    |
|     | Coding (hex)             | 0x68 to 0x6B         |                                  |                                                                                                    |
|     | Status signal            | S                    |                                  | <ul> <li>Volume flow</li> </ul>                                                                                                    |
|     | Diagnostic behavior      | Warning              |                                  |                                                                                                    |

|     | Diagnostic information   |                   | Remedy instructions  | Influenced measured                                                         |
|-----|--------------------------|-------------------|----------------------|-----------------------------------------------------------------------------|
| No. | SI                       | hort text         |                      | variables                                                                   |
| 382 | Data storage             |                   | 1. Insert DAT module | • Conductivity                                                              |
|     | Measured variable status |                   | 2. Change DAT module | <ul><li>Corrected conductivity</li><li>Density</li></ul>                    |
|     | Quality                  | Bad               |                      | <ul><li>Flow velocity</li><li>Mass flow</li><li>Reference density</li></ul> |
|     | Quality substatus        | Maintenance alarm |                      |                                                                             |
|     | Coding (hex)             | 0x24 to 0x27      |                      | <ul><li>Corrected volume flow</li><li>Temperature</li></ul>                 |
|     | Status signal            | F                 |                      | <ul> <li>Volume flow</li> </ul>                                             |
|     | Diagnostic behavior      | Alarm             |                      |                                                                             |

|     | Diagnostic i             | information       | Remedy instructions | Influenced measured                                                                         |
|-----|--------------------------|-------------------|---------------------|---------------------------------------------------------------------------------------------|
| No. | Short text               |                   |                     | variables                                                                                   |
| 383 | Memory content           |                   | 1. Restart device   | <ul><li>Conductivity</li></ul>                                                              |
|     | Measured variable status |                   | service             | <ul><li>Density</li><li>Flow velocity</li><li>Mass flow</li><li>Reference density</li></ul> |
|     | Quality                  | Bad               |                     |                                                                                             |
|     | Quality substatus        | Maintenance alarm |                     |                                                                                             |
|     | Coding (hex)             | 0x24 to 0x27      |                     | <ul><li>Corrected volume flow</li><li>Temperature</li></ul>                                 |
|     | Status signal            | F                 |                     | <ul><li>Volume flow</li></ul>                                                               |
|     | Diagnostic behavior      | Alarm             |                     |                                                                                             |

|     | Diagnostic information   |                   | Remedy instructions | Influenced measured                                                                                                    |
|-----|--------------------------|-------------------|---------------------|----------------------------------------------------------------------------------------------------|
| No. | Short text               |                   |                     | variables                                                                                                    |
| 390 | 390 Special event 2      |                   | Contact service     | • Conductivity                                                                                                    |
|     | Measured variable status |                   |                     | <ul><li>Corrected conductivity</li><li>Density</li></ul>                                                                            |
|     | Quality                  | Bad               |                     | <ul> <li>Flow velocity</li> <li>Mass flow</li> <li>Reference density</li> <li>Corrected volume flow</li> <li>Temperature</li> </ul> |
|     | Quality substatus        | Maintenance alarm |                     |                                                                                                    |
|     | Coding (hex)             | 0x24 to 0x27      |                     |                                                                                                    |
|     | Status signal            | F                 |                     | <ul> <li>Volume flow</li> </ul>                                                                                                    |
|     | Diagnostic behavior      | Alarm             |                     |                                                                                                    |

# 12.6.3 Diagnostic of configuration

|     | Diagnostic information   |                   | Remedy instructions    | Influenced measured                                                                                                    |
|-----|--------------------------|-------------------|------------------------|----------------------------------------------------------------------------------------------------|
| No. | Short text               |                   |                        | variables                                                                                                    |
| 410 | Data transfer            |                   | 1. Check connection    | Conductivity                                                                                                    |
|     | Measured variable status |                   | 2. Retry data transfer | <ul> <li>Corrected conductivity</li> <li>Electronic temperature</li> <li>Electronic temperature</li> <li>Flow velocity</li> <li>Mass flow</li> </ul> |
|     | Quality                  | Bad               |                        |                                                                                                    |
|     | Quality substatus        | Maintenance alarm |                        |                                                                                                    |
|     | Coding (hex)             | 0x24 to 0x27      |                        | <ul><li>Corrected volume flow</li><li>Temperature</li></ul>                                                                                          |
|     | Status signal            | F                 |                        | <ul> <li>Volume flow</li> </ul>                                                                                                    |
|     | Diagnostic behavior      | Alarm             |                        |                                                                                                    |

|     | Diagnostic               | information   | Remedy instructions          | Influenced measured                                                                                                    |
|-----|--------------------------|---------------|------------------------------|----------------------------------------------------------------------------------------------------|
| No. | . Short text             |               |                              | variables                                                                                                    |
| 412 | Processing download      |               | Download active, please wait | <ul><li>Conductivity</li><li>Corrected conductivity</li></ul>                                                                            |
|     | Measured variable status |               |                              | Electronic temperature                                                                                                    |
|     | Quality                  | Uncertain     |                              | <ul> <li>Electronic temperature</li> <li>Flow velocity</li> <li>Mass flow</li> <li>Corrected volume flow</li> <li>Temperature</li> </ul> |
|     | Quality substatus        | Initial value |                              |                                                                                                    |
|     | Coding (hex)             | 0x4C to 0x4F  |                              |                                                                                                    |
|     | Status signal            | С             |                              | <ul> <li>Volume flow</li> </ul>                                                                                                    |
|     | Diagnostic behavior      | Warning       |                              |                                                                                                    |

|     | Diagnostic information     |                   | Remedy instructions | Influenced measured                                                                 |
|-----|----------------------------|-------------------|---------------------|-------------------------------------------------------------------------------------|
| No. | Short text                 |                   |                     | variables                                                                           |
| 437 | Configuration incompatible |                   | 1. Restart device   | ■ Conductivity                                                                      |
|     | Measured variable status   |                   | 2. Contact service  | <ul><li>Corrected conductivity</li><li>Electronic temperature</li></ul>             |
|     | Quality                    | Bad               |                     | <ul><li> Electronic temperature</li><li> Flow velocity</li><li> Mass flow</li></ul> |
|     | Quality substatus          | Maintenance alarm |                     |                                                                                     |
|     | Coding (hex)               | 0x24 to 0x27      |                     | <ul><li>Corrected volume flow</li><li>Temperature</li></ul>                         |
|     | Status signal              | F                 |                     | <ul> <li>Volume flow</li> </ul>                                                     |
|     | Diagnostic behavior        | Alarm             |                     |                                                                                     |

|                          | Diagnostic information |                                                                     | Remedy instructions                                                     | Influenced measured                                                                                                    |
|--------------------------|------------------------|---------------------------------------------------------------------|-------------------------------------------------------------------------|----------------------------------------------------------------------------------------------------|
| No.                      | Short text             |                                                                     |                                                                         | variables                                                                                                    |
| 438                      | Dataset                |                                                                     | 1. Check data set file                                                  | <ul> <li>Conductivity</li> </ul>                                                                                                    |
| Measured variable status |                        | 2. Check device configuration 3. Up- and download new configuration | <ul><li>Corrected conductivity</li><li>Electronic temperature</li></ul> |                                                                                                    |
|                          | Quality                | Uncertain                                                           |                                                                         | <ul> <li>Electronic temperature</li> <li>Flow velocity</li> <li>Mass flow</li> <li>Corrected volume flow</li> <li>Temperature</li> </ul> |
|                          | Quality substatus      | Maintenance demanded                                                |                                                                         |                                                                                                    |
|                          | Coding (hex)           | 0x68 to 0x6B                                                        |                                                                         |                                                                                                    |
|                          | Status signal          | M                                                                   |                                                                         | ■ Volume flow                                                                                                    |
|                          | Diagnostic behavior    | Warning                                                             |                                                                         |                                                                                                    |

|     | Diagnostic information   |                | Remedy instructions      | Influenced measured                                                                                                    |
|-----|--------------------------|----------------|--------------------------|----------------------------------------------------------------------------------------------------|
| No. | SI                       | hort text      |                          | variables                                                                                                    |
| 453 | Flow override            |                | Deactivate flow override | <ul><li>Conductivity</li></ul>                                                                                                    |
|     | Measured variable status |                |                          | <ul><li>Corrected conductivity</li><li>Electronic temperature</li><li>Electronic temperature</li><li>Flow velocity</li><li>Mass flow</li></ul> |
|     | Quality                  | Good           |                          |                                                                                                    |
|     | Quality substatus        | Function check |                          |                                                                                                    |
|     | Coding (hex)             | 0xBC to 0xBF   |                          | <ul><li>Corrected volume flow</li><li>Temperature</li></ul>                                                                                    |
|     | Status signal            | С              |                          | <ul> <li>Volume flow</li> </ul>                                                                                                    |
|     | Diagnostic behavior      | Warning        |                          |                                                                                                    |

|     | <b>Diagnostic</b>        | information    | Remedy instructions   | Influenced measured                                                     |
|-----|--------------------------|----------------|-----------------------|-------------------------------------------------------------------------|
| No. | Short text               |                |                       | variables                                                               |
| 484 | Simulation Failure Mode  |                | Deactivate simulation | ■ Conductivity                                                          |
|     | Measured variable status |                |                       | <ul><li>Corrected conductivity</li><li>Electronic temperature</li></ul> |
|     | Quality                  | Bad            |                       | <ul><li>Electronic temperature</li><li>Flow velocity</li></ul>          |
|     | Quality substatus        | Function check |                       | <ul> <li>Mass flow</li> </ul>                                           |
|     | Coding (hex)             | 0x3C to 0x3F   |                       | <ul><li>Corrected volume flow</li><li>Temperature</li></ul>             |
|     | Status signal            | С              |                       | <ul><li>Status</li></ul>                                                |
|     | Diagnostic behavior      | Alarm          |                       | Volume flow                                                             |

|     | Diagnostic information       |                | Remedy instructions                                                     | Influenced measured                                                                 |
|-----|------------------------------|----------------|-------------------------------------------------------------------------|-------------------------------------------------------------------------------------|
| No. | Short text                   |                |                                                                         | variables                                                                           |
| 485 | Simulation measured variable |                | Deactivate simulation                                                   | ■ Conductivity                                                                      |
|     | Measured variable status     |                | <ul><li>Corrected conductivity</li><li>Electronic temperature</li></ul> |                                                                                     |
|     | Quality                      | Good           |                                                                         | <ul><li> Electronic temperature</li><li> Flow velocity</li><li> Mass flow</li></ul> |
|     | Quality substatus            | Function check |                                                                         |                                                                                     |
|     | Coding (hex)                 | 0xBC to 0xBF   |                                                                         | <ul><li>Corrected volume flow</li><li>Temperature</li></ul>                         |
|     | Status signal                | С              |                                                                         | <ul><li>Volume flow</li></ul>                                                       |
|     | Diagnostic behavior          | Warning        |                                                                         |                                                                                     |

|     | Diagnostic information      |              | Remedy instructions   | Influenced measured |
|-----|-----------------------------|--------------|-----------------------|---------------------|
| No. | Short text                  |              |                       | variables           |
| 495 | Diagnostic event simulation |              | Deactivate simulation | -                   |
|     | Measured variable status    |              |                       |                     |
|     | Quality                     | Good         |                       |                     |
|     | Quality substatus           | Ok           |                       |                     |
|     | Coding (hex)                | 0x80 to 0x83 |                       |                     |
|     | Status signal               | С            |                       |                     |
|     | Diagnostic behavior         | Warning      |                       |                     |

|     | Diagnostic information                                       |                      | Remedy instructions         | Influenced measured |
|-----|--------------------------------------------------------------|----------------------|-----------------------------|---------------------|
| No. | SI                                                           | hort text            |                             | variables           |
| 500 | 500 Electrode 1 potential exceeded  Measured variable status |                      | 1. Check process cond.      | Mass flow           |
|     |                                                              |                      | 2. Increase system pressure | Volume flow         |
|     | Quality                                                      | Uncertain            |                             |                     |
|     | Quality substatus                                            | Maintenance demanded |                             |                     |
|     | Coding (hex)                                                 | 0x68 to 0x6B         |                             |                     |
|     | Status signal                                                | F                    |                             |                     |
|     | Diagnostic behavior                                          | Alarm                |                             |                     |

|     | Diagnostic information          |                      | Remedy instructions         | Influenced measured |
|-----|---------------------------------|----------------------|-----------------------------|---------------------|
| No. | SI                              | hort text            |                             | variables           |
| 500 | Electrode difference voltage to | o high               | 1. Check process cond.      | Mass flow           |
|     | Measured variable status        |                      | 2. Increase system pressure | ■ Volume flow       |
|     | Quality                         | Uncertain            |                             |                     |
|     | Quality substatus               | Maintenance demanded |                             |                     |
|     | Coding (hex)                    | 0x68 to 0x6B         |                             |                     |
|     | Status signal                   | F                    |                             |                     |
|     | Diagnostic behavior             | Alarm                |                             |                     |

|     | Diagnostic information        |                | Remedy instructions         | Influenced measured                                                                                                    |
|-----|-------------------------------|----------------|-----------------------------|----------------------------------------------------------------------------------------------------|
| No. | SI                            | hort text      |                             | variables                                                                                                    |
| 530 | Electrode cleaning is running |                | 1. Check process cond.      | <ul><li>Conductivity</li></ul>                                                                                                    |
|     | Measured variable status      | 2. Inc         | 2. Increase system pressure | <ul> <li>Corrected conductivity</li> <li>Flow velocity</li> <li>Mass flow</li> <li>Corrected volume flow</li> <li>Temperature</li> <li>Volume flow</li> </ul> |
|     | Quality                       | Good           |                             |                                                                                                    |
|     | Quality substatus             | Function check |                             |                                                                                                    |
|     | Coding (hex)                  | 0xBC to 0xBF   |                             |                                                                                                    |
|     | Status signal                 | С              |                             |                                                                                                    |
|     | Diagnostic behavior           | Warning        |                             |                                                                                                    |

|     | Diagnostic                    | information        | Remedy instructions    | Influenced measured                                            |
|-----|-------------------------------|--------------------|------------------------|----------------------------------------------------------------|
| No. | SI                            | hort text          |                        | variables                                                      |
| 531 | Empty pipe detection          |                    | Execute EPD adjustment | <ul><li>Conductivity</li><li>Corrected conductivity</li></ul>  |
|     | Measured variable status [fro | om the factory] 1) |                        | Electronic temperature                                         |
|     | Quality                       | Good               |                        | <ul><li>Electronic temperature</li><li>Flow velocity</li></ul> |
|     | Quality substatus             | Ok                 |                        | <ul> <li>Mass flow</li> </ul>                                  |
|     | Coding (hex)                  | 0x80 to 0x83       |                        | <ul><li>Corrected volume flow</li><li>Temperature</li></ul>    |
|     | Status signal                 | S                  |                        | <ul> <li>Volume flow</li> </ul>                                |
|     | Diagnostic behavior           | Warning            |                        |                                                                |

1) Diagnostic behavior can be changed. This causes the overall status of the measured variable to change.

|     | <b>Diagnostic</b> i      | information          | Remedy instructions              | Influenced measured |
|-----|--------------------------|----------------------|----------------------------------|---------------------|
| No. | Short text               |                      |                                  | variables           |
| 537 | Configuration            |                      | 1. Check IP addresses in network | _                   |
|     | Measured variable status | 2. Change IP address |                                  |                     |
|     | Quality                  | Good                 |                                  |                     |
|     | Quality substatus        | Ok                   |                                  |                     |
|     | Coding (hex)             | 0x80 to 0x83         |                                  |                     |
|     | Status signal            | F                    |                                  |                     |
|     | Diagnostic behavior      | Warning              |                                  |                     |

|     | <b>Diagnostic</b>        | information       | Remedy instructions | Influenced measured                                                                                                    |
|-----|--------------------------|-------------------|---------------------|----------------------------------------------------------------------------------------------------|
| No. | Short text               |                   |                     | variables                                                                                                    |
| 590 | Special event 3          |                   | Contact service     | <ul> <li>Conductivity</li> </ul>                                                                                                    |
|     | Measured variable status |                   |                     | <ul><li>Corrected conductivity</li><li>Density</li></ul>                                                                            |
|     | Quality                  | Bad               |                     | <ul> <li>Flow velocity</li> <li>Mass flow</li> <li>Reference density</li> <li>Corrected volume flow</li> <li>Temperature</li> </ul> |
|     | Quality substatus        | Maintenance alarm |                     |                                                                                                    |
|     | Coding (hex)             | 0x24 to 0x27      |                     |                                                                                                    |
|     | Status signal            | F                 |                     | <ul><li>Volume flow</li></ul>                                                                                                    |
|     | Diagnostic behavior      | Alarm             |                     |                                                                                                    |

# 12.6.4 Diagnostic of process

|     | Diagnostic                     | information        | Remedy instructions        | Influenced measured                                                                                                    |
|-----|--------------------------------|--------------------|----------------------------|----------------------------------------------------------------------------------------------------|
| No. | S                              | hort text          |                            | variables                                                                                                    |
| 832 | Electronic temperature too hig | h                  | Reduce ambient temperature | <ul> <li>Conductivity</li> </ul>                                                                                                    |
|     | Measured variable status [fro  | om the factory] 1) |                            | <ul><li>Corrected conductivity</li><li>Electronic temperature</li></ul>                                                                  |
|     | Quality                        | Good               |                            | <ul> <li>Electronic temperature</li> <li>Flow velocity</li> <li>Mass flow</li> <li>Corrected volume flow</li> <li>Temperature</li> </ul> |
|     | Quality substatus              | Ok                 |                            |                                                                                                    |
|     | Coding (hex)                   | 0x80 to 0x83       |                            |                                                                                                    |
|     | Status signal                  | S                  |                            | <ul> <li>Volume flow</li> </ul>                                                                                                    |
|     | Diagnostic behavior            | Warning            |                            |                                                                                                    |

1) Diagnostic behavior can be changed. This causes the overall status of the measured variable to change.

|     | Diagnostic information                         |                    | Remedy instructions          | Influenced measured                                                                 |
|-----|------------------------------------------------|--------------------|------------------------------|-------------------------------------------------------------------------------------|
| No. | S                                              | hort text          |                              | variables                                                                           |
| 833 | 3 Electronic temperature too low               |                    | Increase ambient temperature | Conductivity                                                                        |
|     | Measured variable status [from the factory] 1) | om the factory] 1) |                              | <ul><li>Corrected conductivity</li><li>Electronic temperature</li></ul>             |
|     | Quality                                        | Good               |                              | <ul><li> Electronic temperature</li><li> Flow velocity</li><li> Mass flow</li></ul> |
|     | Quality substatus                              | Ok                 |                              |                                                                                     |
|     | Coding (hex)                                   | 0x80 to 0x83       |                              | <ul><li>Corrected volume flow</li><li>Temperature</li></ul>                         |
|     | Status signal                                  | S                  |                              | <ul> <li>Volume flow</li> </ul>                                                     |
|     | Diagnostic behavior                            | Warning            |                              |                                                                                     |

1) Diagnostic behavior can be changed. This causes the overall status of the measured variable to change.

|     | Diagnostic information        |                    | Remedy instructions        | Influenced measured                                                     |
|-----|-------------------------------|--------------------|----------------------------|-------------------------------------------------------------------------|
| No. | Short text                    |                    |                            | variables                                                               |
| 834 | Process temperature too high  |                    | Reduce process temperature | <ul> <li>Conductivity</li> </ul>                                        |
|     | Measured variable status [fro | om the factory] 1) |                            | <ul><li>Corrected conductivity</li><li>Electronic temperature</li></ul> |
|     | Quality                       | Good               |                            | <ul><li> Electronic temperature</li><li> Flow velocity</li></ul>        |
|     | Quality substatus             | Ok                 |                            | <ul><li>Mass flow</li></ul>                                             |
|     | Coding (hex)                  | 0x80 to 0x83       |                            | <ul><li>Corrected volume flow</li><li>Temperature</li></ul>             |
|     | Status signal                 | S                  |                            | <ul><li>Volume flow</li></ul>                                           |
|     | Diagnostic behavior           | Warning            |                            |                                                                         |

1) Diagnostic behavior can be changed. This causes the overall status of the measured variable to change.

|     | Diagnostic information        |                    | Remedy instructions          | Influenced measured                                                                 |
|-----|-------------------------------|--------------------|------------------------------|-------------------------------------------------------------------------------------|
| No. | Short text                    |                    |                              | variables                                                                           |
| 835 | Process temperature too low   |                    | Increase process temperature | Conductivity                                                                        |
|     | Measured variable status [fro | om the factory] 1) |                              | <ul><li>Corrected conductivity</li><li>Electronic temperature</li></ul>             |
|     | Quality                       | Good               |                              | <ul><li> Electronic temperature</li><li> Flow velocity</li><li> Mass flow</li></ul> |
|     | Quality substatus             | Ok                 |                              |                                                                                     |
|     | Coding (hex)                  | 0x80 to 0x83       |                              | <ul><li>Corrected volume flow</li><li>Temperature</li></ul>                         |
|     | Status signal                 | S                  |                              | <ul> <li>Volume flow</li> </ul>                                                     |
|     | Diagnostic behavior           | Warning            |                              |                                                                                     |

1) Diagnostic behavior can be changed. This causes the overall status of the measured variable to change.

|     | Diagnostic information   |              | Remedy instructions                                 | Influenced measured             |
|-----|--------------------------|--------------|-----------------------------------------------------|---------------------------------|
| No. | SI                       | hort text    |                                                     | variables                       |
| 842 |                          |              | Low flow cut off active!                            | <ul> <li>Mass flow</li> </ul>   |
|     | Measured variable status |              | 1. Check low flow cut off configuration Volume flow | <ul> <li>Volume flow</li> </ul> |
|     | Quality                  | Good         |                                                     |                                 |
|     | Quality substatus        | Ok           |                                                     |                                 |
|     | Coding (hex)             | 0x80 to 0x83 |                                                     |                                 |
|     | Status signal            | S            |                                                     |                                 |
|     | Diagnostic behavior      | Warning      |                                                     |                                 |

|     | Diagnostic i                  | information        | Remedy instructions         | Influenced measured                                                                 |
|-----|-------------------------------|--------------------|-----------------------------|-------------------------------------------------------------------------------------|
| No. | SI                            | nort text          |                             | variables                                                                           |
| 862 | Empty pipe                    |                    | 1. Check for gas in process | Conductivity                                                                        |
|     | Measured variable status [fro | om the factory] 1) | 3 1311                      | <ul><li>Corrected conductivity</li><li>Electronic temperature</li></ul>             |
|     | Quality                       | Good               |                             | <ul><li> Electronic temperature</li><li> Flow velocity</li><li> Mass flow</li></ul> |
|     | Quality substatus             | Ok                 |                             |                                                                                     |
|     | Coding (hex)                  | 0x80 to 0x83       |                             | <ul><li>Corrected volume flow</li><li>Temperature</li></ul>                         |
|     | Status signal                 | S                  |                             | <ul> <li>Volume flow</li> </ul>                                                     |
|     | Diagnostic behavior           | Warning            |                             |                                                                                     |

1) Diagnostic behavior can be changed. This causes the overall status of the measured variable to change.

|     | Diagnostic information   |                   | Remedy instructions                             | Influenced measured |
|-----|--------------------------|-------------------|-------------------------------------------------|---------------------|
| No. | Short text               |                   |                                                 | variables           |
| 882 | Input signal             |                   | 1. Check input configuration                    | Mass flow           |
|     | Measured variable status |                   | Check external device or process     conditions | Volume flow         |
|     | Quality                  | Bad               |                                                 |                     |
|     | Quality substatus        | Maintenance alarm |                                                 |                     |
|     | Coding (hex)             | 0x24 to 0x27      |                                                 |                     |
|     | Status signal            | F                 |                                                 |                     |
|     | Diagnostic behavior      | Alarm             |                                                 |                     |

|     | Diagnostic                                 | information                   | Remedy instructions           | Influenced measured                                                                                                    |
|-----|--------------------------------------------|-------------------------------|-------------------------------|----------------------------------------------------------------------------------------------------|
| No. | S                                          | hort text                     |                               | variables                                                                                                    |
| 937 | EMC interference                           |                               | Change main electronic module | ■ Conductivity                                                                                                    |
|     | Measured variable status [from the factory | om the factory] <sup>1)</sup> |                               | <ul><li>Corrected conductivity</li><li>Electronic temperature</li></ul>                                                                  |
|     | Quality                                    | Good                          |                               | <ul> <li>Electronic temperature</li> <li>Flow velocity</li> <li>Mass flow</li> <li>Corrected volume flow</li> <li>Temperature</li> </ul> |
|     | Quality substatus                          | Ok                            |                               |                                                                                                    |
|     | Coding (hex)                               | 0x80 to 0x83                  |                               |                                                                                                    |
|     | Status signal                              | S                             |                               | <ul> <li>Volume flow</li> </ul>                                                                                                    |
|     | Diagnostic behavior                        | Warning                       |                               |                                                                                                    |

1) Diagnostic behavior can be changed. This causes the overall status of the measured variable to change.

|     | Diagnostic information   |              | Remedy instructions                               | Influenced measured                                                                                                    |
|-----|--------------------------|--------------|---------------------------------------------------|----------------------------------------------------------------------------------------------------|
| No. | Short text               |              |                                                   | variables                                                                                                    |
| 938 | EMC interference         |              | 1. Check ambient conditions regarding             | ■ Conductivity                                                                                                    |
|     | Measured variable status |              | 2. Change main electronic module  Ele Fle M Cc Te | <ul> <li>Corrected conductivity</li> <li>Electronic temperature</li> <li>Electronic temperature</li> <li>Flow velocity</li> <li>Mass flow</li> <li>Corrected volume flow</li> <li>Temperature</li> </ul> |
|     | Quality                  | Good         |                                                   |                                                                                                    |
|     | Quality substatus        | Ok           |                                                   |                                                                                                    |
|     | Coding (hex)             | 0x80 to 0x83 |                                                   |                                                                                                    |
|     | Status signal            | F            |                                                   | Volume flow                                                                                                    |
|     | Diagnostic behavior      | Alarm        |                                                   |                                                                                                    |

|     | Diagnostic               | information       | Remedy instructions | Influenced measured                                                         |
|-----|--------------------------|-------------------|---------------------|-----------------------------------------------------------------------------|
| No. | Short text               |                   |                     | variables                                                                   |
| 990 | Special event 4          |                   | Contact service     | ■ Conductivity                                                              |
|     | Measured variable status |                   |                     | <ul><li>Corrected conductivity</li><li>Density</li></ul>                    |
|     | Quality                  | Bad               |                     | <ul><li>Flow velocity</li><li>Mass flow</li><li>Reference density</li></ul> |
|     | Quality substatus        | Maintenance alarm |                     |                                                                             |
|     | Coding (hex)             | 0x24 to 0x27      |                     | <ul><li>Corrected volume flow</li><li>Temperature</li></ul>                 |
|     | Status signal            | F                 |                     | <ul> <li>Volume flow</li> </ul>                                             |
|     | Diagnostic behavior      | Alarm             |                     |                                                                             |

# 12.7 Pending diagnostic events

The **Diagnostics** menu allows the user to view the current diagnostic event and the previous diagnostic event separately.

- i
  - To call up the measures to rectify a diagnostic event:
  - Via Web browser → 🖺 80
  - Via "FieldCare" operating tool → 81
- Other pending diagnostic events can be displayed in the **Diagnostic list** submenu  $\rightarrow \stackrel{\cong}{\Rightarrow} 97$

#### **Navigation**

"Diagnostics" menu

#### Structure of the submenu

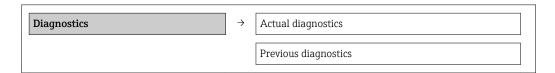

#### Parameter overview with brief description

| Parameter            | Prerequisite                                 | Description                                                                                                    | User interface                                                     |
|----------------------|----------------------------------------------|----------------------------------------------------------------------------------------------------|--------------------------------------------------------------------|
| Actual diagnostics   | A diagnostic event has occurred.             | Shows the current occured diagnostic event along with its diagnostic information.                                     | Symbol for diagnostic behavior, diagnostic code and short message. |
|                      |                                              | If two or more messages occur simultaneously, the message with the highest priority is shown on the display.          |                                                                    |
| Previous diagnostics | Two diagnostic events have already occurred. | Shows the diagnostic event that occurred prior to the current diagnostic event along with its diagnostic information. | Symbol for diagnostic behavior, diagnostic code and short message. |

# 12.8 Diagnostic list

In the **Diagnostic list** submenu, up to 5 currently pending diagnostic events can be displayed along with the related diagnostic information. If more than 5 diagnostic events are pending, the events with the highest priority are shown on the display.

#### Navigation path

**Diagnostics** menu → **Diagnostic list** submenu

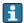

To call up the measures to rectify a diagnostic event:

- Via Web browser → 🖺 80
- Via "FieldCare" operating tool → 81

# 12.9 Event logbook

#### 12.9.1 Event history

A chronological overview of the event messages that have occurred is provided in the events list which contains a maximum of 20 message entries. This list can be displayed via FieldCare if necessary.

#### Navigation path

Edit toolbar:  $\mathbf{F} \rightarrow \text{Additional functions} \rightarrow \text{Events list}$ 

For information on the Edit toolbar, see the FieldCare user interface

This event history includes entries for:

- Diagnostic events → 🖺 84
- Information events  $\rightarrow$   $\stackrel{\blacksquare}{=}$  98

In addition to the operation time of its occurrence and possible troubleshooting measures, each event is also assigned a symbol that indicates whether the event has occurred or is ended:

- Diagnostic event
  - ⊕: Event has occurred
  - ←: Event has ended
- Information event
  - ①: Event has occurred

A chronological overview of the event messages that have occurred is provided in the **Events list** submenu.

#### Navigation path

"Diagnostics" menu → Event logbook → Events list

- To call up the measures to rectify a diagnostic event:
- Via Web browser → 
  80
  - Via "FieldCare" operating tool → 🖺 81
- For filtering the displayed event messages  $\rightarrow \triangleq 98$

### 12.9.2 Filtering the event logbook

Using the **Filter options** parameter, you can define which category of event messages is displayed in the **Events list** submenu.

#### Navigation path

"Diagnostics" menu  $\rightarrow$  Event logbook  $\rightarrow$  Filter options

#### Filter categories

- All
- Failure (F)
- Function check (C)
- Out of specification (S)
- Maintenance required (M)
- Information (I)

#### 12.9.3 Overview of information events

Unlike a diagnostic event, an information event is displayed in the event logbook only and not in the diagnostic list.

| Info number | Info name                    |
|-------------|------------------------------|
| I1000       | (Device ok)                  |
| I1089       | Power on                     |
| I1090       | Configuration reset          |
| I1091       | Configuration changed        |
| I1137       | Electronic changed           |
| I1151       | History reset                |
| I1155       | Reset electronic temperature |
| I1157       | Memory error event list      |

| Info number | Info name                                |
|-------------|------------------------------------------|
| I1185       | Display backup done                      |
| I1186       | Restore via display done                 |
| I1187       | Settings downloaded with display         |
| I1188       | Display data cleared                     |
| I1189       | Backup compared                          |
| I1256       | Display: access status changed           |
| I1335       | Firmware changed                         |
| I1351       | Empty pipe detection adjustment failure  |
| I1353       | Empty pipe detection adjustment ok       |
| I1361       | Web server login failed                  |
| I1397       | Fieldbus: access status changed          |
| I1398       | CDI: access status changed               |
| I1444       | Device verification passed               |
| I1445       | Device verification failed               |
| I1457       | Measured error verification failed       |
| I1459       | I/O module verification failed           |
| I1461       | Sensor verification failed               |
| I1462       | Sensor electronic module verific. failed |
| I1512       | Download started                         |
| I1513       | Download finished                        |
| I1514       | Upload started                           |
| I1515       | Upload finished                          |
| I1627       | Web server login successful              |
| I1631       | Web server access changed                |
| I1649       | Hardware write protection activated      |
| I1650       | Hardware write protection deactivated    |

# 12.10 Resetting the measuring device

Using the **Device reset** parameter it is possible to reset the entire device configuration or some of the configuration to a defined state.

### Navigation

"Setup" menu  $\rightarrow$  Advanced setup  $\rightarrow$  Administration  $\rightarrow$  Device reset

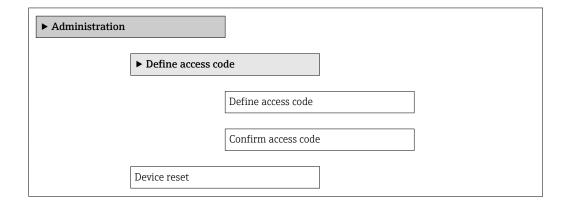

### Parameter overview with brief description

| Parameter    | Description                                                                       | Selection                                                                                                | Factory setting |
|--------------|-----------------------------------------------------------------------------------|----------------------------------------------------------------------------------------------------|-----------------|
| Device reset | Reset the device configuration - either entirely or in part - to a defined state. | <ul><li>Cancel</li><li>To delivery settings</li><li>Restart device</li><li>Delete factory data</li></ul> | Cancel          |

# 12.10.1 Function scope of the "Device reset" parameter

| Options              | Description                                                                                                    |
|----------------------|----------------------------------------------------------------------------------------------------|
| Cancel               | No action is executed and the user exits the parameter.                                                                                                    |
| To delivery settings | Every parameter for which a customer-specific default setting was ordered is reset to this customer-specific value. All other parameters are reset to the factory setting.    |
| Restart device       | The restart resets every parameter whose data are in the volatile memory (RAM) to the factory setting (e.g. measured value data). The device configuration remains unchanged. |
| History reset        | Every parameter is reset to the factory setting.                                                                                                    |

# 12.11 Device information

The **Device information** submenu contains all the parameters that display different information for identifying the device.

#### Navigation

"Diagnostics" menu  $\rightarrow$  Device information

| <b>▶</b> Device information |  |
|-----------------------------|--|
| Device tag                  |  |
| Serial number               |  |
| Firmware version            |  |
| Device name                 |  |
| Order code                  |  |
| Extended order code 1       |  |
| Extended order code 2       |  |
| Extended order code 3       |  |
| ENP version                 |  |

## Parameter overview with brief description

| Parameter             | Description                                                                                                    | User interface                                                                        | Factory setting |
|-----------------------|----------------------------------------------------------------------------------------------------|---------------------------------------------------------------------------------------|-----------------|
| Device tag            | Display the name for the measuring point.                                                                                                    | Max. 32 characters such as letters, numbers or special characters (e.g. @, %, /)      | Promag 100 PNIO |
| Serial number         | Shows the serial number of the measuring device.                                                                                                    | A maximum of 11-digit<br>character string comprising<br>letters and numbers.          | -               |
| Firmware version      | Shows the device firmware version installed.                                                                                                    | Character string in the format xx.yy                                                  | 01.00           |
| Device name           | Shows the name of the transmitter.  The name can be found on the nameplate of the transmitter.                                                                         | Promag 100                                                                            | -               |
| Order code            | Shows the device order code.  The order code can be found on the nameplate of the sensor and transmitter in the "Order code" field.                                    | Character string composed of letters, numbers and certain punctuation marks (e.g. /). | -               |
| Extended order code 1 | Shows the 1st part of the extended order code.  The extended order code can also be found on the nameplate of the sensor and transmitter in the "Ext. ord. cd." field. | Character string                                                                      | -               |
| Extended order code 2 | Shows the 2nd part of the extended order code.  The extended order code can also be found on the nameplate of the sensor and transmitter in the "Ext. ord. cd." field. | Character string                                                                      | _               |
| Extended order code 3 | Shows the 3rd part of the extended order code.  The extended order code can also be found on the nameplate of the sensor and transmitter in the "Ext. ord. cd." field. | Character string                                                                      | -               |
| ENP version           | Shows the version of the electronic nameplate (ENP).                                                                                                    | Character string                                                                      | 2.02.00         |

# 12.12 Firmware history

| Release<br>date | Firmware<br>version | Order code<br>for<br>"Firmware<br>version" | Firmware<br>changes | Documentation<br>type     | Documentation        |
|-----------------|---------------------|--------------------------------------------|---------------------|---------------------------|----------------------|
| 12.2015         | 01.00.zz            | Option <b>70</b>                           | Original firmware   | Operating<br>Instructions | BA01421D/06/EN/01.15 |

- Flashing the firmware to the current version is possible via the service interface (CDI).
- For the compatibility of the firmware version with the installed device description files and operating tools, observe the information about the device in the "Manufacturer's information" document.
- The manufacturer's information is available:
  - In the Downloads area of the Endress+Hauser web site: www.endress.com → Downloads
  - Specify the following details:
    - Product root: e.g. 5H1B
    - Text search: Manufacturer's information
    - Media type: Documentation Technical Documentation

## 13 Maintenance

### 13.1 Maintenance tasks

No special maintenance work is required.

#### 13.1.1 Exterior cleaning

When cleaning the exterior of measuring devices, always use cleaning agents that do not attack the surface of the housing or the seals.

### 13.1.2 Interior cleaning

No interior cleaning is planned for the device.

### 13.1.3 Replacing seals

The sensor's seals (particularly aseptic molded seals) must be replaced periodically.

The interval between changes depends on the frequency of the cleaning cycles, the cleaning temperature and the medium temperature.

Replacement seals (accessory)  $\rightarrow \implies 123$ 

# 13.2 Measuring and test equipment

Endress+Hauser offers a wide variety of measuring and test equipment, such as W@M or device tests.

Your Endress+Hauser Sales Center can provide detailed information on the services.

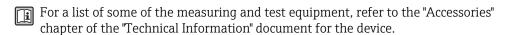

#### 13.3 Endress+Hauser services

Endress+Hauser offers a wide variety of services for maintenance such as recalibration, maintenance service or device tests.

Your Endress+Hauser Sales Center can provide detailed information on the services.

# 14 Repair

#### 14.1 General notes

#### Repair and conversion concept

The Endress+Hauser repair and conversion concept provides for the following:

- The measuring devices have a modular design.
- Spare parts are grouped into logical kits with the associated Installation Instructions.
- Repairs are carried out by Endress+Hauser Service or by correspondingly trained customers.
- Certified devices can be converted into other certified devices by Endress+Hauser Service or at the factory only.

#### Notes for repair and conversion

For repair and modification of a measuring device, observe the following notes:

- Use only original Endress+Hauser spare parts.
- Carry out the repair according to the Installation Instructions.
- Observe the applicable standards, federal/national regulations, Ex documentation (XA) and certificates.
- Document every repair and each conversion and enter them into the W@M life cycle management database.

# 14.2 Spare parts

*W@M Device Viewer* (www.endress.com/deviceviewer):

All the spare parts for the measuring device, along with the order code, are listed here and can be ordered. If available, users can also download the associated Installation Instructions.

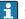

Measuring device serial number:

- Is located on the nameplate of the device.
- Can be read out via the Serial number parameter in the Device information submenu.

### 14.3 Endress+Hauser services

Endress+Hauser offers a wide range of services.

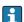

Your Endress+Hauser Sales Center can provide detailed information on the services.

#### 14.4 Return

The measuring device must be returned if it is need of repair or a factory calibration, or if the wrong measuring device has been delivered or ordered. Legal specifications require Endress+Hauser, as an ISO-certified company, to follow certain procedures when handling products that are in contact with the medium.

To ensure safe, swift and professional device returns, please refer to the procedure and conditions for returning devices provided on the Endress+Hauser website at <a href="http://www.endress.com/support/return-material">http://www.endress.com/support/return-material</a>

# 14.5 Disposal

#### 14.5.1 Removing the measuring device

1. Switch off the device.

### 2. **A** WARNING

#### Danger to persons from process conditions.

► Beware of hazardous process conditions such as pressure in the measuring device, high temperatures or aggressive fluids.

Carry out the mounting and connection steps from the chapters "Mounting the measuring device" and "Connecting the measuring device" in the logically reverse sequence. Observe the safety instructions.

### 14.5.2 Disposing of the measuring device

#### **A** WARNING

#### Danger to personnel and environment from fluids that are hazardous to health.

► Ensure that the measuring device and all cavities are free of fluid residues that are hazardous to health or the environment, e.g. substances that have permeated into crevices or diffused through plastic.

Observe the following notes during disposal:

- Observe valid federal/national regulations.
- Ensure proper separation and reuse of the device components.

# 15 Accessories

Various accessories, which can be ordered with the device or subsequently from Endress +Hauser, are available for the device. Detailed information on the order code in question is available from your local Endress+Hauser sales center or on the product page of the Endress+Hauser website: www.endress.com.

# 15.1 Device-specific accessories

#### 15.1.1 For the transmitter

| Accessories | Description |
|-------------|-------------|
|-------------|-------------|

#### 15.1.2 For the sensor

| Accessories       | Description                                                                                                    |
|-------------------|----------------------------------------------------------------------------------------------------|
| Adapter set       | Adapter connections for installing Promag H instead of a Promag 30/33 A or Promag 30/33 H (DN 25) device.       |
|                   | Consists of:  • 2 process connections  • Screws  • Seals                                                        |
| Seal set          | For the regular replacement of seals for the sensor.                                                            |
| Spacer            | If replacing a DN $80/100$ sensor in an existing installation, a spacer is needed if the new sensor is shorter. |
| Welding jig       | Welding nipple as process connection: welding jig for installation in pipe.                                     |
| Grounding rings   | Are used to ground the fluid in lined measuring tubes to ensure proper measurement.                             |
|                   | For details, see Installation Instructions EA00070D                                                             |
| Mounting kit      | Consists of:  2 process connections  Screws  Seals                                                              |
| Wall mounting kit | Wall mounting kit for measuring device (only DN 2 to 25 (1/12 to 1"))                                           |

# 15.2 Service-specific accessories

| Accessories | Description                                                                                                    |
|-------------|----------------------------------------------------------------------------------------------------|
| Applicator  | Software for selecting and sizing Endress+Hauser measuring devices:  Calculation of all the necessary data for identifying the optimum flowmeter: e.g. nominal diameter, pressure loss, accuracy or process connections.  Graphic illustration of the calculation results |
|             | Administration, documentation and access to all project-related data and parameters throughout the entire life cycle of a project.                                                                                                    |
|             | Applicator is available:  Via the Internet: https://wapps.endress.com/applicator  On CD-ROM for local PC installation.                                                                                                    |

| W@M        | Life cycle management for your plant  W@M supports you with a wide range of software applications over the entire process: from planning and procurement, to the installation, commissioning and operation of the measuring devices. All the relevant device information, such as the device status, spare parts and device-specific documentation, is available for every device over the entire life cycle.  The application already contains the data of your Endress+Hauser device. Endress +Hauser also takes care of maintaining and updating the data records.  W@M is available:  Via the Internet: www.endress.com/lifecyclemanagement  On CD-ROM for local PC installation. |
|------------|----------------------------------------------------------------------------------------------------|
| FieldCare  | FDT-based plant asset management tool from Endress+Hauser. It can configure all smart field units in your system and helps you manage them. By using the status information, it is also a simple but effective way of checking their status and condition.  For details, see Operating Instructions BA00027S and BA00059S                                                                                                    |
| DeviceCare | Tool for connecting and configuring Endress+Hauser field devices.  For details, see Innovation brochure IN01047S                                                                                                    |

# 15.3 System components

| Accessories                             | Description                                                                                                    |
|-----------------------------------------|----------------------------------------------------------------------------------------------------|
| Memograph M graphic<br>display recorder | The Memograph M graphic display recorder provides information on all relevant measured variables. Measured values are recorded correctly, limit values are monitored and measuring points analyzed. The data are stored in the 256 MB internal memory and also on a SD card or USB stick. |
|                                         | For details, see "Technical Information" TI00133R and Operating Instructions BA00247R                                                                                                    |

# 16 Technical data

# 16.1 Application

Depending on the version ordered, the measuring device can also measure potentially explosive, flammable, poisonous and oxidizing media.

To ensure that the device remains in proper operating condition for its service life, use the measuring device only for media against which the process-wetted materials are adequately resistant.

# 16.2 Function and system design

| Measuring principle | Electromagnetic flow measurement on the basis of Faraday's law of magnetic induction.                                                                                                    |
|---------------------|----------------------------------------------------------------------------------------------------|
| Measuring system    | The device consists of a transmitter and a sensor.                                                                                                    |
|                     | The device is available as a compact version: The transmitter and sensor form a mechanical unit.                                                                                                    |
|                     | For information on the structure of the device $\rightarrow$ $\  \   $ $\  \   $ $\  \   $ $\  \   $ $\  \   $ $\  \   $ $\  \   $ $\  \   $ $\  \   $ $\  \   $ $\  \   $ $\  \   $ $\  \   $ $\  \   $ $\  \   $ $\  \   $ $\  \   $ $\  \   $ $\  \   $ $\  \   $ $\  \   $ $\  \   $ $\  \   $ $\  \   $ $\  \   $ $\  \   $ $\  \   $ $\  \   $ $\  \   $ $\  \   $ $\  \   $ $\  \   $ $\  \   $ $\  \   $ $\  \   $ $\  \   $ $\  \   $ $\  \   $ $\  \   $ $\  \   $ $\  \   $ $\  \   $ $\  \   $ $\  \   $ $\  \   $ $\  \   $ $\  \   $ $\  \   $ $\  \   $ $\  \   $ $\  \   $ $\  \   $ $\  \   $ $\  \   $ $\  \   $ $\  \   $ $\  \   $ $\  \   $ $\  \   $ $\  \   $ $\  \   $ $\  \   $ $\  \   $ $\  \   $ $\  \   $ $\  \   $ $\  \   $ $\  \   $ $\  \   $ $\  \   $ $\  \   $ $\  \   $ $\  \   $ $\  \   $ $\  \   $ $\  \   $ $\  \   $ $\  \   $ $\  \   $ $\  \   $ $\  \   $ $\  \   $ $\ \  \   $ $\  \   $ $\  \   $ $\  \   $ $\  \   $ $\  \   $ $\  \   $ $\  \   $ $\  \   $ $\  \   $ $\  \   $ $\  \   $ $\  \   $ $\  \   $ $\  \   $ $\  \   $ $\  \   $ $\  \   $ $\  \   $ $\  \   $ $\  \   $ $\  \   $ $\  \   $ $\  \   $ $\  \   $ $\  \   $ $\  \   $ $\  \   $ $\  \   $ $\  \   $ $\  \   $ $\  \   $ $\  \   $ $\  \   $ $\  \   $ $\  \   $ $\  \   $ $\  \   $ $\  \   $ $\  \   $ $\  \   $ $\  \   $ $\  \   $ $\  \   $ $\  \   $ $\  \   $ $\  \   $ $\  \   $ $\  \   $ $\  \   $ $\  \   $ $\  \   $ $\  \   $ $\  \   $ $\  \   $ $\  \   $ $\  \   $ $\  \   $ $\ \   $ $\  \   $ $\  \   $ $\  \   $ $\  \   $ $\  \   $ $\  \   $ $\  \   $ $\  \   $ $\  \   $ $\  \   $ $\  \   $ $\  \   $ $\  \   $ $\  \   $ $\  \   $ $\  \   $ $\  \   $ $\  \   $ $\  \   $ $\  \   $ $\  \   $ $\  \   $ $\  \   $ $\  \   $ $\  \   $ $\  \   $ $\  \   $ $\  \   $ $\  \   $ $\  \   $ $\  \   $ $\  \   $ $\  \   $ $\  \   $ $\ \   $ $\  \   $ $\  \   $ $\  \   $ $\   $ $\  \   $ $\  \ $ |
|                     | 16.3 Input                                                                                                    |
| Measured variable   | Direct measured variables                                                                                                    |
|                     | <ul> <li>Volume flow (proportional to induced voltage)</li> <li>Temperature (DN 15 to 150 (½ to 6"))</li> <li>Electrical conductivity</li> </ul>                                                                                                    |
|                     | Calculated measured variables                                                                                                    |
|                     | ■ Mass flow                                                                                                    |
|                     | <ul><li>Corrected volume flow</li><li>Corrected electrical conductivity</li></ul>                                                                                                    |
| Measuring range     | Typically $v = 0.01$ to 10 m/s (0.03 to 33 ft/s) with the specified accuracy                                                                                                    |
|                     | Electrical conductivity: $\geq 5~\mu S/cm$ for liquids in general                                                                                                    |
|                     | Recommended measuring range                                                                                                    |
|                     | "Flow limit" section → 🗎 116                                                                                                    |
| Operable flow range | Over 1000 : 1                                                                                                    |

108

#### Input signal

#### External measured values

To increase the accuracy of certain measured variables or to calculate the corrected volume flow, the automation system can continuously write different measured values to the measuring device:

- Operating pressure to increase accuracy (Endress+Hauser recommends the use of a pressure measuring device for absolute pressure, e.g. Cerabar M or Cerabar S)
- Medium temperature to increase accuracy (e.g. iTEMP)
- Reference density for calculating the corrected volume flow

It is recommended to read in external measured values to calculate the following measured variables:

Corrected volume flow

#### Digital communication

The measured values are written from the automation system to the measuring device via PROFINET.

## 16.4 Output

#### Output signal

#### **PROFINET**

| Standards | In accordance with IEEE 802.3 |
|-----------|-------------------------------|
|-----------|-------------------------------|

#### Signal on alarm

Depending on the interface, failure information is displayed as follows:

#### **PROFINET**

| Device diagnostics                   | In accordance with "Application Layer protocol for decentral device periphery and |
|--------------------------------------|-----------------------------------------------------------------------------------|
| distributed automation", version 2.3 |                                                                                   |

## Local display

| Plain text display                                   | With information on cause and remedial measures |  |
|------------------------------------------------------|-------------------------------------------------|--|
| Backlight Red backlighting indicates a device error. |                                                 |  |

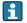

Status signal as per NAMUR recommendation NE 107

#### Operating tool

- Via digital communication: PROFINET
- Via service interface
- Via Web server

| Plain text display | With information on cause and remedial measures |
|--------------------|-------------------------------------------------|
|--------------------|-------------------------------------------------|

#### Web browser

| Plain text display | With information on cause and remedial measures |
|--------------------|-------------------------------------------------|

## Light emitting diodes (LED)

| Status information | Status indicated by various light emitting diodes                                                                                                    |  |  |  |
|--------------------|----------------------------------------------------------------------------------------------------|--|--|--|
|                    | The following information is displayed depending on the device version:  Supply voltage active  Data transmission active  Device alarm/error has occurred  PROFINET network available  PROFINET connection established  PROFINET blinking feature |  |  |  |
|                    | Diagnostic information via light emitting diodes $\Rightarrow \triangleq 77$                                                                                                    |  |  |  |

Low flow cut off

The switch points for low flow cut off are user-selectable.

Galvanic isolation

The following connections are galvanically isolated from each other:

- Outputs
- Power supply

## Protocol-specific data

## **PROFINET**

| Protocol                                   | "Application layer protocol for decentral device periphery and distributed automation", version 2.3                                                                                                    |  |  |
|--------------------------------------------|----------------------------------------------------------------------------------------------------|--|--|
| Conformity class                           | В                                                                                                    |  |  |
| Communication type                         | 100 MBit/s                                                                                                    |  |  |
| Device profile                             | Application interface identifier 0xF600<br>Generic device                                                                                                    |  |  |
| Manufacturer ID                            | 0x11                                                                                                    |  |  |
| Device type ID                             | 0x843A                                                                                                    |  |  |
| Device description files (GSD, DTM)        | Information and files under:  ■ www.endress.com  On the product page for the device: Documents/Software → Device drivers  ■ www.profibus.org                                                                                                    |  |  |
| Baud rates                                 | Automatic 100 Mbit/s with full-duplex detection                                                                                                    |  |  |
| Cycle times                                | From 8 ms                                                                                                    |  |  |
| Polarity                                   | Auto-polarity for automatic correction of crossed TxD and RxD pairs                                                                                                    |  |  |
| Supported connections                      | <ul> <li>1 x AR (Application Relation)</li> <li>1 x Input CR (Communication Relation)</li> <li>1 x Output CR (Communication Relation)</li> <li>1 x Alarm CR (Communication Relation)</li> </ul>                                                                                                  |  |  |
| Configuration options for measuring device | <ul> <li>DIP switches on the electronics module, for device name assignment (last part)</li> <li>Manufacturer-specific software (FieldCare, DeviceCare)</li> <li>Web browser</li> <li>Device master file (GSD), can be read out via the integrated Web server of the measuring device</li> </ul> |  |  |
| Configuration of the device name           | <ul> <li>DIP switches on the electronics module, for device name assignment (last part)</li> <li>DCP protocol</li> </ul>                                                                                                    |  |  |

| Output values (from measuring device to automation system) | Analog Input module (slot 1 to 10)  Volume flow  Mass flow  Corrected volume flow  Flow velocity  Conductivity  Corrected conductivity  Temperature  Electronic temperature  Discrete Input module (slot 1 to 10)  Empty pipe detection  Low flow cut off  Diagnostics Input module (slot 1 to 10)  Last diagnostics  Current diagnosis  Totalizer 1 to 3 (slot 11 to 13)  Volume flow  Mass flow  Corrected volume flow  Heartbeat Verification module (fixed assignment)  Verification status (slot 17) |  |  |
|------------------------------------------------------------|----------------------------------------------------------------------------------------------------|--|--|
| (from automation system to measuring device)               | Analog Output module (fixed assignment)  External density (slot 14)  External temperature (slot 15)  Discrete Output module (fixed assignment) Activate/deactivate positive zero return (slot 16)  Totalizer 1 to 3 (slot 11 to 13)  Totalize  Reset and hold  Preset and hold  Preset and hold  Stop  Operating mode configuration:  Net flow total  Forward flow total  Reverse flow total  Heartbeat Verification module (fixed assignment)  Start verification (slot 17)                              |  |  |
| Supported functions                                        | <ul> <li>Identification &amp; Maintenance         Simple device identification via:         <ul> <li>Control system</li> <li>Nameplate</li> </ul> </li> <li>Measured value status         <ul> <li>The process variables are communicated with a measured value status</li> </ul> </li> <li>Blinking feature via the onsite display for simple device identification and assignment</li> </ul>                                                                                                    |  |  |

## Administration of software options

| Input/output value | Process variable            | Category         | Slot |
|--------------------|-----------------------------|------------------|------|
| Output value       | Mass flow                   | Process variable | 110  |
|                    | Volume flow                 |                  |      |
|                    | Corrected volume flow       |                  |      |
|                    | Temperature                 |                  |      |
|                    | Conductivity                |                  |      |
|                    | Corrected conductivity      |                  |      |
|                    | Electronic temperature      |                  |      |
|                    | Flow velocity               |                  |      |
|                    | Current device diagnostics  |                  |      |
|                    | Previous device diagnostics |                  |      |

| Input/output value | Process variable     | Category                  | Slot |
|--------------------|----------------------|---------------------------|------|
| Input/output value | Totalizer            | Totalizer                 | 1113 |
| Input value        | External density     | Process monitoring        | 14   |
|                    | External temperature |                           | 15   |
|                    | Flow override        |                           | 16   |
|                    | Verification status  | Heartbeat Verification 1) | 17   |

1) Only available with the "Heartbeat" application package.

## Startup configuration

| Startup configuration (NSU) | If startup configuration is enabled, the configuration of the most important device parameters is taken from the automation system and used.                                                                                                    |
|-----------------------------|----------------------------------------------------------------------------------------------------|
|                             | device parameters is taken from the automation system and used.  The following configuration is taken from the automation system:  Management Software revision Wite protection  System units Mass Mass Volume flow Volume Corrected volume flow Corrected volume Density Temperature Conductivity Sensor adjustment Process param. Damping (flow, conductivity, temperature) Filter options Low flow cut off Assign process variable Switch-on/switch-off point Pressure shock suppression Empty pipe detection Assign process variable Limit values |
|                             | <ul> <li>Response time</li> <li>External compensation</li> <li>Temperature source</li> <li>Density source</li> <li>Density value</li> <li>Diagnostic settings</li> </ul>                                                                                                    |
|                             | <ul> <li>Diagnostic settings</li> <li>Diagnostic behavior for diverse diagnostic information</li> </ul>                                                                                                    |

# 16.5 Power supply

Terminal assignment  $\rightarrow \stackrel{\triangle}{=} 29$ 

Supply voltage The power unit must be tested to ensure it meets safety requirements (e.g. PELV, SELV).

## Transmitter

DC 20 to 30 V

| Power consumption              | Transmitter                                                                                                    |          |                              |                           |
|--------------------------------|----------------------------------------------------------------------------------------------------|----------|------------------------------|---------------------------|
|                                | Order code for "Output"                                                                                                    |          | Maximum<br>Power consumption |                           |
|                                | Option <b>R</b> : PROFINET                                                                                                    |          |                              | 3.5 W                     |
| Current consumption            | Transmitter                                                                                                    |          |                              |                           |
|                                | Order code for "Output"  Maximum Current consum                                                                                                    |          |                              | Maximum switch-on current |
|                                | Option R: PROFINET                                                                                                    | 145 mA   |                              | 18 A (< 0.125 ms)         |
| Power supply failure           | <ul> <li>Totalizers stop at the last value measured.</li> <li>Configuration is retained in the plug-in memory (HistoROM DAT).</li> <li>Error messages (incl. total operated hours) are stored.</li> </ul>                                                                           |          |                              |                           |
| Electrical connection          | → 🗎 30                                                                                                    |          |                              |                           |
| Potential equalization         | → 🖺 32                                                                                                    |          |                              |                           |
| Terminals                      | <b>Transmitter</b> Spring terminals for wire cross-sections 0.5 to 2.5 mm <sup>2</sup> (20 to 14 AWG)                                                                                                    |          |                              |                           |
| Cable entries                  | <ul> <li>Cable gland: M20 × 1.5 with cable \$\phi 6\$ to 12 mm (0.24 to 0.47 in)</li> <li>Thread for cable entry: <ul> <li>NPT ½"</li> <li>G ½"</li> <li>M20</li> </ul> </li> </ul>                                                                                                 |          |                              |                           |
| Cable specification            | → 🖺 28                                                                                                    |          |                              |                           |
|                                | 16.6 Performance charact                                                                                                    | eristics |                              |                           |
| Reference operating conditions | In accordance with DIN EN 29104  ■ Medium temperature: +28 ± 2 °C (+82 ±  ■ Ambient temperature: +22 ± 2 °C (+72 ±  ■ Warm-up period: 30 min  Installation  ■ Inlet run > 10 × DN  ■ Outlet run > 5 × DN  ■ Sensor and transmitter grounded.  ■ The sensor is centered in the pipe. |          |                              |                           |

Error limits under reference operating conditions Maximum measured error

o.r. = of reading

#### Volume flow

- $-\pm 0.5$  % o.r.  $\pm 1$  mm/s (0.04 in/s)
- Optional: ±0.2 % o.r. ± 2 mm/s (0.08 in/s)
- Fluctuations in the supply voltage do not have any effect within the specified range.

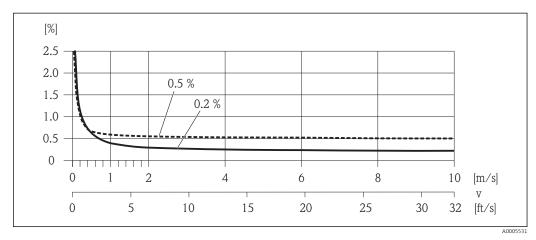

■ 16 Maximum measured error in % o.r.

#### **Temperature**

±3 °C (±5.4 °F)

#### **Electrical conductivity**

Max. measured error not specified.

Repeatability

o.r. = of reading

#### Volume flow

Max.  $\pm 0.1$  % o.r.  $\pm 0.5$  mm/s (0.02 in/s)

## **Temperature**

±0.5 °C (±0.9 °F)

#### Electrical conductivity

Max. ±5 % o.r.

Temperature measurement response time

 $T_{90} < 15 \text{ s}$ 

## 16.7 Installation

## 16.8 Environment

Ambient temperature range

→ 🖺 21

#### Temperature tables

Observe the interdependencies between the permitted ambient and fluid temperatures when operating the device in hazardous areas.

For detailed information on the temperature tables, see the separate document entitled "Safety Instructions" (XA) for the device.

| Storage temperature                 | The storage temperature corresponds to the operating temperature range of the measuring transmitter and the appropriate measuring sensors. $\Rightarrow$ $\cong$ 21              |  |
|-------------------------------------|----------------------------------------------------------------------------------------------------|--|
|                                     | <ul> <li>Protect the measuring device against direct sunlight during storage in order to avoid<br/>unacceptably high surface temperatures.</li> </ul>                            |  |
|                                     | <ul> <li>Select a storage location where moisture cannot collect in the measuring device as<br/>fungus or bacteria infestation can damage the liner.</li> </ul>                  |  |
|                                     | <ul> <li>If protection caps or protective covers are mounted these should never be removed before installing the measuring device.</li> </ul>                                    |  |
| Degree of protection                | Transmitter and sensor                                                                                                    |  |
|                                     | <ul> <li>As standard: IP66/67, type 4X enclosure</li> <li>With the order code for "Sensor options", option CM: IP69K can also be ordered</li> </ul>                              |  |
|                                     | ■ When housing is open: IP20, type 1 enclosure                                                                                                    |  |
|                                     | ■ Display module: IP20, type 1 enclosure                                                                                                    |  |
| Shock resistance                    | As per IEC/EN 60068-2-31                                                                                                    |  |
| Vibration resistance                | Acceleration up to 2 g based on IEC 60068-2-6                                                                                                    |  |
| Mechanical load                     | <ul> <li>Protect the transmitter housing against mechanical effects, such as shock or impact.</li> <li>Never use the transmitter housing as a ladder or climbing aid.</li> </ul> |  |
| <br>Interior cleaning               | ■ Cleaning in place (CIP)                                                                                                    |  |
|                                     | <ul><li>Sterilization in place (SIP)</li></ul>                                                                                                    |  |
| Electromagnetic compatibility (EMC) | <ul> <li>According to IEC/EN 61326</li> <li>Complies with emission limits for industry as per EN EE011 (Class A)</li> </ul>                                                      |  |
| companionity (EMC)                  | <ul> <li>Complies with emission limits for industry as per EN 55011 (Class A)</li> </ul>                                                                                         |  |
|                                     | For details, refer to the Declaration of Conformity.                                                                                                    |  |
|                                     | 16.9 Process                                                                                                    |  |
|                                     | 10.9 Process                                                                                                    |  |

Medium temperature range  $-20 \text{ to } +150 \,^{\circ}\text{C} (-4 \text{ to } +302 \,^{\circ}\text{F})$ 

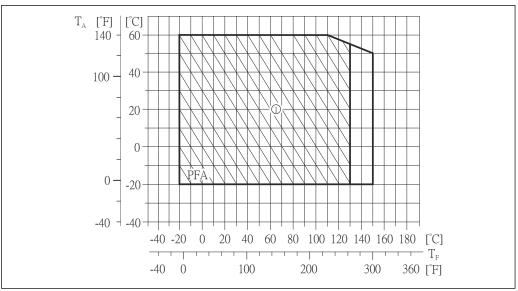

- Ambient temperature range  $T_A$
- $T_{F}$ Medium temperature
- Harsh environment and IP68 only up to  $+130 \,^{\circ}\text{C}$  ( $+266 \,^{\circ}\text{F}$ )

#### Conductivity

 $\geq$  5 µS/cm for liquids in general

## Pressure-temperature ratings

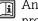

An overview of the pressure-temperature ratings for the process connections is provided in the "Technical Information" document

#### Pressure tightness

Liner: PFA

| Nominal  | diameter | Limit values for absolute pressure in [mbar] ([psi]) for fluid temperatures: |                     |                      |                      |                      |
|----------|----------|------------------------------------------------------------------------------|---------------------|----------------------|----------------------|----------------------|
| [mm]     | [in]     | +25 ℃<br>(+77 ℉)                                                             | +80 °C<br>(+176 °F) | +100 °C<br>(+212 °F) | +130 °C<br>(+266 °F) | +150 °C<br>(+302 °F) |
| 2 to 150 | ½ to 6   | 0 (0)                                                                        | 0 (0)               | 0 (0)                | 0 (0)                | 0 (0)                |

#### Flow limit

The diameter of the pipe and the flow rate determine the nominal diameter of the sensor. The optimum flow velocity is between 2 to 3 m/s (6.56 to 9.84 ft/s). Also match the velocity of flow (v) to the physical properties of the fluid:

- v < 2 m/s (6.56 ft/s): For low conductivity values
- v > 2 m/s (6.56 ft/s): For media that produce buildup (z.B. milk with high fat content)
- A necessary increase in the flow velocity can be achieved by reducing the sensor nominal diameter.
- For an overview of the full scale values for the measuring range, see the "Measuring range" section  $\rightarrow \blacksquare 108$

#### Pressure loss

- No pressure loss occurs as of nominal diameter DN 8 (3/8") if the sensor is installed in a pipe with the same nominal diameter.
- Pressure losses for configurations incorporating adapters according to DIN EN 545 → 🖺 22

## System pressure

→ 🖺 21

Vibrations

→ 🖺 22

## 16.10 Mechanical construction

Design, dimensions

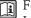

For the dimensions and installation lengths of the device, see the "Technical Information" document, "Mechanical construction" section

## Weight

## **Compact version**

- Including the transmitter
- Weight specifications apply to standard pressure ratings and without packaging material.

| Nominal diameter |      | Weight |       |
|------------------|------|--------|-------|
| [mm]             | [in] | [kg]   | [lbs] |
| 2                | 1/12 | 2.00   | 4.41  |
| 4                | 1/8  | 2.00   | 4.41  |
| 8                | 3/8  | 2.00   | 4.41  |
| 15               | 1/2  | 1.90   | 4.19  |
| 25               | 1    | 2.80   | 6.17  |
| 40               | 1 ½  | 4.10   | 9.04  |
| 50               | 2    | 4.60   | 10.1  |
| 65               | _    | 5.40   | 11.9  |
| 80               | 3    | 6.00   | 13.2  |
| 100              | 4    | 7.30   | 16.1  |
| 125              | 5    | 12.7   | 28.0  |
| 150              | 6    | 15.1   | 33.3  |

Measuring tube specification

| Nominal diameter |      | Pressure rating 1) | Process connection internal diameter |      |
|------------------|------|--------------------|--------------------------------------|------|
|                  |      | EN (DIN)           | PFA                                  |      |
| [mm]             | [in] | [bar]              | [mm]                                 | [in] |
| 2                | 1/12 | PN 16/40           | 2.25                                 | 0.09 |
| 4                | 1/8  | PN 16/40           | 4.5                                  | 0.18 |
| 8                | 3/8  | PN 16/40           | 9.0                                  | 0.35 |
| 15               | 1/2  | PN 16/40           | 16.0                                 | 0.63 |
| -                | 1    | PN 16/40           | 22.6                                 | 0.89 |
| 25               | -    | PN 16/40           | 26.0                                 | 1.02 |
| 40               | 1 ½  | PN 16/25/40        | 35.3                                 | 1.39 |
| 50               | 2    | PN 16/25           | 48.1                                 | 1.89 |
| 65               | -    | PN 16/25           | 59.9                                 | 2.36 |
| 80               | 3    | PN 16/25           | 72.6                                 | 2.86 |
| 100              | 4    | PN 16/25           | 97.5                                 | 3.84 |
| 125              | 5    | PN 10/16           | 120.0                                | 4.72 |
| 150              | 6    | PN 10/16           | 146.5                                | 5.77 |

<sup>1)</sup> Depending on process connection and seals used

#### Materials

## **Transmitter housing**

- Order code for "Housing", option A "Compact, aluminum coated": Aluminum, AlSi10Mq, coated
- Order code for "Housing", option **B** "Compact, hygienic, stainless": Hygienic version, stainless steel 1.4301 (304)
- Order code for "Housing", option **C** "Ultra-compact, hygienic, stainless": Hygienic version, stainless steel 1.4301 (304)
- Window material for optional local display ( $\rightarrow \implies 120$ ):
  - For order code for "Housing", option **A**: glass
  - For order code for "Housing", option **B** and **C**: plastic

## Cable entries/cable glands

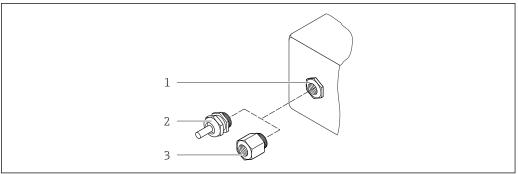

A002064

■ 17 Possible cable entries/cable glands

- 1 Cable entry in transmitter housing with internal thread M20 x 1.5
- 2 Cable gland M20 x 1.5
- Adapter for cable entry with internal thread G  $\frac{1}{2}$ " or NPT  $\frac{1}{2}$ "

Order code for "Housing", option A "Compact, coated aluminum"

The various cable entries are suitable for hazardous and non-hazardous areas.

| Cable entry/cable gland                             | Material            |
|-----------------------------------------------------|---------------------|
| Cable gland M20 × 1.5                               | Nickel-plated brass |
| Adapter for cable entry with internal thread G ½"   |                     |
| Adapter for cable entry with internal thread NPT ½" |                     |

Order code for "Housing", option B "Compact, hygienic, stainless"

The various cable entries are suitable for hazardous and non-hazardous areas.

| Cable entry/cable gland                             | Material                       |
|-----------------------------------------------------|--------------------------------|
| Cable gland M20 × 1.5                               | Stainless steel, 1.4404 (316L) |
| Adapter for cable entry with internal thread G ½"   |                                |
| Adapter for cable entry with internal thread NPT ½" |                                |

#### Device plug

| Electrical connection | Material                                                                                                    |
|-----------------------|----------------------------------------------------------------------------------------------------|
| Plug M12x1            | <ul> <li>Socket: Stainless steel, 1.4404 (316L)</li> <li>Contact housing: Polyamide</li> <li>Contacts: Gold-plated brass</li> </ul> |

## Sensor housing

Stainless steel 1.4301 (304)

#### Measuring tubes

Stainless steel 1.4301 (304)

Liner

PFA (USP Class VI, FDA 21 CFR 177.1550, 3A)

#### **Process connections**

- Stainless steel 1.4404 (F316L)
- PVDF
- PVC adhesive sleeve

#### **Electrodes**

- Standard: 1.4435 (316L)
- Optional: Alloy C22, tantalum, platinum (only up to DN 25 (1"))

#### Seals

- O-ring seal, DN 2 to 25 (1/12 to 1"): EPDM, FKM, Kalrez
- Aseptic molded seal, DN 2 to 150 (1/12 to 6"): EPDM <sup>1)</sup>, FKM, silicone <sup>1)</sup>

#### Accessories

Grounding rings

Standard: 1.4435 (316L)Optional: Alloy C22, tantalum

Wall mounting kit

Stainless steel 1.4301 (304)

Spacer

1.4435 (F316L)

#### Fitted electrodes

- 2 measuring electrodes for signal detection
- 1 empty pipe detection electrode for empty pipe detection/temperature measurement (only DN 15 to 150 (½ to 6"))

#### Process connections

With O-ring seal

- Welding nipple (DIN EN ISO 1127, ODT/SMS, ISO 2037)
- Flange (EN (DIN), ASME, JIS)
- Flange from PVDF (EN (DIN), ASME, JIS)
- External thread
- Internal thread
- Hose connection
- PVC adhesive sleeve

<sup>1)</sup> USP Class VI, FDA 21 CFR 177.2600, 3A

With aseptic molded seal:

- Welding nipple (EN 10357 (DIN 11850), ASME BPE, ISO 2037)
- Clamp (ISO 2852, ISO 2853, DIN 32676, L14 AM7)
- Coupling (DIN 11851, DIN 11864-1, ISO 2853, SMS 1145)
- Flange DIN 11864-2

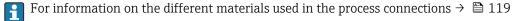

#### Surface roughness

Stainless steel electrodes, 1.4435 (316L); Alloy C22, 2.4602 (UNS N06022); platinum; tantalum:

 $\leq$  0.3 to 0.5 µm (11.8 to 19.7 µin)

(All data relate to parts in contact with fluid)

Liner with PFA:

 $\leq 0.4 \ \mu m \ (15.7 \ \mu in)$ 

(All data relate to parts in contact with fluid)

Stainless steel process connections:

- With O-ring seal:  $\leq 1.6 \, \mu \text{m}$  (63  $\mu \text{in}$ )
- With aseptic seal:  $\leq 0.8 \mu m (31.5 \mu in)$ Optional:  $\leq 0.38 \mu m (15 \mu in)$

(All data relate to parts in contact with fluid)

## 16.11 Operability

#### Local display

The local display is only available with the following device order code: Order code for "Display; Operation", option **B**: 4-line; lit, via communication

#### Display element

- 4-line liquid crystal display with 16 characters per line.
- White background lighting; switches to red in event of device errors.
- Format for displaying measured variables and status variables can be individually configured.
- Permitted ambient temperature for the display: -20 to +60 °C (-4 to +140 °F). The readability of the display may be impaired at temperatures outside the temperature range.

## Disconnecting the local display from the main electronics module

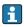

In the case of the "Compact, aluminum coated" housing version, the local display must only be disconnected manually from the main electronics module. In the case of the "Compact, hygienic, stainless" and "Ultra-compact, hygienic, stainless" housing versions, the local display is integrated in the housing cover and is disconnected from the main electronics module when the housing cover is opened.

"Compact, aluminum coated" housing version

The local display is plugged onto the main electronics module. The electronic connection between the local display and main electronics module is established via a connecting cable.

For some work performed on the measuring device (e.g. electrical connection), it is advisable to disconnect the local display from the main electronics module:

- 1. Press in the side latches of the local display.
- 2. Remove the local display from the main electronics module. Pay attention to the length of the connecting cable when doing so.

Once the work is completed, plug the local display back on.

## Remote operation

#### Via PROFINET network

This communication interface is available in device versions with PROFINET.

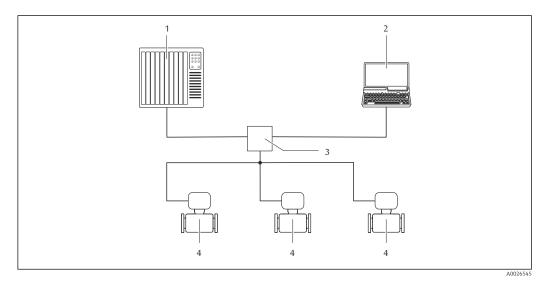

■ 18 Options for remote operation via PROFINET network

- 1 Automation system, e.g. Simatic S7 (Siemens)
- 2 Computer with Web browser (e.g. Internet Explorer) for accessing the integrated device Web server or with "FieldCare" operating tool with COM DTM "CDI Communication TCP/IP"
- 3 Switch, e.g. Scalance X204 (Siemens)
- 4 Measuring device

#### Service interface

#### Via service interface (CDI-RJ45)

#### **PROFINET**

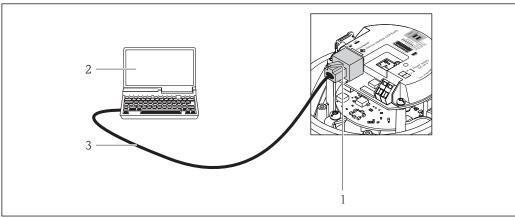

A001694

Connection for order code for "Output", option R: PROFINET

- 1 Service interface (CDI -RJ45) and PROFINET interface of the measuring device with access to the integrated Web server
- 2 Computer with Web browser (e.g. Internet Explorer) for accessing the integrated device Web server or with "FieldCare" operating tool with COM DTM "CDI Communication TCP/IP"
- 3 Standard Ethernet connecting cable with RJ45 plug

#### Languages

Can be operated in the following languages:

Via "FieldCare" operating tool: English, German, French, Spanish, Italian, Chinese, Japanese

## 16.12 Certificates and approvals

#### CE mark

The measuring system is in conformity with the statutory requirements of the applicable EC Directives. These are listed in the corresponding EC Declaration of Conformity along with the standards applied.

Endress+Hauser confirms successful testing of the device by affixing to it the CE mark.

#### Ex approval

The devices are certified for use in hazardous areas and the relevant safety instructions are provided in the separate "Safety Instructions" (XA) document. Reference is made to this document on the nameplate.

#### Sanitary compatibility

- 3A approval and EHEDG-certified
- Seals → FDA-compliant (apart from Kalrez seals)

#### Certification PROFINET

#### **PROFINET** interface

The measuring device is certified and registered by the PNO (PROFIBUS User Organization ). The measuring system meets all the requirements of the following specifications:

- Certified according to:
  - Test specification for PROFINET devices
  - PROFINET Security Level 1 Net load test
- The device can also be operated with certified devices of other manufacturers (interoperability)

#### Additional certification

#### **PWIS-free**

PWIS = paint-wetting impairment substances

PWIS-free pending.

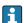

For more information on PWIS-free certification, see "Test specification" document TS01028D

#### Pressure Equipment Directive

- With the PED/G1/x (x = category) marking on the sensor nameplate, Endress+Hauser confirms compliance with the "Essential Safety Requirements" specified in Annex I of the Pressure Equipment Directive 97/23/EC.
- Devices not bearing this marking (PED) are designed and manufactured according to good engineering practice. They meet the requirements of Art.3 Section 3 of the Pressure Equipment Directive 97/23/EC. The range of application is indicated in tables 6 to 9 in Annex II of the Pressure Equipment Directive.

# Other standards and guidelines

■ EN 60529

Degrees of protection provided by enclosures (IP code)

- EN 61010-1
  - Safety requirements for electrical equipment for measurement, control and laboratory use general requirements
- IEC/EN 61326

Emission in accordance with Class A requirements. Electromagnetic compatibility (EMC requirements).

■ NAMUR NE 21

Electromagnetic compatibility (EMC) of industrial process and laboratory control equipment

■ NAMUR NE 32

Data retention in the event of a power failure in field and control instruments with microprocessors

■ NAMUR NE 43

Standardization of the signal level for the breakdown information of digital transmitters with analog output signal.

■ NAMUR NE 53

Software of field devices and signal-processing devices with digital electronics

■ NAMUR NE 105

Specifications for integrating fieldbus devices in engineering tools for field devices

■ NAMUR NE 107

Self-monitoring and diagnosis of field devices

■ NAMUR NE 131

Requirements for field devices for standard applications

## 16.13 Application packages

Many different application packages are available to enhance the functionality of the device. Such packages might be needed to address safety aspects or specific application requirements.

The application packages can be ordered with the device or subsequently from Endress+Hauser. Detailed information on the order code in question is available from your local Endress+Hauser sales center or on the product page of the Endress+Hauser website: www.endress.com.

| $\sim$ 1 |         |
|----------|---------|
| (        | _anina  |
| C,       | leaning |

| Package                          | Description                                                                                                    |
|----------------------------------|----------------------------------------------------------------------------------------------------|
| Electrode cleaning circuit (ECC) | The electrode cleaning circuit (ECC) function has been developed to have a solution for applications where magnetite (Fe $_3$ O $_4$ ) deposits frequently occur (e.g. hot water). Since magnetite is highly conductive this build up leads to measuring errors and ultimately to the loss of signal. The application package is designed to AVOID build up of highly conductive matter and thin layers (typical of magnetite). |

## Heartbeat Technology

| Package                               | Description                                                                                                    |
|---------------------------------------|----------------------------------------------------------------------------------------------------|
| Heartbeat Verification<br>+Monitoring | Heartbeat Monitoring Continuously supplies data, which are characteristic of the measuring principle, to an external condition monitoring system for the purpose of preventive maintenance or process analysis. These data enable the operator to:  Draw conclusions - using these data and other information - about the impact process influences (such as corrosion, abrasion, buildup etc.) have on the measuring performance over time.  Schedule servicing in time.  Monitor the process or product quality, e.g. gas pockets.                                                                                                    |
|                                       | <ul> <li>Heartbeat Verification</li> <li>Meets the requirement for traceable verification to DIN ISO 9001:2008 Chapter 7.6 a) "Control of monitoring and measuring equipment".</li> <li>Functional testing in the installed state without interrupting the process.</li> <li>Traceable verification results on request, including a report.</li> <li>Simple testing process via local operation or other operating interfaces.</li> <li>Clear measuring point assessment (pass/fail) with high test coverage within the framework of manufacturer specifications.</li> <li>Extension of calibration intervals according to operator's risk assessment.</li> </ul> |

## 16.14 Accessories

 $\hfill \Box$  Overview of accessories available for order  $\rightarrow \hfill \supseteq$  106

#### Supplementary documentation 16.15

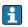

For an overview of the scope of the associated Technical Documentation, refer to the following:

- The *W@M Device Viewer*: Enter the serial number from the nameplate (www.endress.com/deviceviewer)
- The *Endress+Hauser Operations App*: Enter the serial number from the nameplate or scan the 2-D matrix code (QR code) on the nameplate.

#### Standard documentation

## **Brief Operating Instructions**

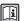

Brief Operating Instructions containing all the important information for standard commissioning is enclosed with the device.

#### **Technical Information**

| Measuring device | Documentation code |
|------------------|--------------------|
| Promag H 100     | TI01101D           |

## Description of device parameters

| Measuring device | Documentation code |
|------------------|--------------------|
| Promag 100       | GP01042D           |

## Supplementary devicedependent documentation

#### **Safety Instructions**

| Contents         | Documentation code |  |  |
|------------------|--------------------|--|--|
| ATEX/IECEx Ex nA | XA01090D           |  |  |

## **Special Documentation**

| Contents             | Documentation code |  |  |
|----------------------|--------------------|--|--|
| Heartbeat Technology | SD01149D           |  |  |

#### **Installation Instructions**

| Contents                                      | Documentation code                                                                             |
|-----------------------------------------------|------------------------------------------------------------------------------------------------|
| Installation Instructions for spare part sets | Overview of accessories available for order $\rightarrow \ \ \ \ \ \ \ \ \ \ \ \ \ \ \ \ \ \ $ |

# Index

| A Adapters                                                                                                    | I I I I I I      |
|----------------------------------------------------------------------------------------------------|------------------|
| Cable entries Technical data                                                                                                    | I<br>I           |
| Cable entry Degree of protection                                                                                                    |                  |
| Exterior cleaning                                                                                                    | I E              |
| Connection examples, potential equalization 32 Connection preparations 30 Connection tools 28 Current consumption 113 Cyclic data transmission 49      | H<br>H<br>H      |
| DDeclaration of Conformity10Define access code70Degree of protection36, 115Design                                                                      | F                |
| Measuring device12Designated use9Device components12Device description files48Device documentationSupplementary documentation8Device locking, status72 | F<br>F<br>F<br>F |
| Device master file       49         GSD       49         Device name       15         Transmitter       14         Device repair       104             | E                |

| Device revision                                                                                                    | 8                     |
|----------------------------------------------------------------------------------------------------|-----------------------|
| Diagnostic information       79, 8         Design, description       79, 8         FieldCare       80         Light emitting diodes       7         Overview       84         Remedy information       84         Web browser       76         Diagnostic list       9         DIP switches | 0<br>7<br>4<br>4<br>8 |
| see Write protection switch                                                                                                    |                       |
| Disabling write protection 69                                                                                                    | 9                     |
| Display values                                                                                                    | 2                     |
| For locking status                                                                                                    |                       |
| Function                                                                                                    |                       |
| Symbols used                                                                                                    |                       |
| Document function                                                                                                    |                       |
| Down pipe                                                                                                    | 9                     |
| Е                                                                                                    |                       |
| ECC                                                                                                    | 7                     |
| Electrical connection                                                                                                    | •                     |
| Degree of protection                                                                                                    | 6                     |
| Measuring device                                                                                                    |                       |
| Operating tools                                                                                                    |                       |
| Via PROFINET network 45, 12                                                                                                    | 1                     |
| Via service interface (CDI-RJ45) 45, 12                                                                                                    |                       |
| RSLogix 5000                                                                                                    |                       |
| Web server                                                                                                    |                       |
| Electromagnetic compatibility                                                                                                    |                       |
| Enabling write protection 69                                                                                                    | 9                     |
| Endress+Hauser services                                                                                                    | _                     |
| Maintenance                                                                                                    |                       |
| Repair                                                                                                    | 4                     |
| Environment Ambient temperature                                                                                                    | 1                     |
| Mechanical load                                                                                                    |                       |
| Shock resistance                                                                                                    |                       |
| Storage temperature                                                                                                    |                       |
| Vibration resistance                                                                                                    |                       |
| Error messages                                                                                                    |                       |
| see Diagnostic messages                                                                                                    |                       |
| Event history                                                                                                    | 7                     |
| Events list                                                                                                    |                       |
| Ex approval                                                                                                    | 2                     |
| Extended order code                                                                                                    | _                     |
| Sensor                                                                                                    |                       |
| Transmitter                                                                                                    |                       |
| Exterior cleaning                                                                                                    | <b>う</b>              |
|                                                                                                    |                       |

| F                                                                         | Maintenance tasks                         |
|---------------------------------------------------------------------------|-------------------------------------------|
| Field of application                                                      | Replacing seals                           |
| Residual risks                                                            | Manufacturer ID 48                        |
| FieldCare                                                                 | Manufacturing date                        |
| Device description file                                                   | Materials                                 |
| Establishing a connection 46                                              | Maximum measured error                    |
| Function                                                                  | Measured values                           |
| User interface 47                                                         | Calculated                                |
| Filtering the event logbook                                               | Measured                                  |
| Firmware                                                                  | see Process variables                     |
| Release date                                                              | Measuring and test equipment              |
| Version                                                                   | Measuring device                          |
| Firmware history                                                          | Configuration                             |
| Fitted electrodes                                                         | Conversion                                |
| Flash function                                                            | Design                                    |
| Flow direction                                                            | Disposal                                  |
| Flow limit                                                                | Integrating via communication protocol 48 |
| Function check                                                            | Mounting the sensor                       |
| Functions                                                                 | Cleaning with pigs                        |
| see Parameters                                                            | Mounting grounding rings 25               |
|                                                                           | Mounting the seals 25                     |
| G                                                                         | Welding nipples 24                        |
| Galvanic isolation                                                        | Preparing for electrical connection       |
|                                                                           | Preparing for mounting 23                 |
| H                                                                         | Removing                                  |
| Hardware write protection                                                 | Repair                                    |
| <u>.</u>                                                                  | Measuring principle                       |
| <u>l</u>                                                                  | Measuring range                           |
| I/O electronics module                                                    | Measuring system                          |
| Identifying the measuring device                                          | Measuring tube specification              |
| Incoming acceptance                                                       | Mechanical load                           |
| Information on the document 6                                             | Media                                     |
| Inlet runs                                                                | Medium temperature range                  |
| Input                                                                     | Menu                                      |
| Inspection                                                                | Diagnostics                               |
| Installation                                                              | Operation                                 |
| Received goods                                                            | Setup                                     |
| Inspection check                                                          | Menus                                     |
| Connection                                                                | For measuring device configuration 57     |
| Installation                                                              | For specific settings 63                  |
| Installation conditions                                                   | Mounting dimensions                       |
| Adapters                                                                  | see Installation dimensions               |
| Down pipe                                                                 | Mounting location                         |
| Inlet and outlet runs                                                     | Mounting preparations 23                  |
| Mounting location                                                         | Mounting requirements                     |
| Orientation                                                               | Installation dimensions                   |
| Partially filled pipe                                                     | Mounting tools                            |
| System pressure                                                           | N                                         |
| Vibrations                                                                | N                                         |
| Installation dimensions                                                   | Nameplate                                 |
| Interior cleaning                                                         | Sensor                                    |
| Ţ.                                                                        | Transmitter                               |
| Languages operation options 191                                           | 0                                         |
| Languages, operation options       121         Low flow cut off       110 |                                           |
| LOW HOW CULUII                                                            | Operable flow range                       |
| M                                                                         | Operating menu                            |
| Main electronics module                                                   | Menus, submenus                           |
| iviam electronics module                                                  | Structure                                 |
|                                                                           | Submenus and user roles 40                |

| Operating philosophy40Operation72Operation options38Operational safety10 | Repair of a device                           |
|--------------------------------------------------------------------------|----------------------------------------------|
| Order code                                                               | Replacing seals                              |
| Orientation (vertical, horizontal) 20                                    | Requirements for personnel                   |
| Outlet runs                                                              | Return                                       |
| Output                                                                   | S                                            |
| Output signal                                                            |                                              |
| P                                                                        | Safety                                       |
|                                                                          | Sanitary compatibility                       |
| Packaging disposal                                                       | Sensor                                       |
| Parameter settings                                                       | Mounting                                     |
| Administration (Submenu)                                                 | Serial number                                |
| Communication (Submenu) 60                                               | Setting the operating language 57            |
| Device information (Submenu) 100                                         | Settings                                     |
| Diagnostics (Menu)                                                       | Adapting the measuring device to the process |
| Display (Submenu) 65                                                     | conditions                                   |
| Electrode cleaning circuit (Submenu) 67                                  | Advanced display configurations 65           |
| Empty pipe detection (Wizard) 62                                         | Communication interface 60                   |
| Low flow cut off (Wizard) 60                                             | Device reset                                 |
| Process variables (Submenu)                                              | Device tag                                   |
| Sensor adjustment (Submenu) 63                                           | Electrode cleaning circuit (ECC) 67          |
| Setup (Menu)                                                             | Empty pipe detection (EPD) 62                |
| Simulation (Submenu) 68                                                  | Low flow cut off 60                          |
| System units (Submenu)                                                   | Operating language 57                        |
| Totalizer 1 to 3 (Submenu) 63, 73                                        | Resetting the totalizer                      |
| Totalizer handling (Submenu)                                             | Sensor adjustment 63                         |
| Web server (Submenu)                                                     | Simulation                                   |
| Partially filled pipe                                                    | System units                                 |
| Performance characteristics                                              | Totalizer                                    |
| Post-connection check (checklist)                                        | Totalizer reset                              |
| Post-installation check                                                  | Shock resistance                             |
| Post-installation check (checklist) 27                                   | Signal on alarm                              |
| Potential equalization                                                   | Software release                             |
| Power consumption                                                        | Software write protection                    |
| Power supply failure                                                     | Spare part                                   |
| Pressure Equipment Directive                                             | Spare parts                                  |
| Pressure loss                                                            | Special connection instructions              |
| Pressure tightness                                                       | Standards and guidelines                     |
| Pressure-temperature ratings                                             | Startup parameterization (NSU) 57            |
| Process conditions                                                       | Status signals                               |
| Conductivity                                                             | Sterilization in place (SIP)                 |
| Flow limit                                                               | Storage conditions                           |
| Medium temperature                                                       | Storage temperature                          |
| Pressure loss                                                            | Storage temperature range                    |
| Pressure tightness                                                       | Structure                                    |
| Process connections                                                      | Operating menu                               |
| Product safety                                                           | Submenu                                      |
| Protecting parameter settings 69                                         | Administration                               |
| n                                                                        | Advanced setup 63                            |
| R                                                                        | Communication                                |
| Reading measured values                                                  | Device information                           |
| Recalibration                                                            | Display                                      |
| Reference operating conditions                                           | Electrode cleaning circuit 67                |
| Registered trademarks                                                    | Events list                                  |
| Remote operation                                                         | Overview                                     |
| Repair                                                                   | Process variables                            |
| Notes                                                                    | Sensor adjustment 63                         |
| I I                                                                      |                                              |

| Simulation                                                                          | 3                 |
|-------------------------------------------------------------------------------------|-------------------|
| see Measuring device design  System integration                                     | 3                 |
| T Technical data, overview                                                          | <del>I</del><br>7 |
| Tools Electrical connection                                                         | 3                 |
| Transmitter Connecting the signal cables                                            | 5                 |
| General                                                                             |                   |
| U Use of the measuring device Borderline cases                                      |                   |
| User interface Current diagnostic event                                             | 7                 |
| VVersion data for the device48Vibration resistance115Vibrations22                   | 5                 |
| W         W@M       103, 104         W@M Device Viewer       13, 104         Weight |                   |
| Transport (notes)                                                                   | 7                 |
| Define access code                                                                  | )                 |
| Write protection Via access code                                                    | )                 |

| Via startup parameterization (NSU) | 71 |
|------------------------------------|----|
| Via write protection switch        | 70 |
| Write protection switch            | 70 |

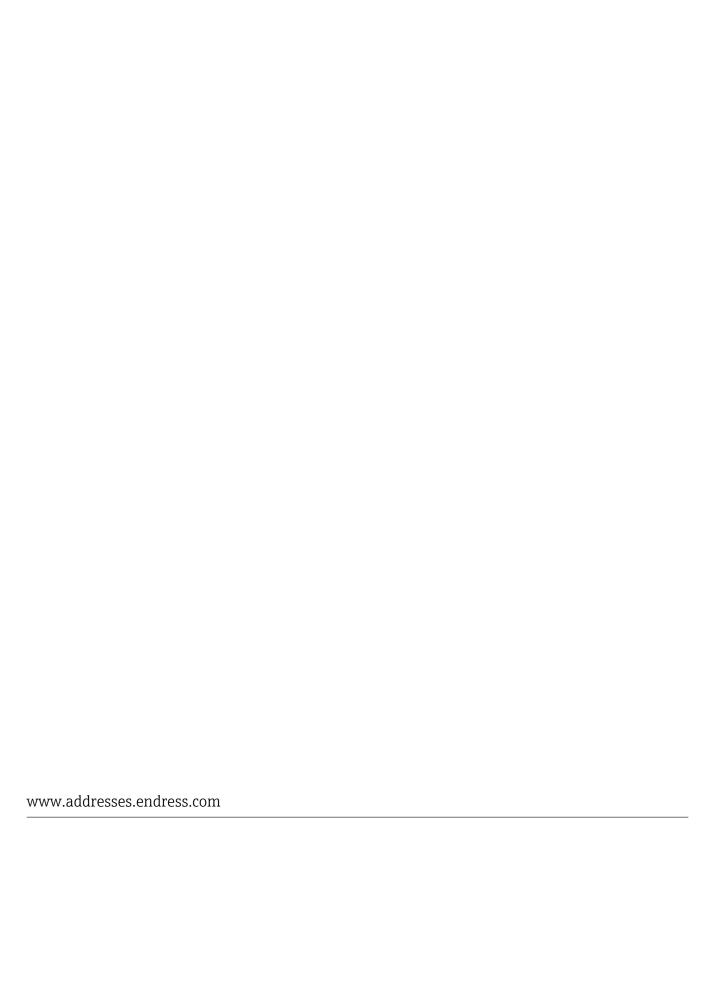

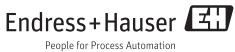